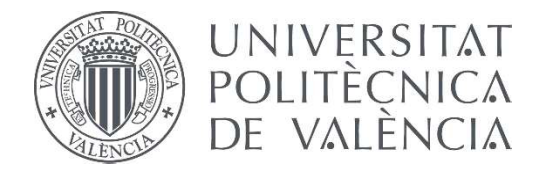

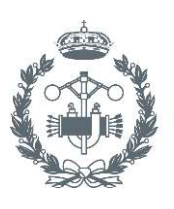

**FS VALENCIA** 

# **TRABAJO FIN DE GRADO EN INGENIERÍA EN TECNOLOGÍAS INDUSTRIALES**

# **ESTUDIO DEL IMPACTO EN LA EFICIENCIA** ENERGÉTICA DE NUEVOS MODELOS **CONSTRUCTIVOS EN UNA ESCUELA DE PRIMARIA**

AUTOR: Sergio Cuesta Contreras

- TUTOR: Sofia Carlos Alberola
- COTUTOR: Ricardo Sanchis Arnal

**Curso Académico: 2014-15** 

# ÍNDICE

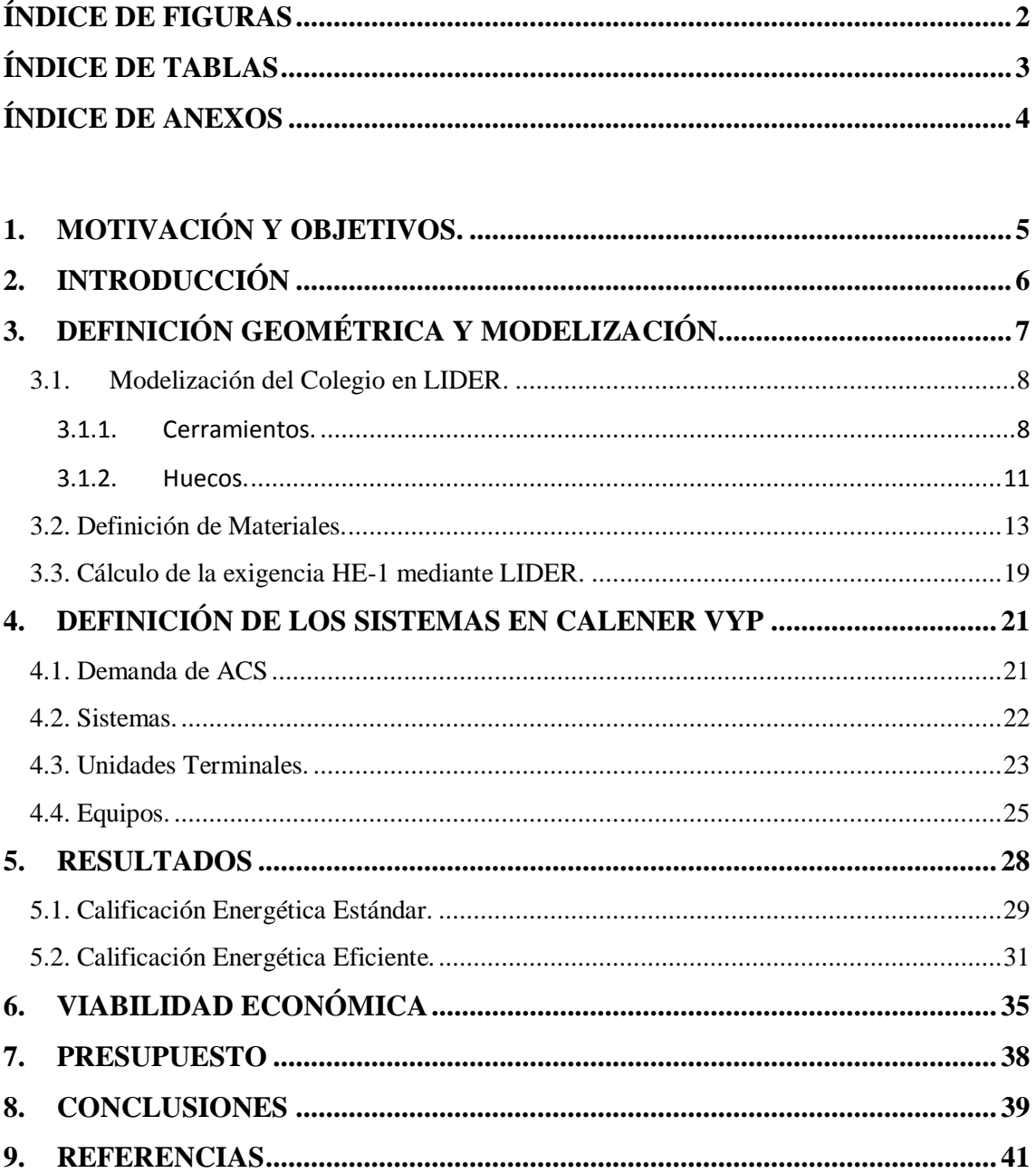

# **ÍNDICE DE FIGURAS**

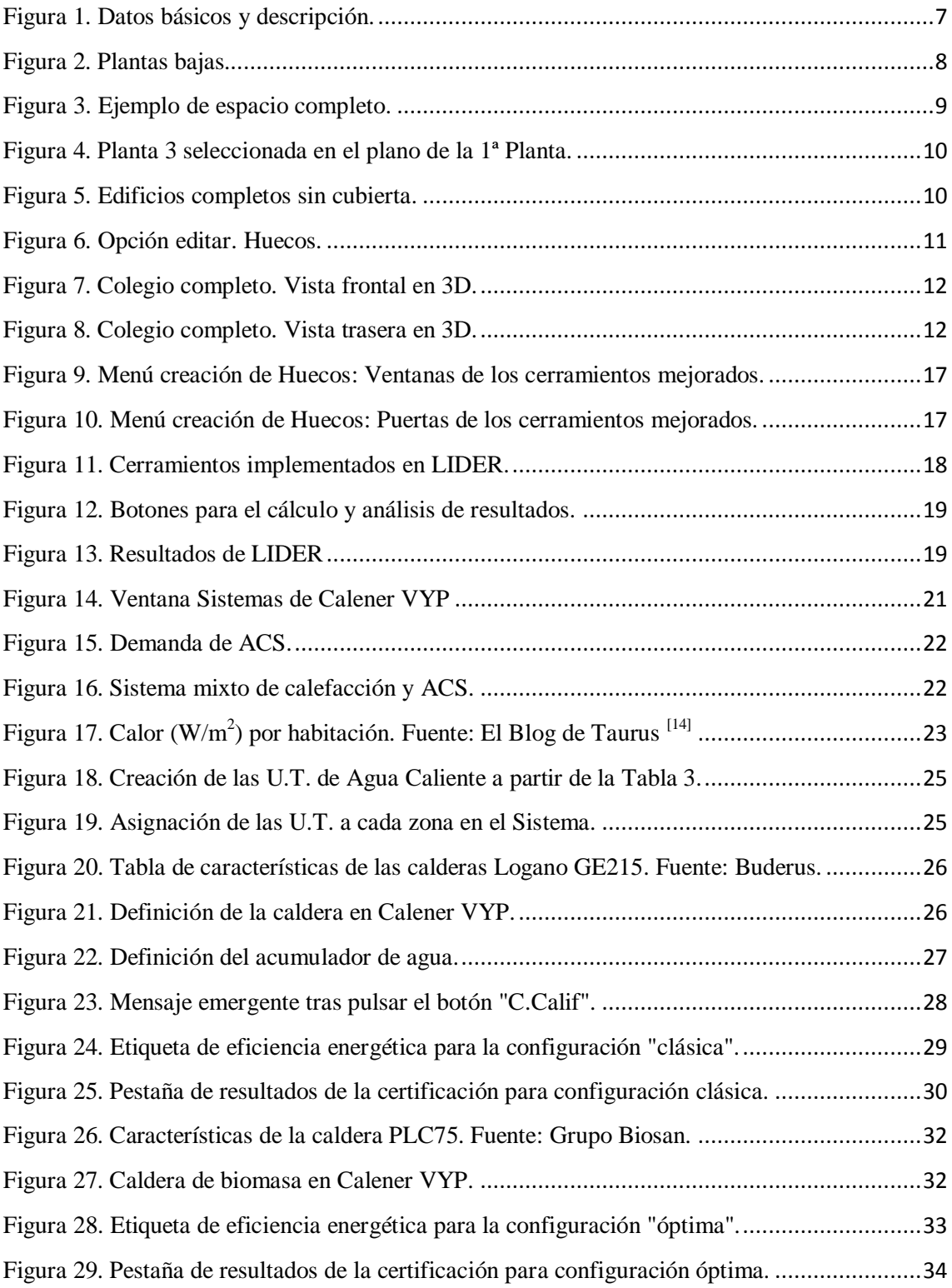

# **ÍNDICE DE TABLAS**

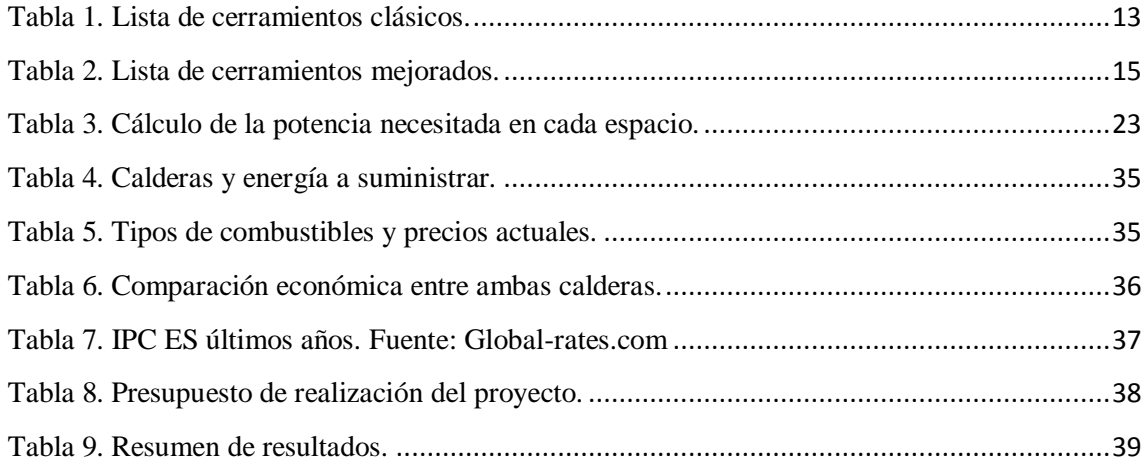

# **ÍNDICE DE ANEXOS**

- Anexo I. Informe de LIDER sobre el cumplimiento del Documento Básico HE-1.
- Anexo II. Certificado de Eficiencia Energética para la Configuración Clásica.
- Anexo III. Certificado de Eficiencia Energética para la Configuración Eficiente.
- Anexo IV. Planos de las Plantas Bajas.
- Anexo V. Planos de las Plantas Primeras.

# **1. MOTIVACIÓN Y OBJETIVOS.**

La eficiencia energética se define como la práctica que tiene como objetivo reducir el consumo de energía <sup>[1]</sup>. La Unión Europea, ha estado continuamente lanzando proyectos de esta índole, desde el protocolo de Kioto en 1995 y recientemente en la Comisión de las Comunidades Europeas de Noviembre de 2008, la directiva "20-20-20"  $\frac{[2]}{[2]}$ . Ya sea por actuar contra el cambio climático o por el ahorro energético, tiene una gran importancia reducir la producción de  $CO<sub>2</sub>$  y optimizar el uso de energías primarias.

La directiva europea antes citada muestra especial atención en los edificios públicos, ya que suelen ser enormes contribuyentes a la contaminación. En el ámbito autonómico, la Conselleria de Economía, Industria y Comercio y la Conselleria de Hacienda y Administración Pública de la Comunidad Valenciana aprobaron en 2012 el "Plan de Ahorro y Eficiencia Energética en los Edificios Públicos de la Generalitat" con el que se pretende un ahorro energético del 20% en 2016<sup>[3]</sup>.

Por otra parte, no se pueden ignorar las noticias de que hay colegios que no pueden encender la calefacción en pleno invierno debido a la crisis [4]. Es primordial optimizar el uso de los recursos y la eficiencia de las instalaciones en estos edificios en los que el ahorro económico y energético es especialmente importante.

Por todo ello, el objetivo del proyecto será obtener el certificado de eficiencia energética de un colegio de primaria. Como se ha comentado, es un requisito fundamental en cualquier edificio del ámbito público al necesitar por ley el certificado. Además, al realizar el estudio se podrán analizar los elementos clave para que el edificio mejore su eficiencia y por tanto el ahorro económico, tan necesario hoy en día.

El colegio se simulará con unas soluciones de construcción e instalaciones clásicas, que son las más comunes en los edificios de educación pública, sobre todo los que tienen cierta antigüedad. Se realizará una primera calificación energética, la cual se analizará para proponer posteriormente una solución más eficiente energéticamente mejorando los materiales, aislamientos y los sistemas de calefacción y agua caliente sanitaria. Para finalizar, se estudiarán ambos casos, observando el efecto de la optimización y comprobando que existen soluciones viables tanto a nivel energético como económico.

## **2. INTRODUCCIÓN**

La concienciación por el medio ambiente, así como por el ahorro energético y la optimización de los recursos disponibles es cada día un factor más importante en todos los ámbitos. A consecuencia de ello, el etiquetado de eficiencia energética es una práctica que nace en 1995 y se aplicaba a los electrodomésticos. A finales de 2011, la etiqueta es normalizada por la Unión Europea y las empresas deben incorporarla en todos sus electrodomésticos, así como mostrarla al anunciar sus productos <sup>[5]</sup>.

Con respecto a los edificios, es en el Real Decreto 47/2007 cuando se aprueba un "Procedimiento básico para la certificación de eficiencia energética de edificios de nueva construcción" y años después en el Real Decreto 235/2013 se generaliza ese certificado para todos los edificios <sup>[6]</sup>. Es por ello que a día de hoy, el certificado se exige tanto en obra de nueva construcción como en cualquier contrato de compra o arrendamiento.

Para realizar estos certificados de eficiencia energética, el Ministerio de Industria, Energía y Turismo pone a disposición de quien lo desee unos programas de libre acceso. Es una forma oficial reconocida por el Ministerio de obtener la certificación. Se utilizará el software Calener, el cual dispone de dos versiones: una para grandes edificios terciarios (GT) y otra para edificios de viviendas y del pequeño y mediano terciario (VYP), aunque ambas permiten estudiar cualquier tipo de edificio <sup>[7]</sup>.

Pese a no ser objeto principal del proyecto, la construcción inicial se realizará en LIDER. Este es un programa con el que se puede verificar las exigencias de demanda energética de la sección HE1 del Documento Básico de Ahorro de Energía (DB - HE) del Código Técnico de la Edificación <sup>[8]</sup>. Debido a su mayor compatibilidad con Calener VYP, se utilizará este para la certificación energética.

# **3. DEFINICIÓN GEOMÉTRICA Y MODELIZACIÓN.**

El proyecto a desarrollar es un colegio de educación primaria, situado en el Perelló, que consta de dos edificios (Figura 5):

- El edificio principal, simplificado del original, es el que ocupa la mayor superficie. En su planta baja se encuentran: los despachos de los profesores, las salas de reuniones, la biblioteca, un pequeño almacén, el comedor y una sala para usos múltiples. En la primera planta se encuentran las aulas de educación primaria y aulas informáticas. Por descontado en ambas plantas hay espacios destinados a los aseos y mantenimiento.
- En el segundo edificio, de menor superficie, es donde está el gimnasio, los vestuarios, el almacén, el cuarto de calderas y el depósito de agua contra incendios.

A continuación se detallan los pasos para la modelización del edificio y su posterior calificación energética en los programas LIDER y Calener VYP.

Para empezar, lo primero que se debe hacer es localizar el edificio en LIDER<sup>[9]</sup>, esto es, definir su zona climática, tipo de edificio y su uso. También permite añadir información extra sobre el proyecto, que saldrá reflejada en el informe final que obtiene el programa.

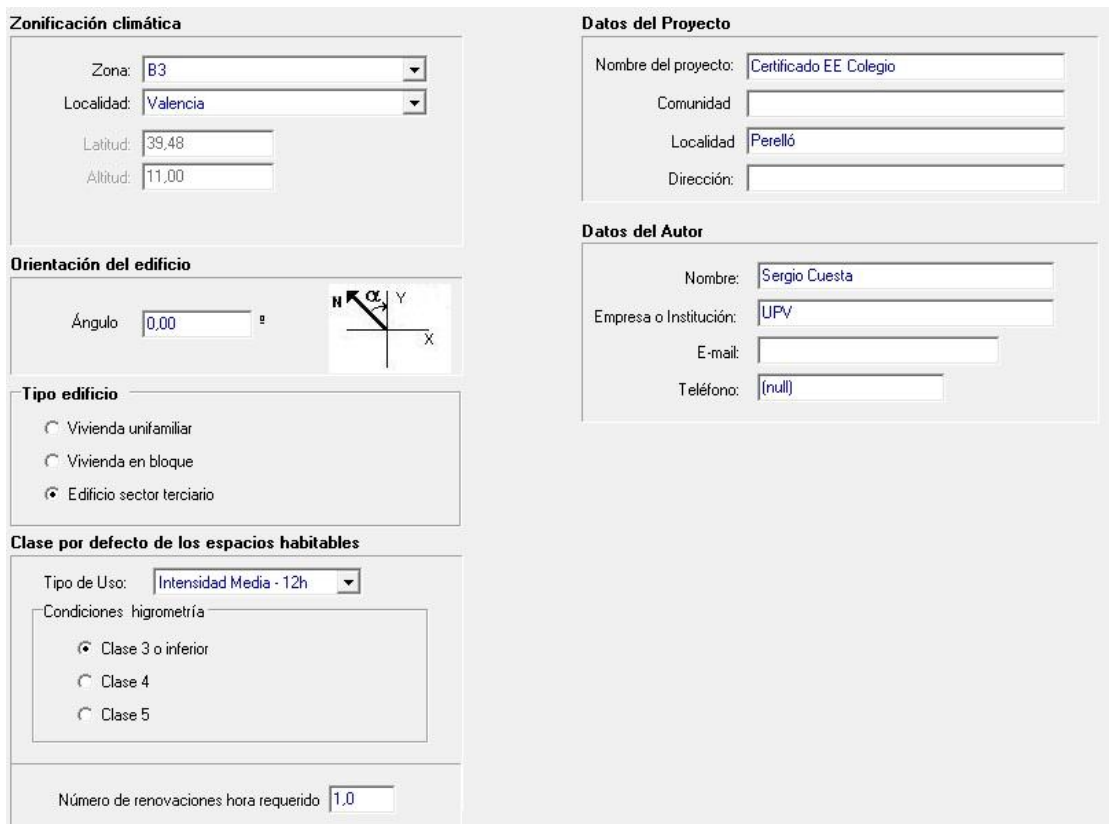

<span id="page-7-0"></span>**Figura 1.** Datos básicos y descripción.

En los siguientes apartados se detalla la modelización del colegio y se muestran los resultados.

### **3.1. Modelización del Colegio en LIDER.**

#### 3.1.1. Cerramientos.

Después de definir las opciones comentadas anteriormente, se procede a modelizar el colegio en LIDER. Esto se hace definiendo unas plantas y más tarde los espacios interiores. En este caso, se cargarán los planos de las plantas bajas, que incluyen los dos edificios (se adjuntan los planos en los Anexos IV y V). Se asigna un punto de referencia del plano como origen de coordenadas y se va definiendo punto por punto la superficie de la planta. LIDER reconoce el plano como una simple plantilla para ayudar al usuario a definir el edificio, es decir, no detecta líneas paralelas, perpendiculares, ni ningún otro elemento. Es por ello que es mucho más exacto definir los puntos por coordenadas, y así es como se procede.

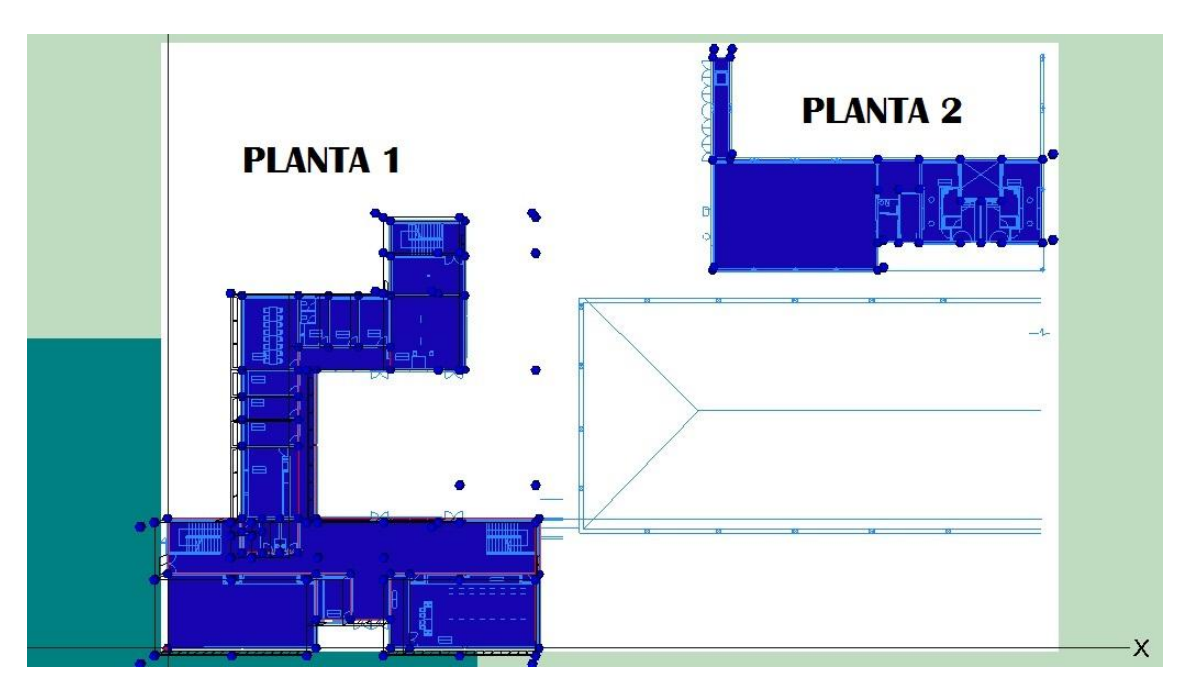

**Figura 2.** Plantas bajas.

<span id="page-8-0"></span>De esa forma, se definen las Plantas 1 y 2, que corresponden al edificio principal y al gimnasio respectivamente. Se muestran ambas en la Figura 2.

Una vez terminadas las plantas, hay que definir los espacios dentro de estas. Se procede de manera similar que al hacer las plantas. Es importante actuar con precaución, ya que cualquier vértice mal colocado conlleva volver a definir el espacio de nuevo, o lo que es peor, puede pasar inadvertido y provocar errores más tarde. Una vez definidos todos los espacios, con el botón de "Crear cerramientos automáticamente" se crearán todos los muros correspondientes.

Como se observa en la Figura 3, el programa crea los cerramientos y los diferencia entre ellos. En el caso estudiado habrá:

- Cerramientos exteriores. Corresponden con los muros de fachada en su mayoría, si bien existen algunos forjados especiales con la misma denominación.
- Cerramientos interiores. El programa diferencia los cerramientos verticales (paredes interiores) de los horizontales (forjados).
- Forjados en contacto con el terreno.
- Cubiertas.

De los materiales usados para cada cerramiento se hablará posteriormente.

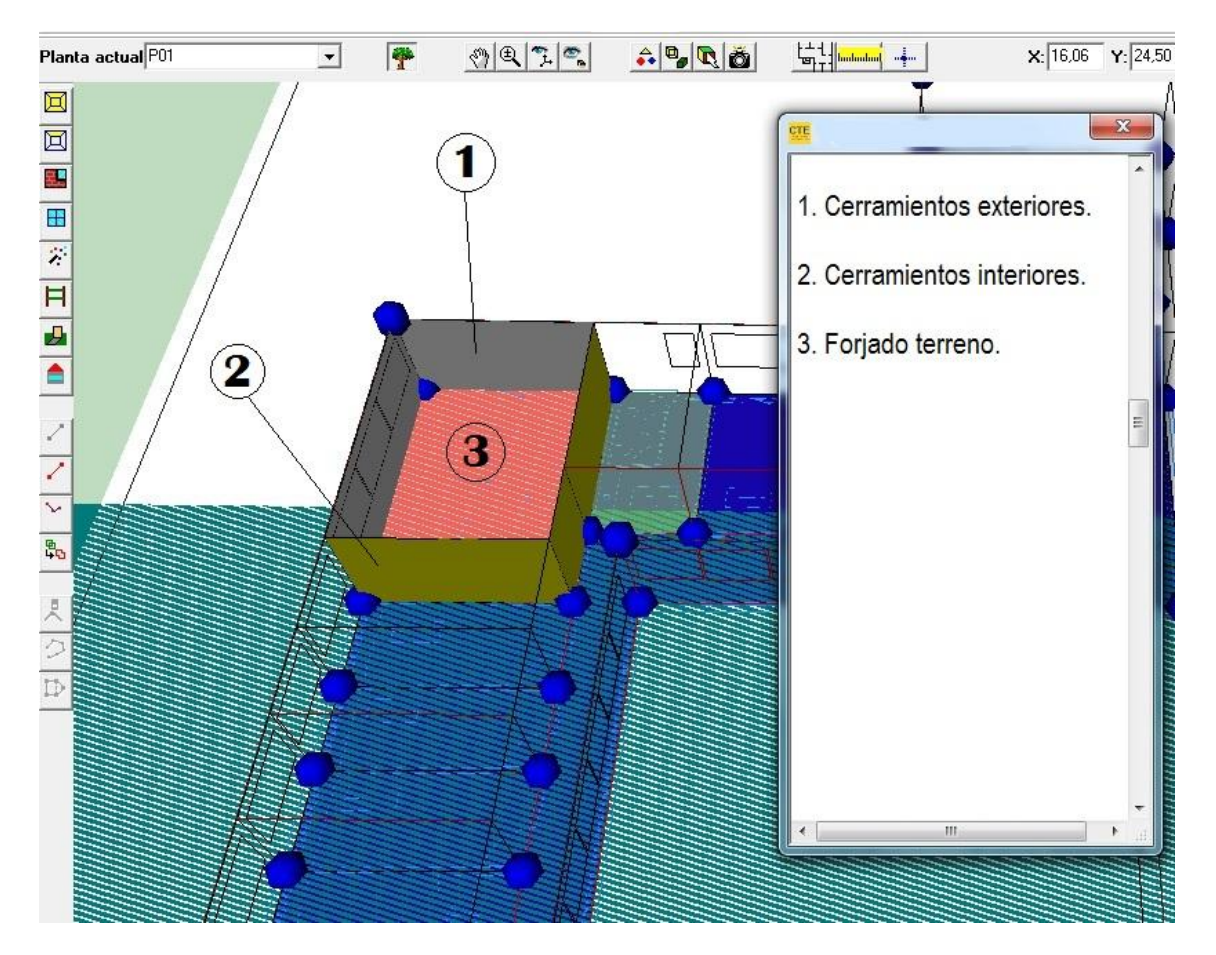

**Figura 3.** Ejemplo de espacio completo.

<span id="page-9-0"></span>Seguidamente, se crea la Planta 3 que corresponde con la primera planta del edificio principal, seleccionada en rojo en la Figura 4. Para ello se carga plano de esta planta y se procede de manera idéntica a la anterior. El resto de plantas (P04, P05 y P06) son las cubiertas de la P01, P03 y P02 respectivamente.

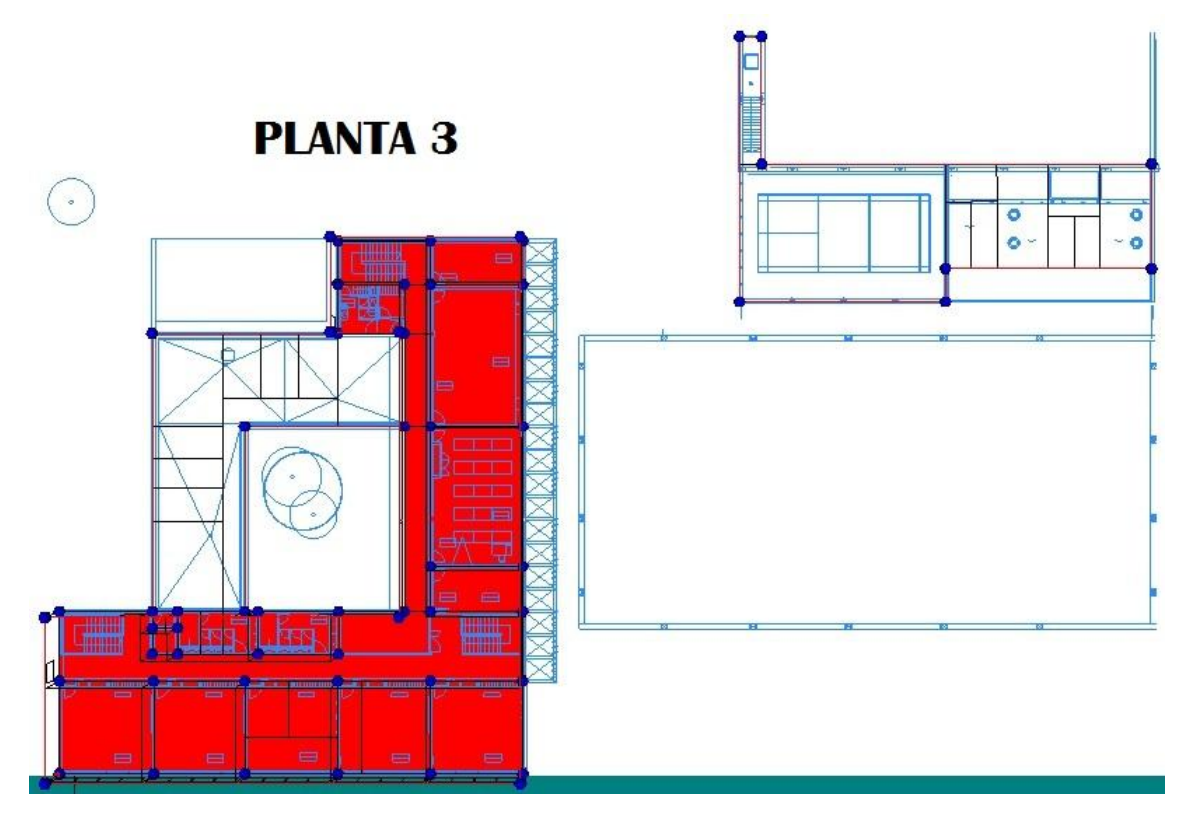

**Figura 4.** Planta 3 seleccionada en el plano de la 1ª Planta.

<span id="page-10-0"></span>El resultado del modelo realizado para el programa LIDER es el que se muestra a continuación (Figura 5). Se ocultan las cubiertas para que se puedan observar mejor los espacios interiores.

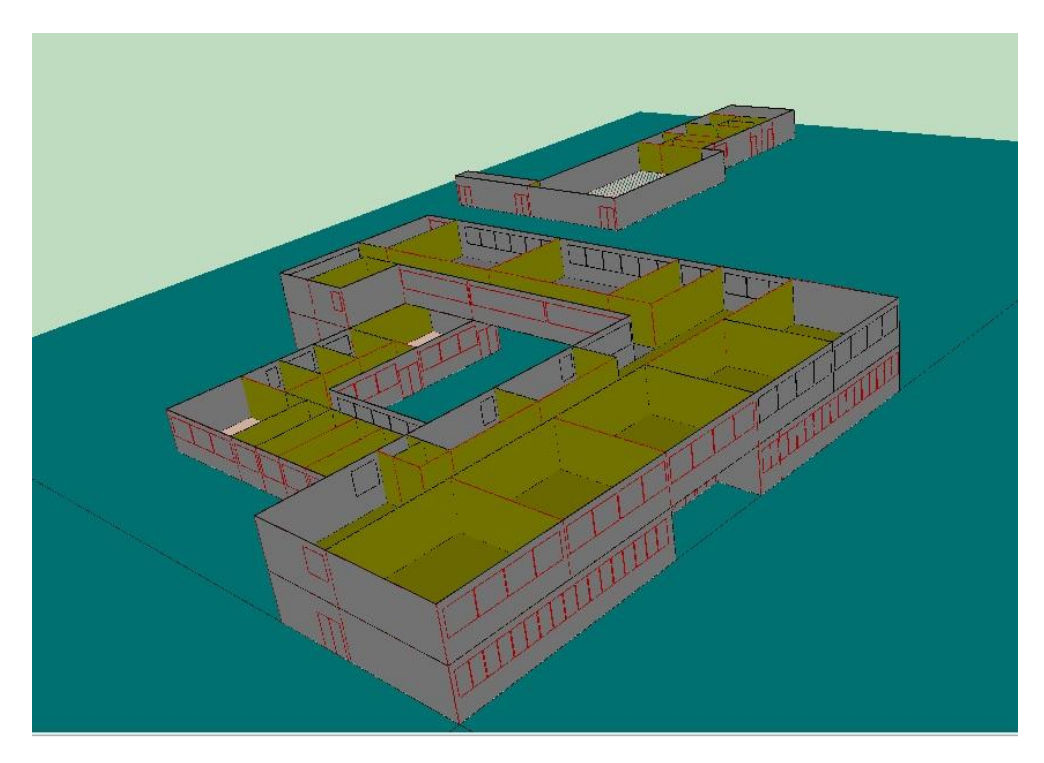

<span id="page-10-1"></span>**Figura 5.** Edificios completos sin cubierta**.**

#### 3.1.2. Huecos.

Una vez terminados los cerramientos, se colocan los huecos, es decir, las puertas y ventanas del edificio. Para que el programa realice los cálculos, solo es necesario asignar los que se encuentran en los muros exteriores. Para ello, hay que ir editando uno por uno estos cerramientos y asignar el hueco correspondiente.

En este caso, es necesario crearse los elementos tipo "Hueco" previamente en la base de datos de materiales (detallado en el siguiente apartado). Con el fin de simplificar los cálculos y el procedimiento, se definirán tan solo dos elementos: uno para las ventanas y otro para las puertas. La Figura 6 muestra la ventana que despliega LIDER para la definición de las ventanas y puertas de un cerramiento.

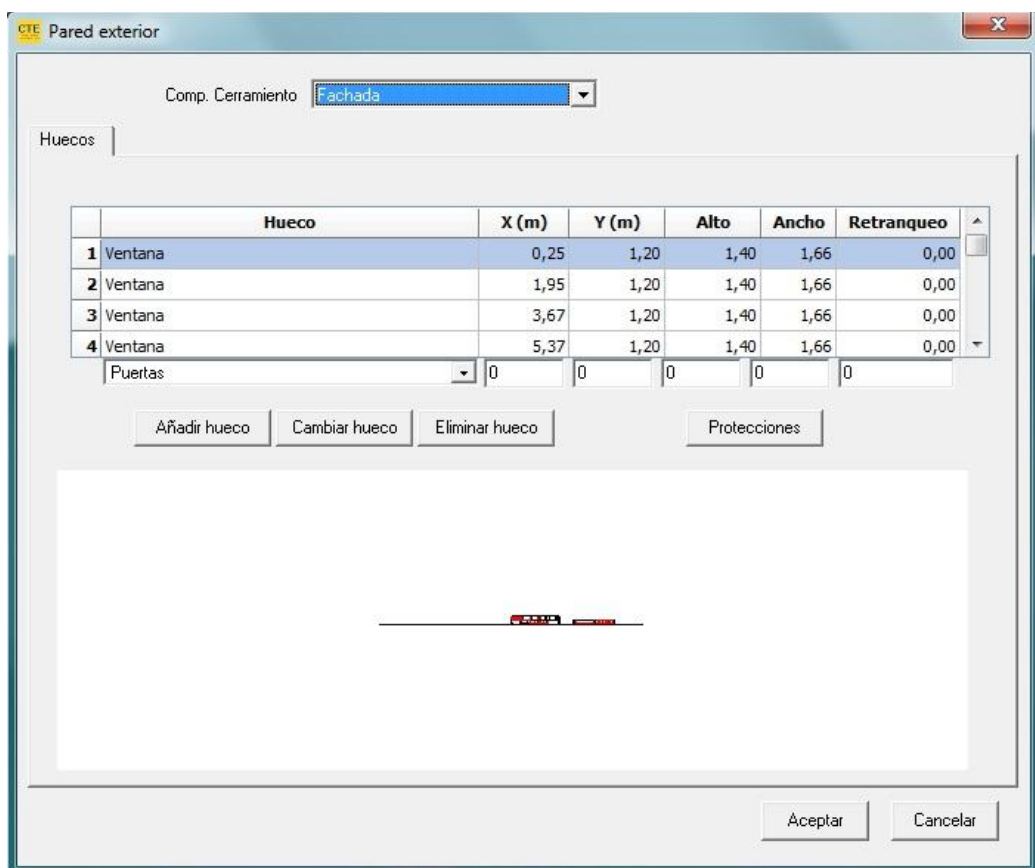

#### **Figura 6.** Opción editar. Huecos.

<span id="page-11-0"></span>En las opciones de editar se asigna la composición del cerramiento, si bien es posible hacer que el programa los asigne automáticamente una vez creados en la base de datos, es más fiable hacerlo de forma manual en cada uno de los cerramientos. En la pestaña Huecos se van añadiendo ventanas o puertas, dependiendo del caso, cumpliendo su localización y sus dimensiones de acuerdo a los planos dados.

El resultado una vez terminada la definición de todos los huecos es el que se muestran en las Figuras 7 y 8.

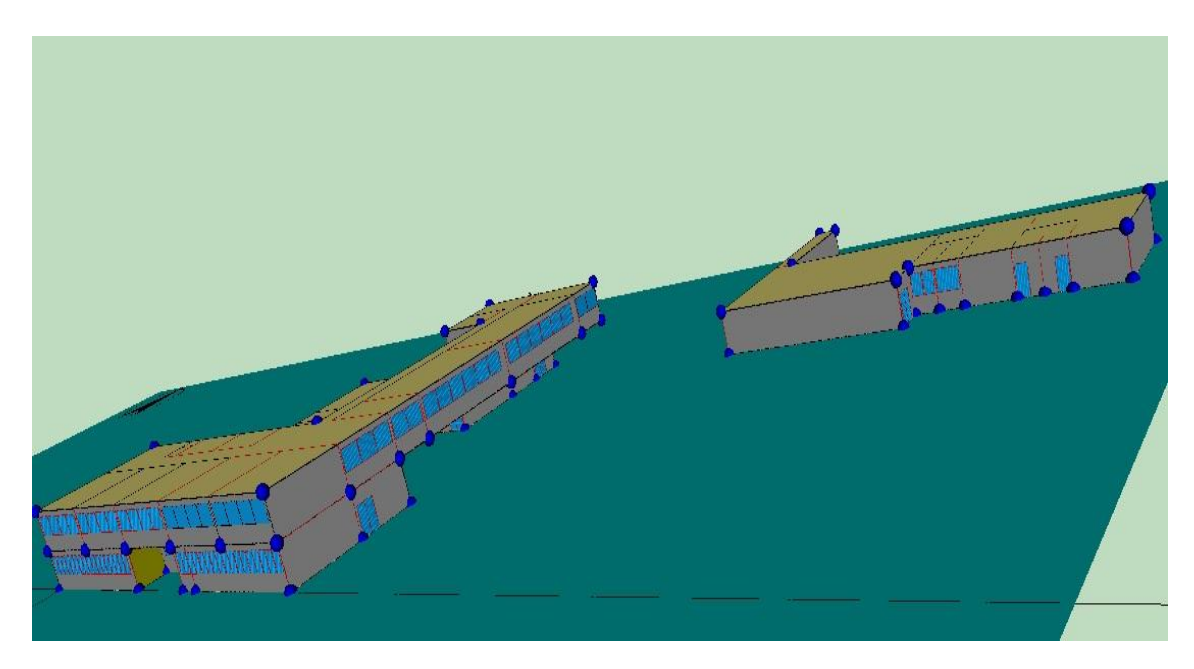

**Figura 7.** Colegio completo. Vista frontal en 3D.

<span id="page-12-0"></span>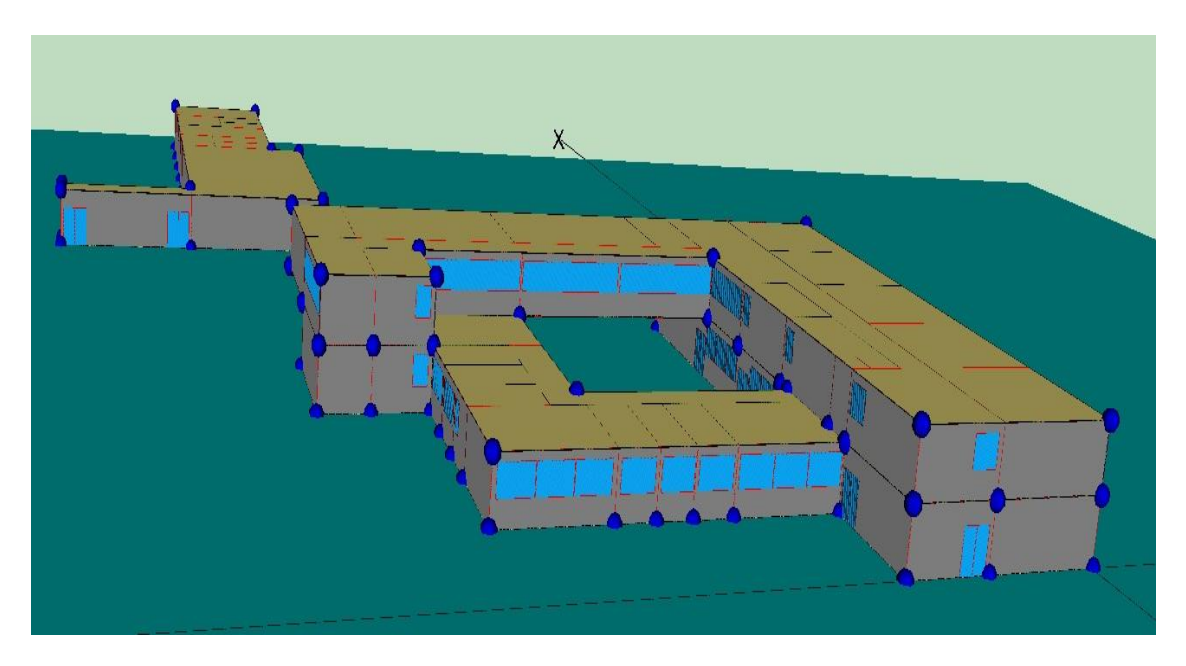

<span id="page-12-1"></span>**Figura 8.** Colegio completo. Vista trasera en 3D.

### **3.2. Definición de Materiales.**

Para realizar el estudio, como se ha comentado en los objetivos del proyecto, se utilizarán dos configuraciones para el edificio, tanto en la composición de los cerramientos como en los sistemas. En este apartado se detallará la lista de materiales escogidos para los cerramientos en la opción clásica (Tabla 1) y en la eficiente energéticamente (Tabla 2). Los materiales han sido escogidos de la base de datos que trae por defecto el programa.

<span id="page-13-0"></span>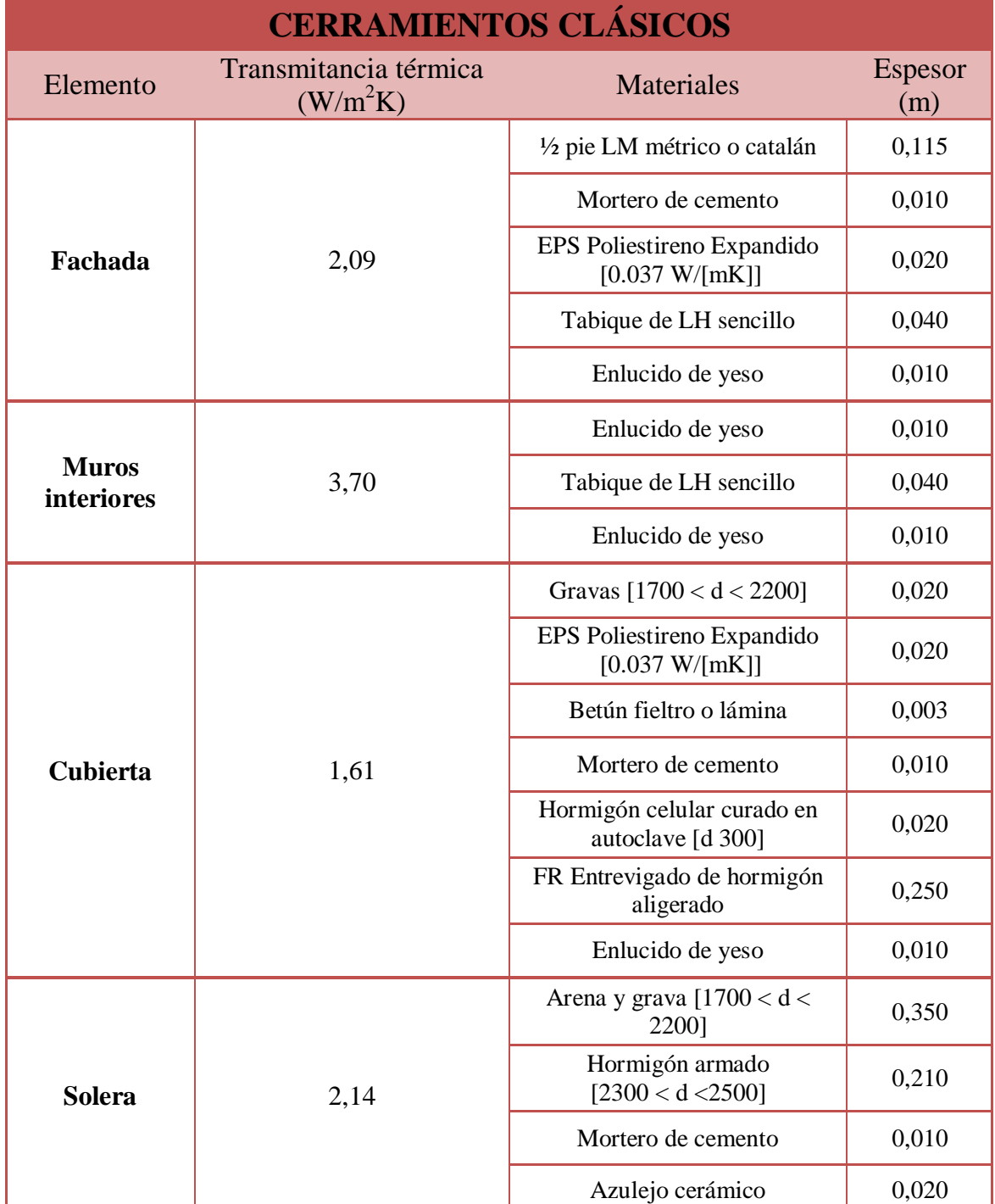

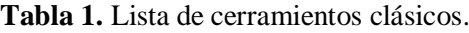

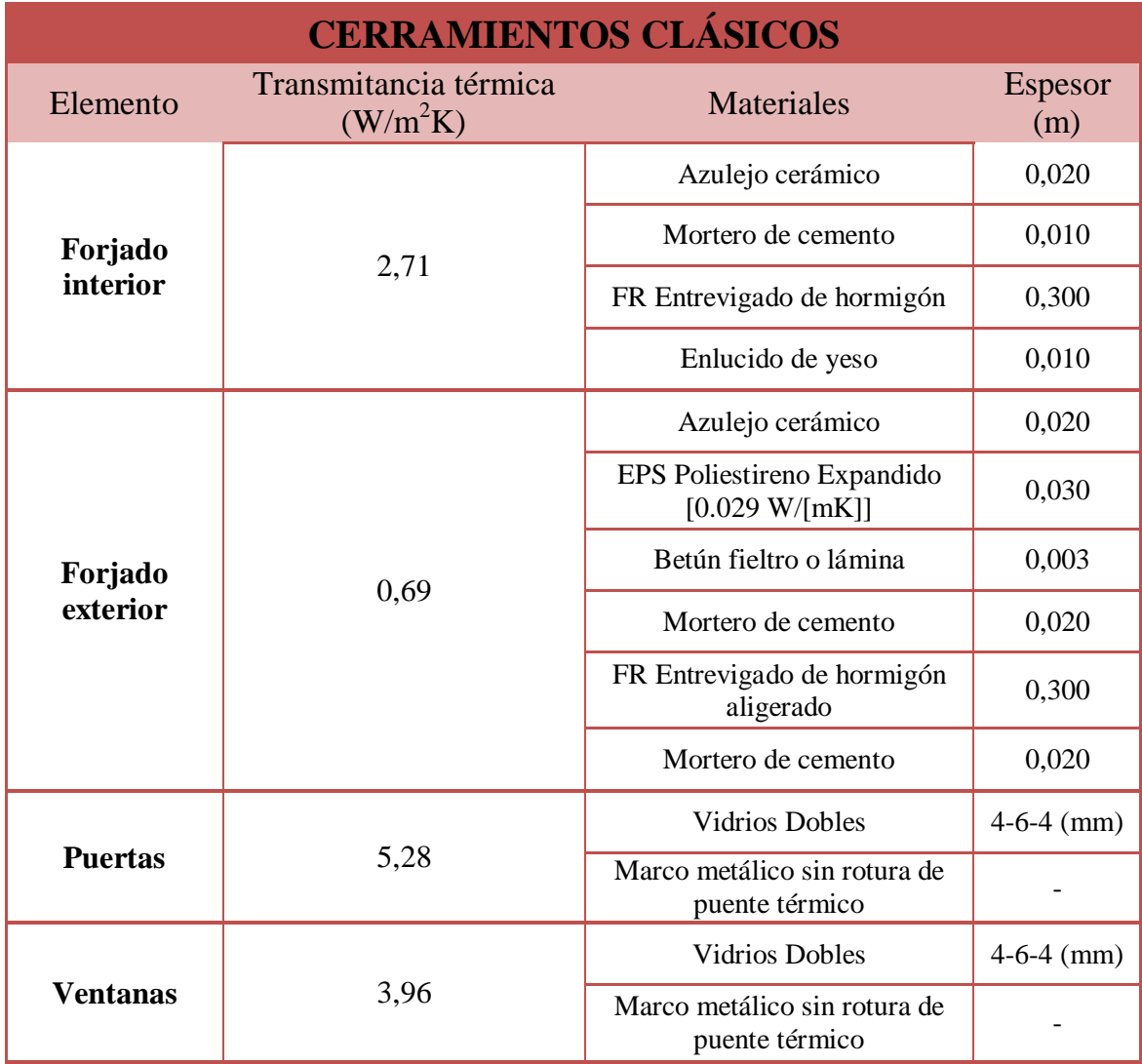

Para cuantificar la calidad del cerramiento, LIDER utiliza el valor de la transmitancia térmica (U). Para ello utiliza dos sencillas ecuaciones <sup>[9]</sup>, <sup>[10]</sup>:

$$
R_i = \frac{e_i}{\lambda_i} \tag{1}
$$

Donde,

 $R_i$  la resistencia térmica de los materiales

 $e_i$  es el espesor del material

 $\lambda_i$  es la conductividad térmica del material.

De este modo la transmitancia térmica total del cerramiento viene dada por:

$$
U = \frac{1}{R_t} = \frac{1}{Rs_i + R_1 + R_2 + ... + R_n + Rs_e}
$$
 (2)

Siendo,

 $Rs<sub>i</sub>$ la resistencia térmica superficial interior  $R_i$  la resistencia térmica de los materiales Rs<sub>e</sub>la resistencia térmica superficial exterior.

Por tanto, a la hora de mejorar el cerramiento se buscará reducir el valor de U. Para ello, de acuerdo con la ecuación 1 y 2, las opciones son:

- Aumentar el espesor del material.
- Elegir materiales con menos conductividad térmica.

Aplicando estas propuestas, se crea una lista de materiales más eficientes en términos energéticos, la cual se muestra a continuación.

<span id="page-15-0"></span>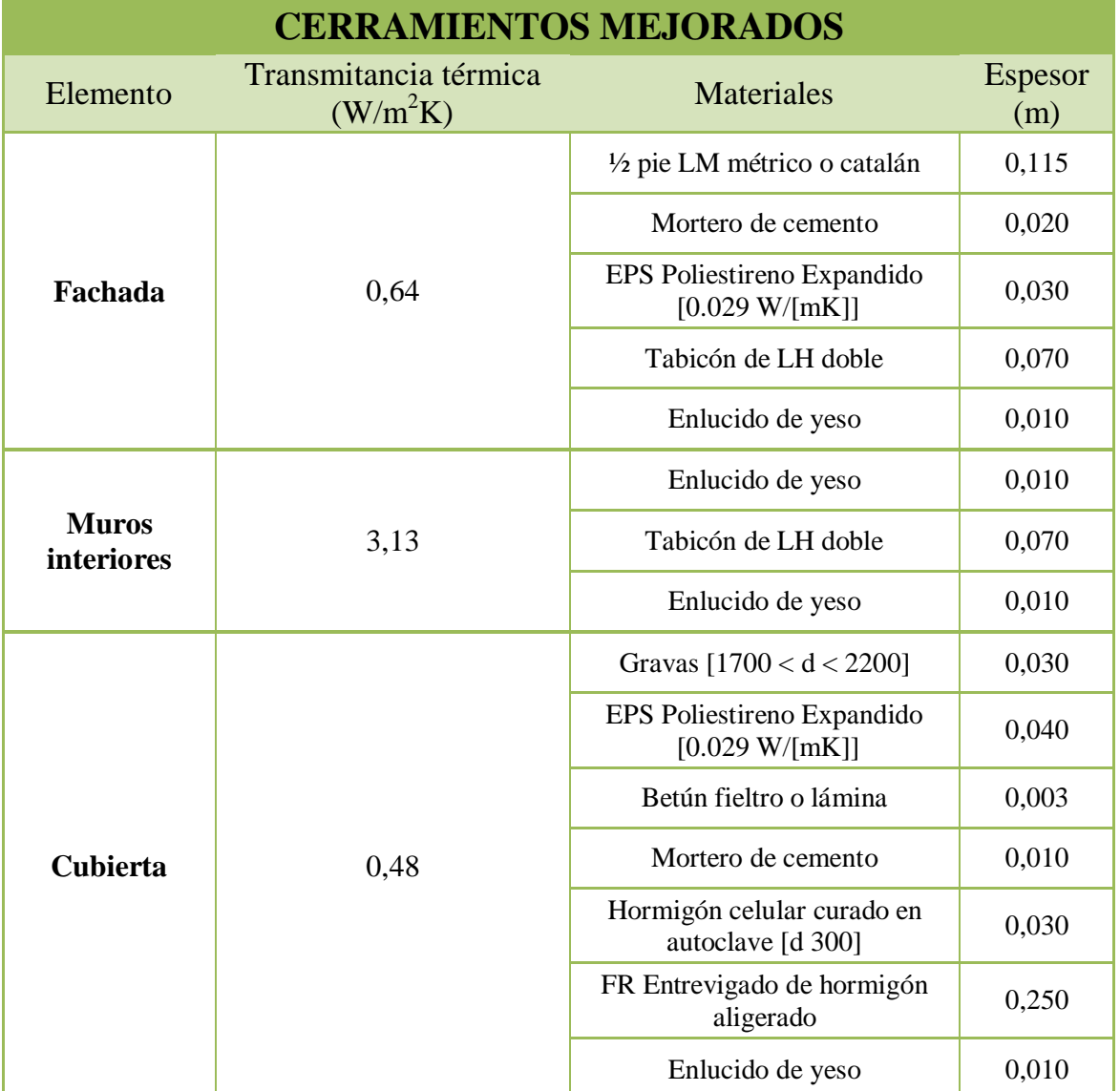

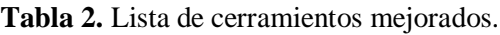

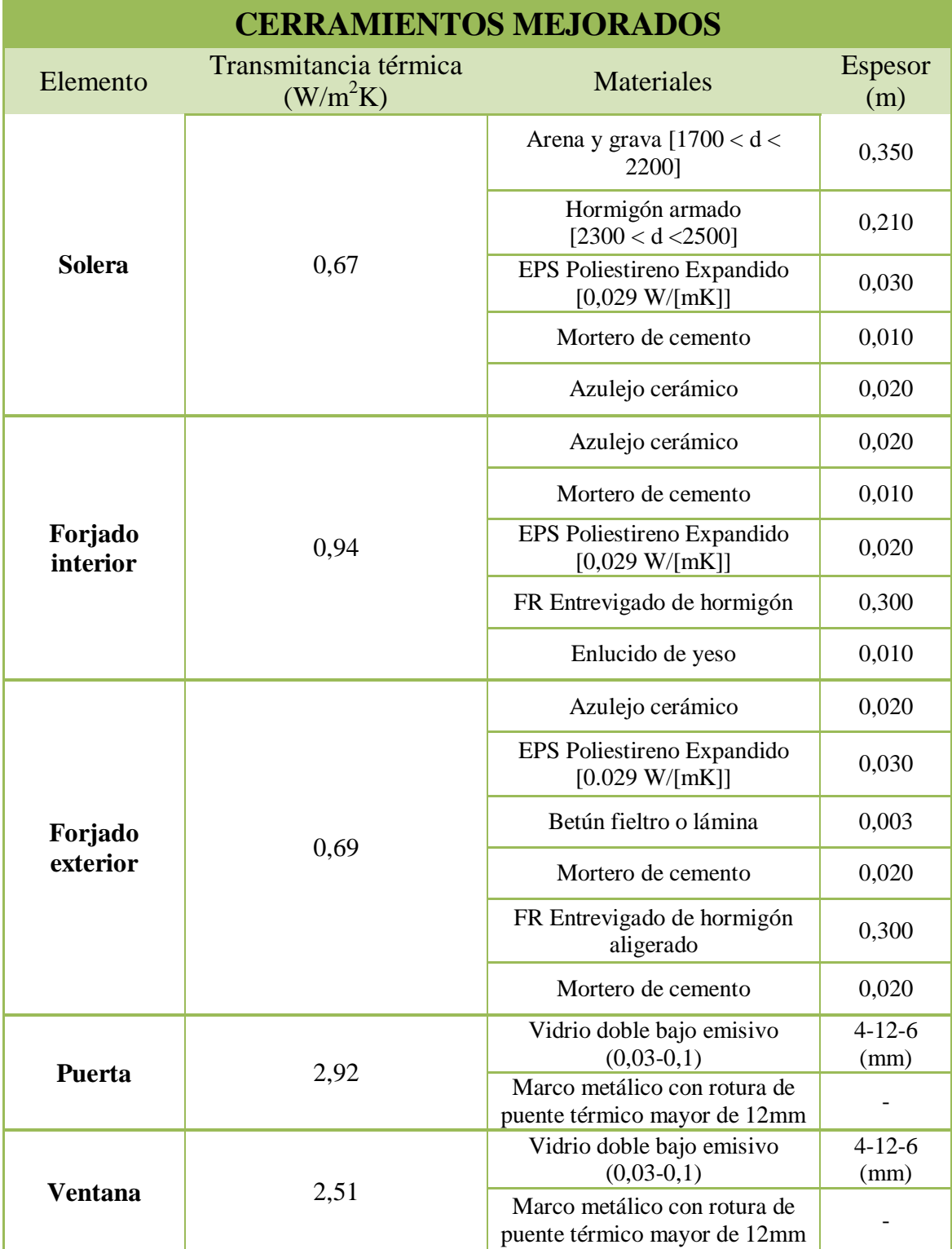

Se observa que en la Tabla 2, como era de esperar, el valor de U de los cerramientos es mucho más inferior que en la Tabla 1. En general, se ha optado por aumentar el espesor de los tabiques, hormigonados y aislantes, introducir finas capas de aislamiento en cerramientos que antes no tenían (como los forjados internos) y cambiar el EPS utilizado por uno de menor conductividad térmica. Respecto a las puertas y ventanas, ambas tienen las mismas capas de materiales, aunque como se ve en las

Figuras 9 y 10 el programa permite elegir si es puerta y el porcentaje ocupado por el marco, definición que afecta al cálculo energético.

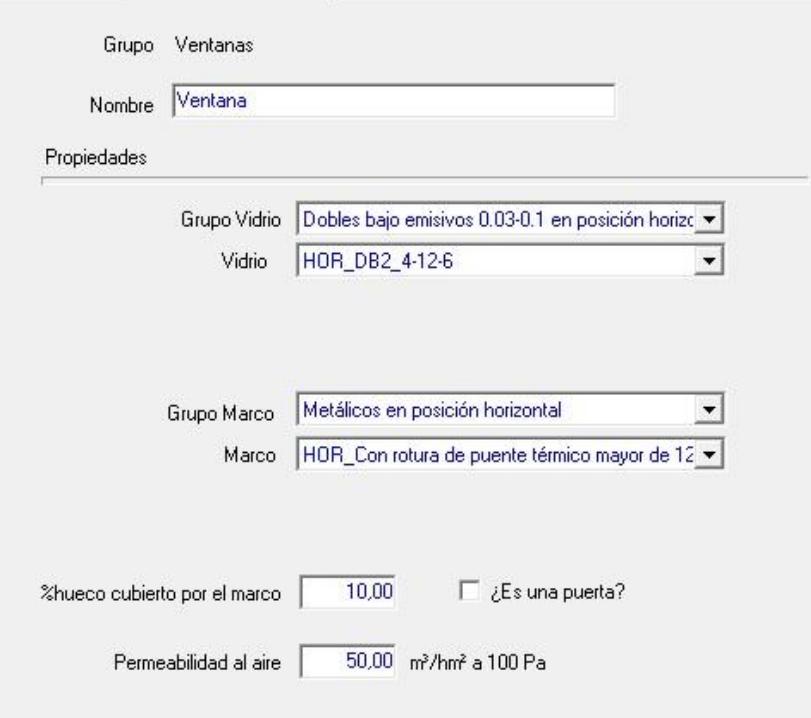

<span id="page-17-0"></span>**Figura 9.** Menú creación de Huecos: Ventanas de los cerramientos mejorados.

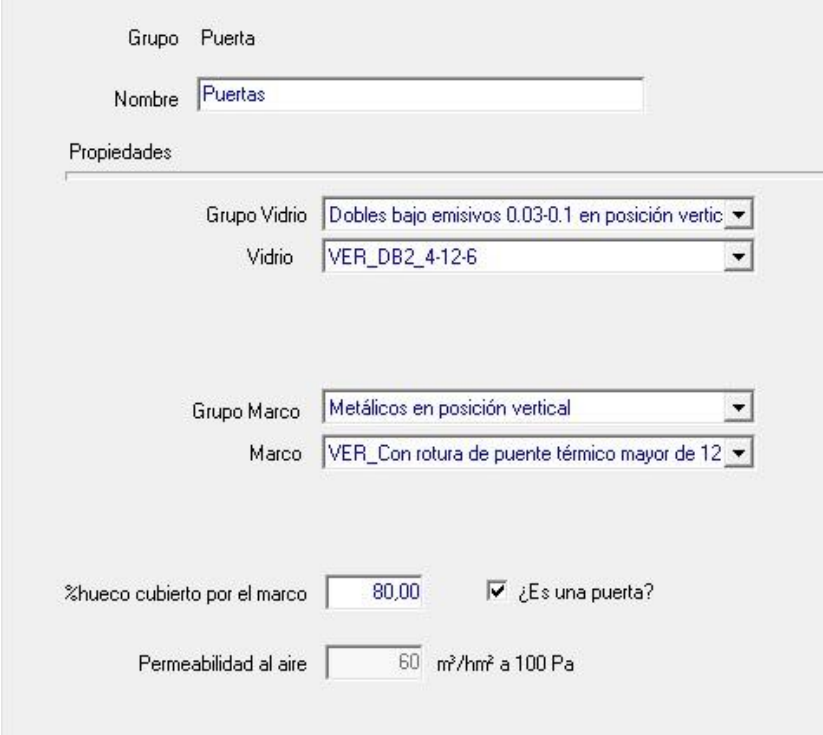

<span id="page-17-1"></span>**Figura 10.** Menú creación de Huecos: Puertas de los cerramientos mejorados.

Al ajustar un 80% de hueco ocupado por el marco, se intenta simular que las puertas disponen de mirilla y el resto es una estructura metálica.

Otro punto importante es el factor solar del vidrio (g). Este valor es la relación de energía solar que atraviesa la superficie respecto de la que incide en esta <sup>[11]</sup>. Un factor solar alto garantiza un aumento de calor en el interior, lo que es ideal para el invierno ya que permitirá ahorrar en calefacción, pero se vuelve contraproducente en verano. En el caso estudiado, teniendo en cuenta que el colegio permanece cerrado por vacaciones durante los días más calurosos, conviene que el factor solar sea elevado. LIDER usa por defecto un valor de 0,75 el cual será aceptado como válido para la solución de cerramientos clásicos.

Sin embargo, cuando se reduce la transmitancia térmica del vidrio, también lo hace el factor solar de este. Las características del vidrio dependen de muchos factores y varían dependiendo de los fabricantes, tratamientos superficiales, etc. Es por ello que LIDER no modifica el valor predeterminado de g aunque descienda la U, así que para la configuración de cerramientos óptimos, se modificará manualmente el factor solar a 0,60, que es un valor acorde a los vidrios bajo emisivos como es el caso  $[11]$ .

Para concluir, se deben introducir los cerramientos de las Tablas 1 y 2 a LIDER. Para ello, se entra a la Base de Datos, donde se usará la lista de materiales que posee el programa por defecto, la cual contiene una gran variedad de soluciones constructivas. En la carpeta de "Cerramientos y Particiones" se crean los cerramientos y en "Huecos y Lucernarios" las puertas y ventanas. Se observa el resultado final en la Figura 11.

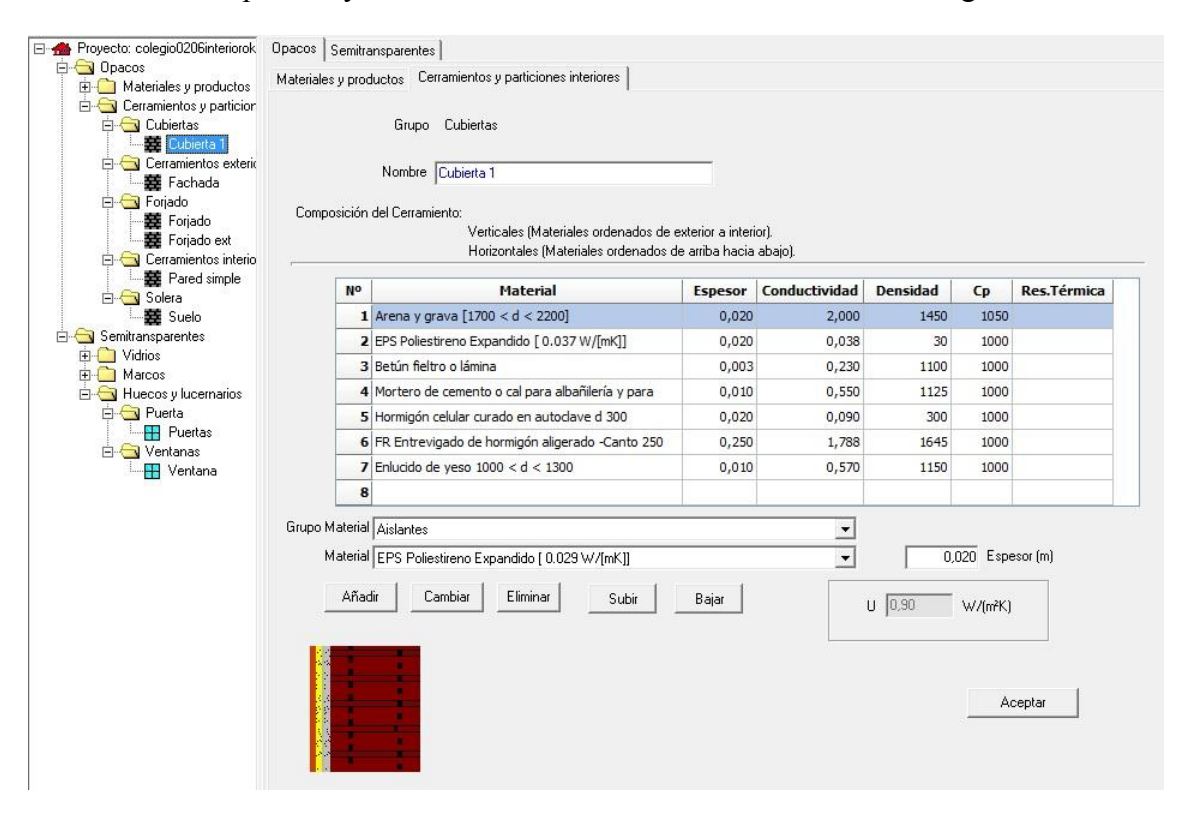

<span id="page-18-0"></span>**Figura 11.** Cerramientos implementados en LIDER.

Cabe destacar la posibilidad de incorporar bases de datos externas al programa, siempre que cumplan el formato requerido por LIDER.

### 3.3. Cálculo de la exigencia HE-1 mediante LIDER.

Una vez se completa la modelización y se designa la composición de los cerramientos, se procede a comprobar si el edificio cumple o no con la normativa. Al pulsar el botón de "Calcular" (Figura 12), LIDER realiza las operaciones pertinentes con el edificio objeto y luego compara los resultados con un edificio de referencia que sí cumple con el HE-1.

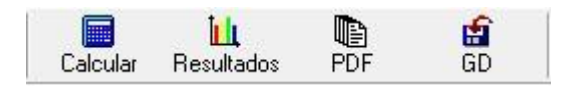

**Figura 12.** Botones para el cálculo y análisis de resultados.

<span id="page-19-0"></span>Se ha obtenido el informe con la opción de cerramientos clásicos, ya que si el edificio cumple con la propuesta más desfavorable, como es el caso, también lo hará para la configuración más óptima.

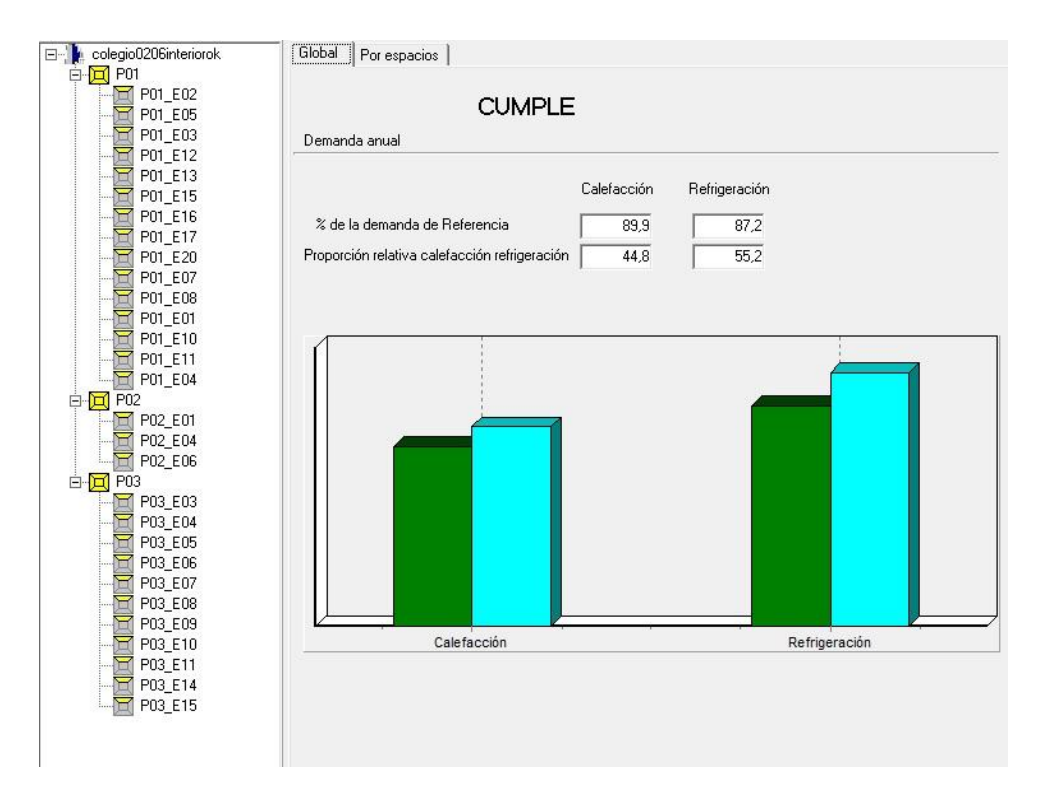

**Figura 13.** Resultados de LIDER

<span id="page-19-1"></span>Como se observa en la Figura 13, el programa muestra la comparación con un diagrama de barras muy sencillo. Las barras de color azul son las del edificio referencia y las verdes las del edificio objeto, que serían rojas en caso de que las demandas de calefacción y refrigeración fueran mayores a las de referencia y por tanto no cumplieran con la exigencia HE-1. Comentar también que en caso de que se produzcan errores o no se cumplan requerimientos mínimos de construcción, el programa mostraría las advertencias debajo del diagrama de barras. En el caso estudiado, se han depurado todos los fallos, y el edificio cumple todos los puntos de la normativa.

LIDER permite obtener el informe completo de la verificación del cumplimiento pulsando el botón "PDF" (Figura 12). Este informe sirve como justificación administrativa del cumplimiento de la normativa.

Además, con el botón "GD" (Figura 12), el programa permite grabar en una unidad externa el informe junto con un número de comprobación que asegura la autenticidad del documento y que este no ha sido manipulado posteriormente.

Se adjunta en el Anexo I el informe obtenido.

# **4. DEFINICIÓN DE LOS SISTEMAS EN CALENER VYP**

Una vez terminada la modelización del edificio, se procede a instalar los sistemas del mismo. Para ello, y siempre que esté libre de errores, se abre en Calener VYP el archivo con el que se ha trabajado en LIDER, que incorpora tanto el edificio modelizado con sus cerramientos como su descripción, tipo de uso y zona climática, es decir, los datos que se añadieron inicialmente en la Figura 1.

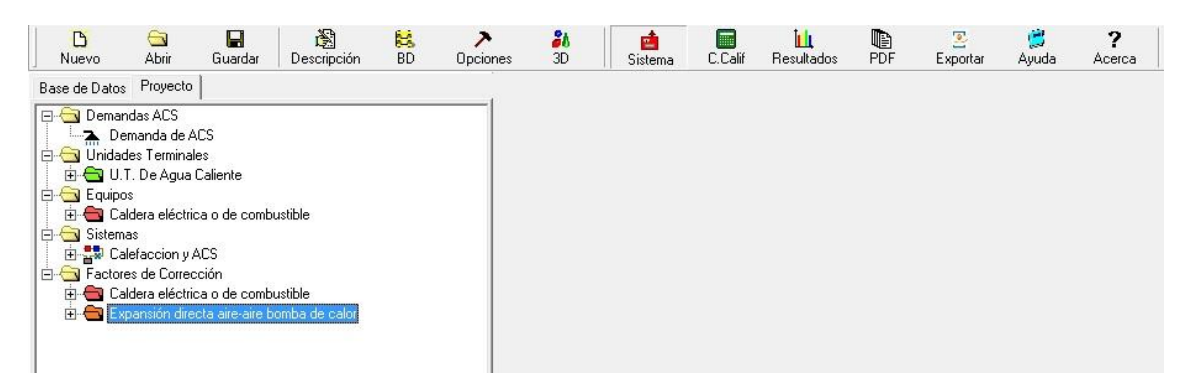

**Figura 14.** Ventana Sistemas de Calener VYP

<span id="page-21-0"></span>En la Figura 14 se muestra la ventana "Sistemas". Se pueden ver dos pestañas: Base de Datos y Proyecto.

- Base de Datos: Se trabajará con las opciones que incorpora por defecto Calener VYP. En caso de añadir cualquier equipo o sistema que no contemple el programa, se incorporaría a la base de datos ya existente.
- Proyecto: En esta pestaña se definen los elementos que se incorporarán al edificio estudiado. En este caso, como se observa en la figura 14, se agregará un sistema mixto de calefacción y agua caliente sanitaria. En los siguientes apartados se describen las opciones existentes y las elegidas para el caso objeto.

#### 4.1. Demanda de ACS

Calener VYP ofrece una demanda de agua caliente sanitaria por defecto muy acorde con la que requiere el colegio, por lo que se tomará como válida la opción propuesta por el programa, mostrada en la Figura 15.

La temperatura del agua de red se ha modificado teniendo en cuenta el Apéndice B: Temperatura media del agua fría del Documento Básico HE  $4^{12}$ ] descartando los meses Julio y Agosto donde el colegio permanece cerrado.

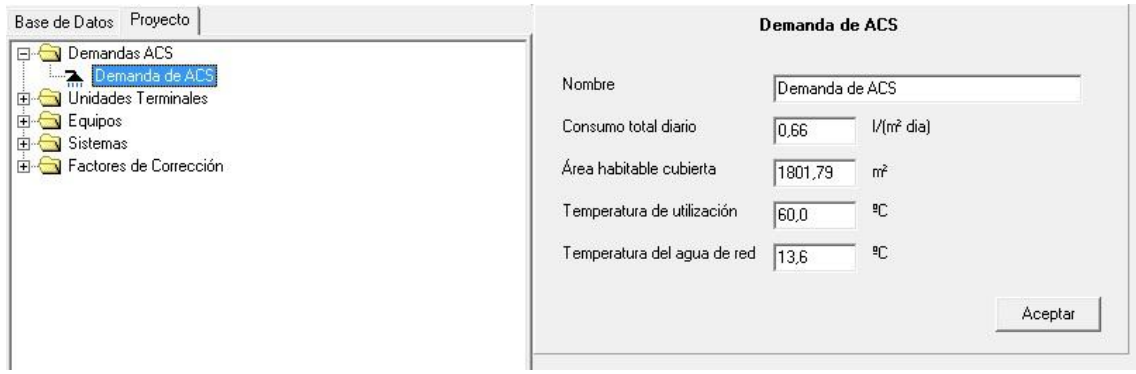

**Figura 15.** Demanda de ACS.

<span id="page-22-0"></span>4.2. Sistemas.

Los sistemas son las instalaciones que se pueden realizar en el edificio estudiado. Se disponen de varias opciones [13]:

- Sistema de climatización unizona
- Sistema de calefacción multizona por agua
- Sistema de climatización multizona por expansión directa
- Sistema de climatización multizona por conductos
- Sistema de agua caliente sanitaria
- Sistema mixto de calefacción y agua caliente sanitaria
- Sistema de climatización multizona por expansión directa para terciario
- Sistema de climatización multizona por conductos para terciario

Para el caso estudiado, se opta por la opción de Sistema mixto de calefacción y ACS ya que es la solución más extendida en edificios de esta categoría.

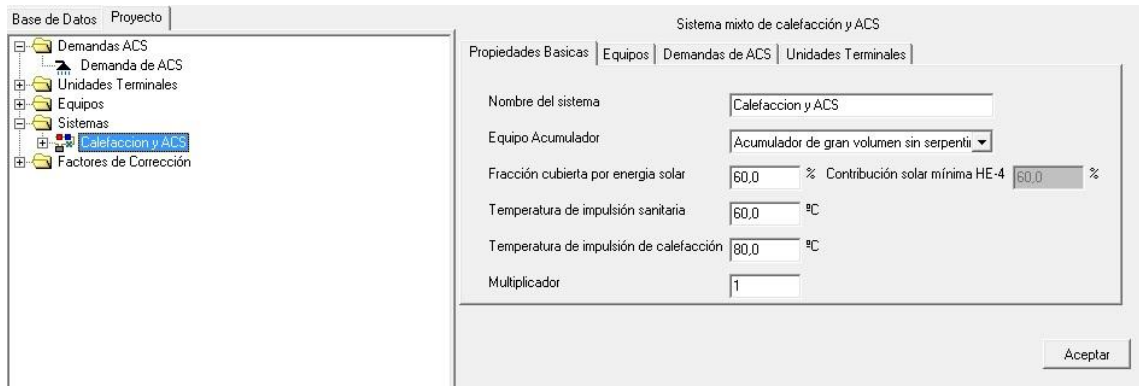

**Figura 16.** Sistema mixto de calefacción y ACS.

<span id="page-22-1"></span>En la Figura 16 se muestra el menú de edición del sistema elegido. Se dejará por defecto las temperaturas propuestas por Calener VYP, pero se modifica la fracción cubierta por energía solar, igualándola a la mínima exigida por el HE-4.

El sistema es lo primero que se debe decidir, pero es lo último que se puede completar, ya que necesita tener definido antes la demanda de ACS, los equipos utilizados y las unidades terminales. Se pueden implementar tantos sistemas como se desee, siempre y cuando sean coherentes entre ellos.

### 4.3. Unidades Terminales.

Las unidades terminales (U.T.) son los elementos por los que se transmite y se reparte el calor por cada zona del edificio. En el caso estudiado, las unidades terminales serán de agua caliente, pretendiendo simular unos radiadores.

Habrá que añadir tantas U.T. de Agua Caliente como zonas se quieran calentar, y definir además la potencia calorífica que se suministrará a cada zona.

Para facilitar el cálculo del calor, se han utilizado unas sencillas reglas que proporciona un fabricante de electrodomésticos [14].

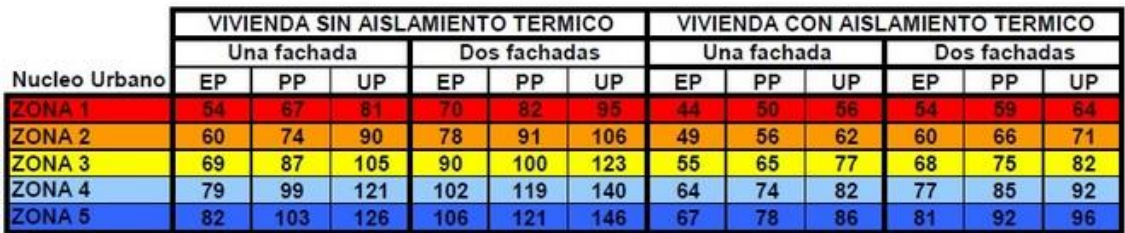

Leyenda: EP (Entre Plantas) ; PP (Primera Planta) ; UP (Última Planta)

**Figura 17.** Calor (W/m<sup>2</sup>) por habitación. Fuente: El Blog de Taurus <sup>[14]</sup>

<span id="page-23-0"></span>Utilizando los datos de la Figura 17 y localizando la Comunidad Valenciana en la zona 2 (clima suave), los datos que se deben usar son de 56 W/m<sup>2</sup> para las Plantas 1 y 2 (plantas bajas) y 62 W/m<sup>2</sup> para la Planta 3.

<span id="page-23-1"></span>Mediante los criterios anteriores, se elabora una lista con las potencias que serán necesarias para calentar adecuadamente cada espacio del colegio.

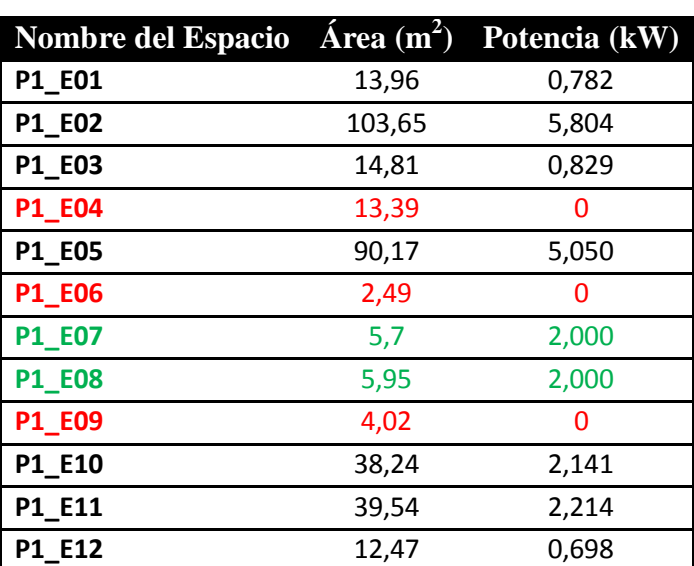

**Tabla 3.** Cálculo de la potencia necesitada en cada espacio.

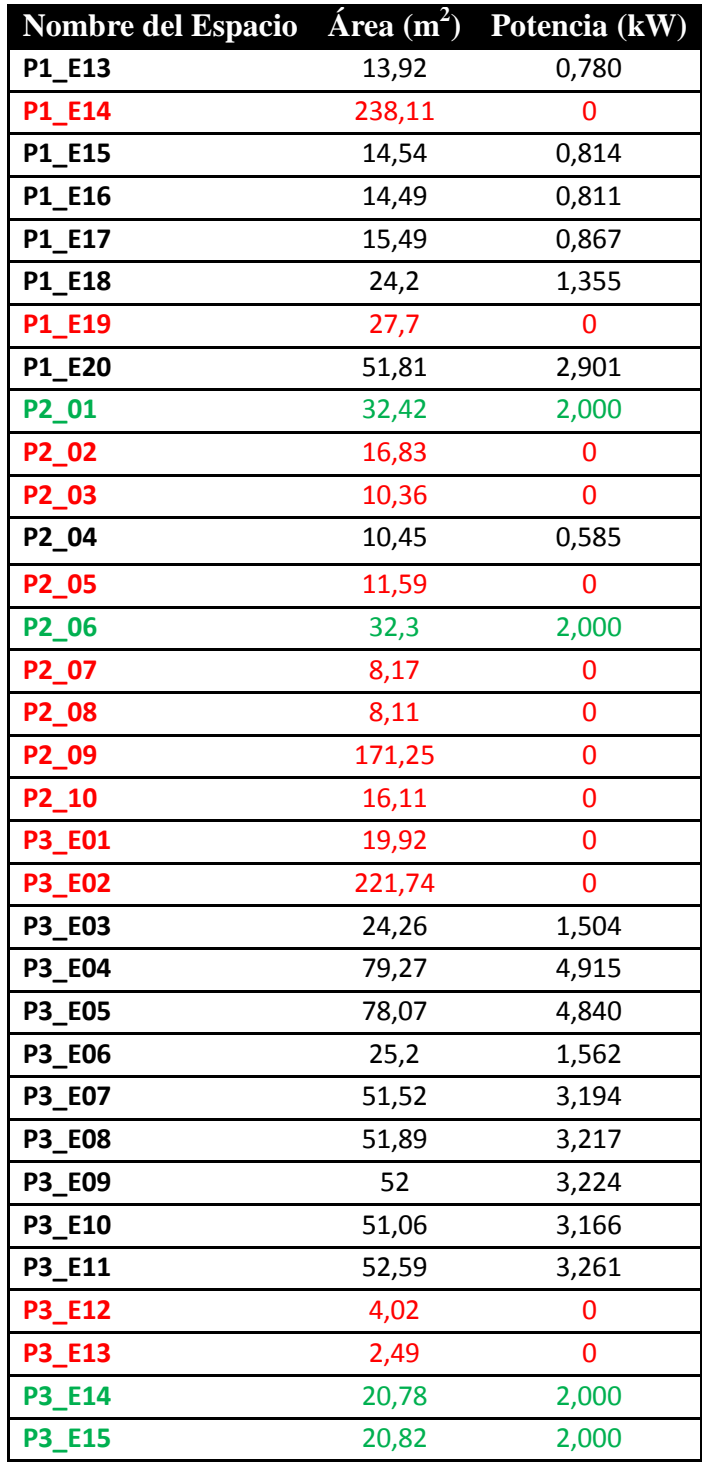

Como se observa en la Tabla 3, hay espacios marcados en rojo que no tienen asignada potencia de calefacción. Estos son los espacios llamados "No Acondicionados", y corresponden con habitaciones donde no son necesarios los radiadores, como cuartos de limpieza, almacenes, cuarto de calderas, el gimnasio, etc.

Por otra parte, los espacios marcados en verde son los destinados a aseos y a los vestuarios con ducha, así que se garantiza un mínimo de 2 kW para el ACS.

Esta tabla hay que trasladarla a Calener, creando una U.T. de Agua Caliente para cada espacio como se indica en la Figura 18.

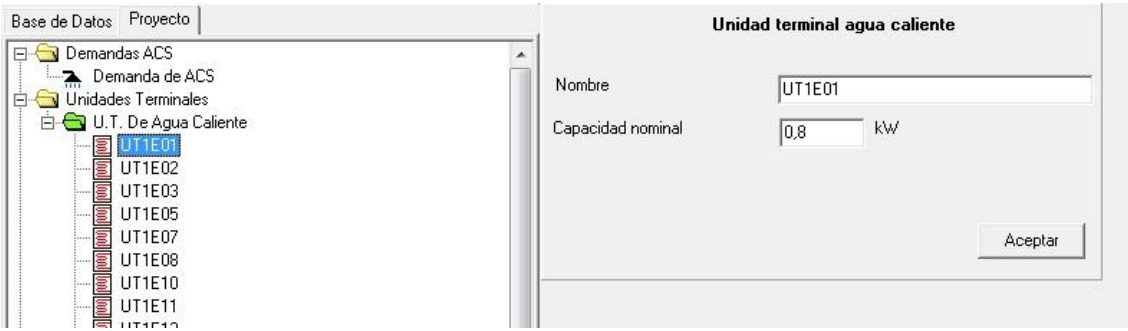

**Figura 18.** Creación de las U.T. de Agua Caliente a partir de la Tabla 3.

<span id="page-25-0"></span>Una vez se tengan todas las unidades terminales definidas, en el Sistema seleccionado hay que relacionar cada una de ellas con el espacio al que hacen referencia, actuando con la pestaña de la Figura 19.

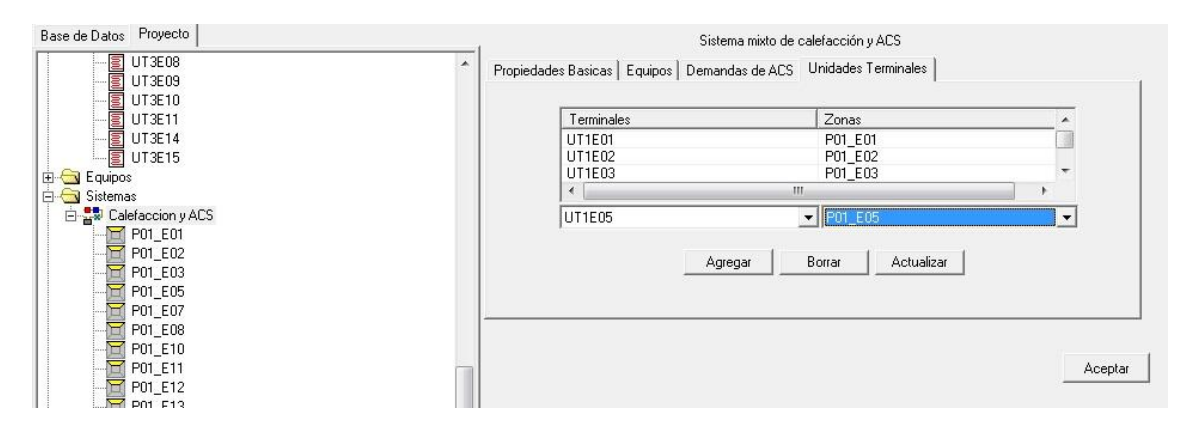

**Figura 19.** Asignación de las U.T. a cada zona en el Sistema.

#### <span id="page-25-1"></span>4.4. Equipos.

En los equipos se define la maquinaria clave que aportará la energía al sistema. En el caso estudiado, para un sistema de calefacción y ACS mixto, se ha optado por usar una caldera de fundición de baja temperatura para quemadores de gasóleo. Esta es una solución típica en los colegios, ya que suele ser una inversión no muy elevada.

Para decidir la potencia de la caldera, se suman las potencias obtenidas en la Tabla 3. El resultado da un total de 66,14 kW. Se buscará una caldera de potencia superior a la calculada del catálogo de un fabricante, como por ejemplo Buderus (Grupo Bosch) $^{[15]}$ .

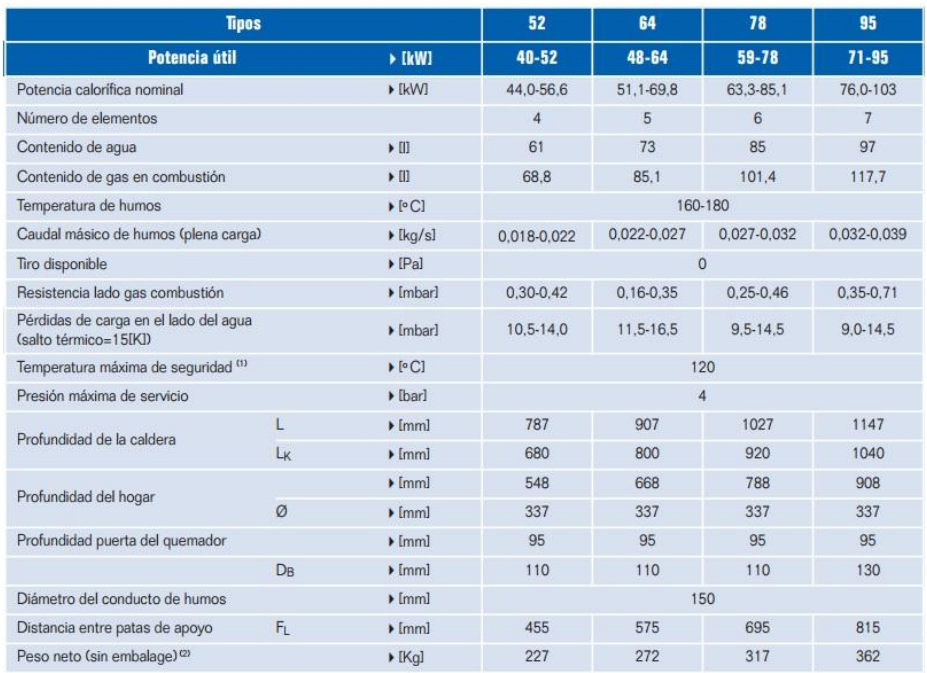

**Figura 20.** Tabla de características de las calderas Logano GE215. Fuente: Buderus.

<span id="page-26-0"></span>En la Figura 20 se muestran distintos modelos para un mismo tipo de caldera. Se usará la de 78 kW, ya que su potencia útil es ligeramente superior a la que se necesita para el edificio objeto.

En Calener VYP, solo es necesario indicar la capacidad total, el rendimiento de la caldera y el combustible utilizado. Si bien se pueden incorporar los factores de corrección propios, se darán por válidos los que incorpora el programa para calderas del tipo "baja temperatura".

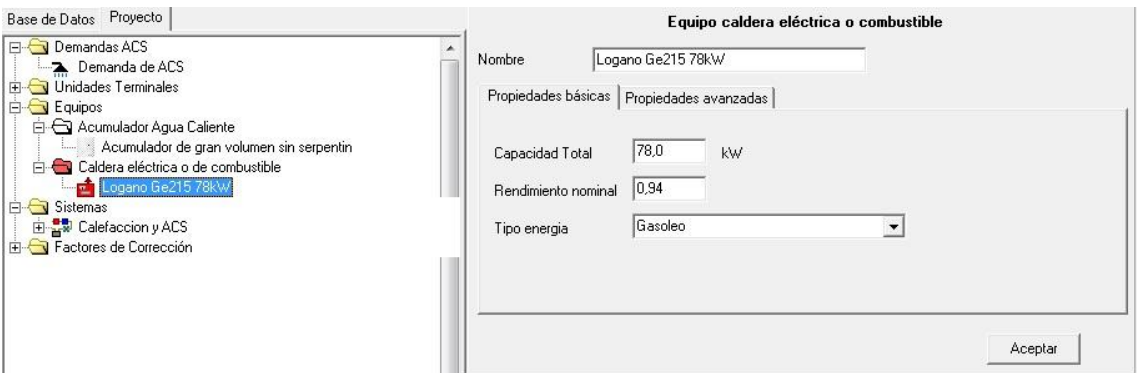

**Figura 21.** Definición de la caldera en Calener VYP.

<span id="page-26-1"></span>En la Figura 21 se observa cómo queda definida la caldera escogida. También se ve que existe otro equipo: un acumulador de agua caliente.

Al utilizar energía solar para cumplir con el HE-4 (como se ha visto en el apartado 4.2.), también se debe incorporar por normativa un acumulador de agua que reciba el calor obtenido de las placas solares.

La definición del acumulador en Calener es muy sencillo, hay que indicar el volumen del depósito y las pérdidas así como las temperaturas máximas y mínimas de consigna, que serán 90ºC y 60ºC respectivamente, como indica la Figura 22.

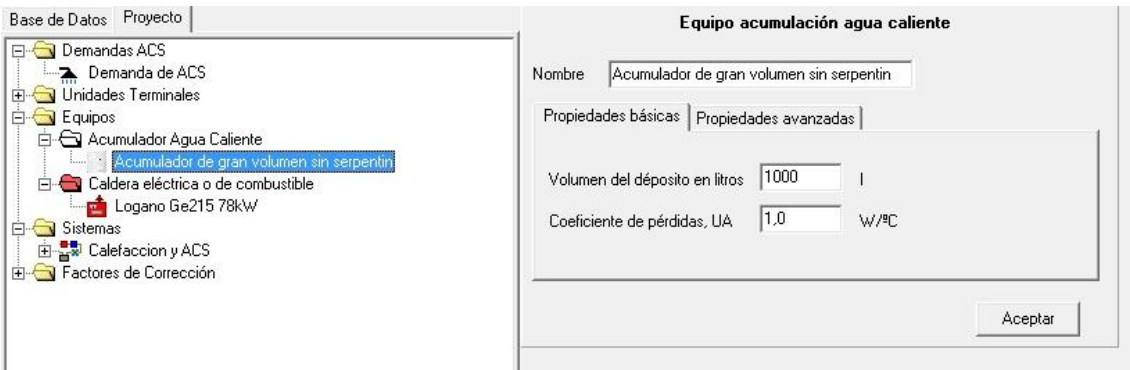

**Figura 22.** Definición del acumulador de agua.

<span id="page-27-0"></span>Una vez se tienen todos los elementos, se puede terminar de completar el sistema agregando los equipos, la demanda de ACS y las Unidades Terminales.

#### **5. RESULTADOS**

Después de haber modelizado el edificio y haber definido los sistemas, ya se puede calcular la eficiencia energética del mismo y obtener el certificado.

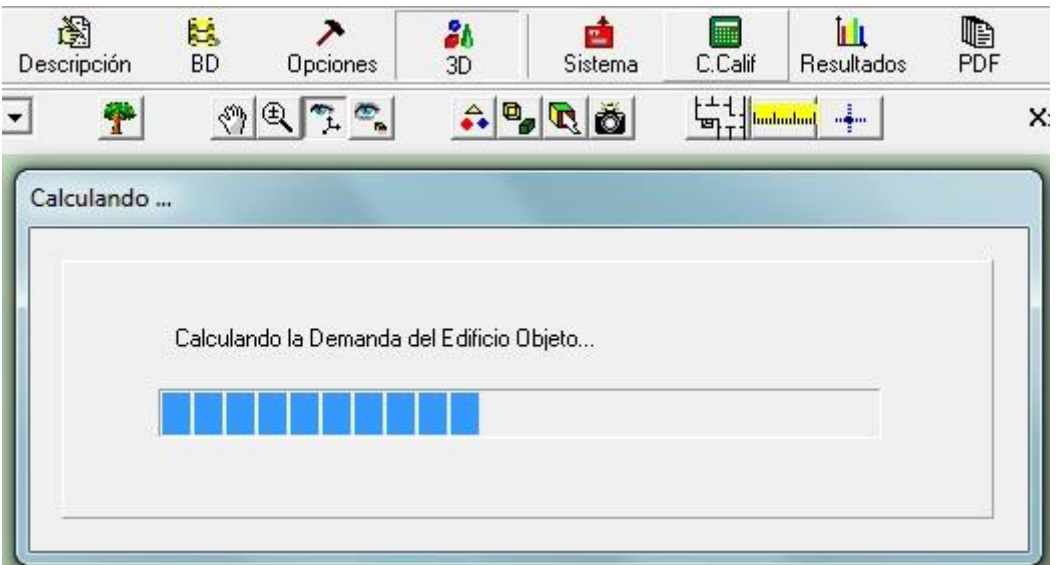

**Figura 23.** Mensaje emergente tras pulsar el botón "C.Calif".

<span id="page-28-0"></span>Para ello, basta con pulsar el botón C.Calif y, siempre que esté libre de errores, tras unos minutos de cálculo (se observa en progreso en la ventana emergente de la Figura 23) mostrará en pantalla la etiqueta energética del edificio.

El objetivo será obtener dos calificaciones. Una de ellas para la configuración "clásica", que corresponde con el edificio de cerramientos más convencionales y el sistema definido anteriormente.

La segunda calificación será para una configuración eficiente, con la lista de cerramientos mejorados y además se modificará el sistema definido previamente con la finalidad de optimizar al máximo la eficiencia de la instalación.

La certificación energética consiste en estimar la cantidad de  $CO<sub>2</sub>$  por metro cuadrado que emite el edificio objeto, y lo compara con las emisiones de un edificio de referencia de características similares. Para el caso de edificios del sector terciario, el programa solo muestra el indicador para el caso estudiado. Sin embargo, Calener VYP trabaja con modelos de referencia de eficiencia D. Esto significa que obtener etiquetas por debajo de esta significará mejorar la referencia de la siguiente forma:

- **Etiqueta C:** Entre un 75% 90% de las emisiones de referencia.
- **Etiqueta B:** Entre un 55% 75% de las emisiones de referencia.
- **Etiqueta A:** Inferior al 55% de las emisiones de referencia.

#### 5.1. Calificación Energética Estándar.

En la Figura 24 se muestra la Etiqueta de certificación energética para la configuración clásica, en la que se ha obtenido un valor de 17,1 kgCO2/m<sup>2</sup>.

| Resultados                             |                   |                      | $\boxed{2}$ |
|----------------------------------------|-------------------|----------------------|-------------|
| Gráfico   Resultados                   |                   |                      |             |
| Certificación Energética de Edificios  |                   | Edificio             |             |
| Indicador kgCO2/m <sup>2</sup>         |                   | Objeto               |             |
|                                        |                   |                      |             |
| A<br>B.<br>C<br>D<br>E.<br>G           | 17.1 <sub>c</sub> |                      |             |
|                                        | Clase             | kWh/m <sup>2</sup>   | kWh/año     |
| Demanda calefacción                    | D                 | 22,8                 | 41069,3     |
| Demanda refrigeración                  | $\overline{c}$    | 26,7                 | 48031,6     |
|                                        | Clase             | kgCO2/m <sup>2</sup> | kgCO2/año   |
| <b>Emisiones CO2 calefacción</b>       | C                 | 3,3                  | 5945,9      |
| Emisiones CO2 refrigeración            | А                 | 0,0                  | 0,0         |
| <b>Emisiones CO2 ACS</b>               | B                 | 1,6                  | 2882,9      |
| <b>Emisiones CO2 iluminación</b>       | C                 | 12,2                 | 21981,9     |
| <b>Emisiones CO2 totales</b>           | C                 | 17,1                 | 30810,6     |
|                                        | Clase             | kWh/m <sup>2</sup>   | kWh/año     |
| Consumo energía primaria calefacción   | $\overline{C}$    | 12,5                 | 22449,8     |
| Consumo energía primaria refrigeración | A                 | 0,0                  | 0,0         |
| Consumo energía primaria ACS           | B                 | 6,1                  | 11010,9     |
| Consumo energía primaria iluminación   | $\overline{C}$    | 85,5                 | 154083,0    |
| Consumo energía primaria totales       | C                 | 104,1                | 187543,6    |
|                                        |                   |                      | Cerrar      |

<span id="page-29-0"></span>**Figura 24.** Etiqueta de eficiencia energética para la configuración "clásica".

Se indican las demandas de calefacción y refrigeración, así como las emisiones de CO<sup>2</sup> y el consumo de energía primaria de cada una de las fuentes contaminantes.

En la columna "Clase" se puede observar en un rápido vistazo donde se puede mejorar mediante la etiqueta de cada uno de los elementos listados. Predomina la clase C y se obtiene una D en la demanda de calefacción. Al mejorar los cerramientos, esta demanda deberá mejorar, es decir, se necesitará menor energía para calentar una zona debido a un mejor aislamiento térmico. Esto se observará en el siguiente apartado.

En la Figura 25 se muestra la pestaña de resultados de la etiqueta, donde aparecen de nuevo detallados los consumos y las emisiones. En esta ventana sí que aparecen las emisiones del edificio de referencia, que son 34,5 kgCO<sub>2</sub>/m<sup>2</sup> y correspondería la clase D, como se ha comentado anteriormente.

Gráfico [Resultados]

|                               | <b>Edificio Objeto</b> |           | <b>Edificio Referencia</b> |           |  |
|-------------------------------|------------------------|-----------|----------------------------|-----------|--|
| * Demandas                    | kWh/m <sup>2</sup>     | kWh/año   | kWh/m <sup>2</sup>         | kWh/año   |  |
| Calefacción                   | 22,8                   | 41069,3   | 19,3                       | 34742.0   |  |
| Refrigeración                 | 26,7                   | 48031,6   | 31,9                       | 57478,7   |  |
|                               | <b>Edificio Objeto</b> |           | <b>Edificio Referencia</b> |           |  |
| <b>Consumos Energía Final</b> | kWh/m <sup>2</sup>     | kWh/año   | kWh/m <sup>2</sup>         | kWh/año   |  |
| Calefacción                   | 11,5                   | 20767,6   | 11,9                       | 21423,3   |  |
| Refrigeración                 | 0,0                    | 0,0       | 0,0                        | 0,0       |  |
| ACS                           | 5,7                    | 10185,8   | 5,1                        | 9160,7    |  |
| <b>Iluminación</b>            | 32,9                   | 59194,4   | 40,5                       | 72882,3   |  |
| Total                         | 50,0                   | 90147.8   | 57,4                       | 103466.3  |  |
|                               | <b>Edificio Objeto</b> |           | <b>Edificio Referencia</b> |           |  |
| Consumos Energía Primaria     | kWh/m <sup>2</sup>     | kWh/año   | kWh/m <sup>2</sup>         | kWh/año   |  |
| Calefacción                   | 12,5                   | 22449,8   | 12,9                       | 23158,6   |  |
| Refrigeración                 | 0,0                    | 0,0       | 0,0                        | 0,0       |  |
| ACS                           | 6,1                    | 11010,9   | 13,2                       | 23845,4   |  |
| Iluminación                   | 85,5                   | 154083,0  | 105,3                      | 189712,7  |  |
| Total                         | 104,1                  | 187543,6  | 131,4                      | 236716,6  |  |
|                               | <b>Edificio Objeto</b> |           | <b>Edificio Referencia</b> |           |  |
| <b>Emisiones</b>              | kgCO2/m <sup>2</sup>   | kgCO2/año | kgCO2/m <sup>2</sup>       | kgCO2/año |  |
| Calefacción                   | 3,3                    | 5945,9    | 3,4                        | 6148,5    |  |
| Refrigeración                 | 0,0                    | 0,0       | 0,0                        | 0,0       |  |
| ACS                           | 1,6                    | 2882,9    | 4,8                        | 8702,7    |  |
| Iluminación                   | 21,3                   | 38417,2   | 26,3                       | 47300,6   |  |
| Total                         | 26,2                   | 47245,9   | 34,5                       | 62151,8   |  |

\* Estas demandas son de energía sensible y no incluyen las debidas a la ventilación en los sistemas

**Figura 25.** Pestaña de resultados de la certificación para configuración clásica.

<span id="page-30-0"></span>Sin embargo, se puede observar una discrepancia entre las Figuras 24 y 25 siendo 17,1 kgCO<sub>2</sub>/m<sup>2</sup> y 26,2 kgCO<sub>2</sub>/m<sup>2</sup> el valor de emisiones finales respectivamente. Esto se debe a que las emisiones de iluminación no son iguales en una pestaña y en otra, lo que varía el valor de las emisiones totales.

Los cálculos correctos son los que se muestran en la Figura 25, y son:

- $\bullet$  Emisiones de iluminación: 38417,2 kgCO<sub>2</sub>/año
- Área habitable:  $1801,79 \text{ m}^2$

Por tanto,

*Emisiones* 
$$
\left(\frac{kgCO2}{m2}\right) = \frac{Emissiones de iluminación}{Area habitable} = 21,322
$$
 (3)

En cambio, las emisiones que se muestran en la Figura 24 se realizan teniendo en cuenta el área total, donde se incluye las superficies de las cubiertas.

- Emisiones de iluminación:  $38417,2 \text{ kgCO}_2/\text{año}$
- Área total:  $3120,268 \text{ m}^2$

Repitiendo la ecuación 3, esta vez de forma incorrecta,

*Emisions* 
$$
\left(\frac{kgCO2}{m2}\right) = \frac{Emissiones de iluminación}{Area total} = 12,312
$$
 (4)

Al calcular de nuevo en la ecuación 4, se obtiene el valor que aparece en la Figura 24.

Como última comprobación se verifica, según lo comentado antes, que el edificio pertenece a la categoría C, para ello se utiliza una sencilla operación (5):

 (5)

Aplicando la ecuación 5 para las emisiones correctas (las mostradas en la Figura 25), el resultado es de:

$$
\frac{26.2}{34.5} * 100 = 75,94\% \tag{6}
$$

El cual pertenecería a la categoría C (entre 75% y 90% respecto a la referencia). Si se hace la misma operación para el resultado de la Figura 24, se tiene:

$$
\frac{17.1}{34.5} \times 100 = 49,56\% \tag{7}
$$

De ser correctas estas emisiones, el edificio pertenecería a la clase A, lo cual no es cierto.

Resumiendo, Calener VYP calcula correctamente las emisiones y la etiqueta y muestra los resultados adecuados en la pestaña "Resultados" (Figura 25) pero, debido a un error interno, divide entre el área total en lugar del área habitable y no calcula bien la iluminación en la pestaña "Gráfico" (Figura 24), falseando ligeramente los resultados, que pese a mostrar la clase correcta (A, B, C, D…) coloca un valor de emisiones inferior al real. Se adjunta el certificado completo en el Anexo III.

#### 5.2. Calificación Energética Eficiente.

Antes de realizar el nuevo certificado, se han de tener en cuenta los cambios realizados en el edificio.

- Cerramientos más eficientes, con una transmitancia térmica inferior a los usados anteriormente.
- Un sistema de ACS y calefacción más moderno y ecológico.

Respecto a los cerramientos, ya se ha mostrado su composición en la Tabla 2 del apartado 3.2.

En cuanto al sistema, se cambiará la caldera de diesel por una de biomasa policombustible. Se utilizará a modo de ejemplo la caldera de la serie PLC 75kW del Grupo Biosan <a>[16]</a>. En la Figura 26 se muestran algunas de las características de la máquina.

| <b>DATOS TÉCNICOS</b>                    |            |     |  |  |  |  |
|------------------------------------------|------------|-----|--|--|--|--|
| CALDERAS DE BIOMASA PLC75                |            |     |  |  |  |  |
| Potencia térmica máxima                  | 65 kW      | max |  |  |  |  |
| Potencia térmica mínima                  | 22 kW      | min |  |  |  |  |
| Rendimiento energético a potencia máxima | 87%        | max |  |  |  |  |
| Rendimiento energético a potencia mínima | 89.7%      | min |  |  |  |  |
| Consumo de Pellet a potencia máxima      | 12,18 Kg/h | max |  |  |  |  |
| Consumo de Pellet a potencia mínima      | 4,1 Kg/h   | min |  |  |  |  |
| Presión Máxima                           | 3 bar      |     |  |  |  |  |

**Figura 26.** Características de la caldera PLC75. Fuente: Grupo Biosan.

<span id="page-32-0"></span>Se introducen los cambios en Calener VYP, cambiando la caldera del sistema (Figura 27). Se adopta como rendimiento nominal el de potencia máxima, que es también el más conservador.

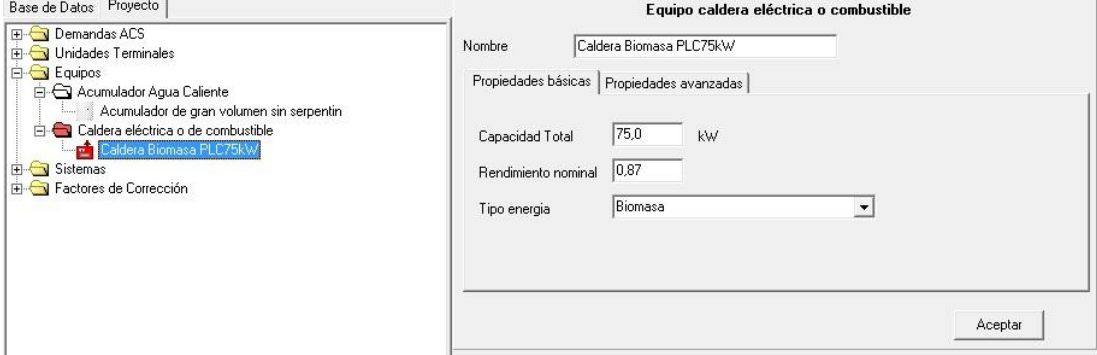

<span id="page-32-1"></span>**Figura 27.** Caldera de biomasa en Calener VYP.

Una vez realizados los cambios, se obtiene la calificación energética. Se muestra la etiqueta en la Figura 28.

| Certificación Energética de Edificios<br>Indicador kgCO2/m <sup>2</sup>                                                                                                    |        | Edificio<br>Objeto   |           |
|----------------------------------------------------------------------------------------------------|--------|----------------------|-----------|
| A<br>B<br>C<br>D<br>E                                                                                                    | 12.2 B |                      |           |
|                                                                                                    |        |                      |           |
|                                                                                                    | Clase  | kWh/m <sup>2</sup>   | kWh/año   |
|                                                                                                    | B      | 9,7                  | 17446,7   |
|                                                                                                    | C      | 31,0                 | 55826,5   |
|                                                                                                    | Clase  | kgCO2/m <sup>2</sup> | kgCO2/año |
|                                                                                                    | A      | 0,0                  | 0,0       |
|                                                                                                    | A      | 0,0                  | 0,0       |
|                                                                                                    | A      | 0,0                  | 0,0       |
|                                                                                                    | C      | 12,2                 | 21981,9   |
|                                                                                                    | B      | 12,2                 | 21981,9   |
|                                                                                                    | Clase  | kWh/m <sup>2</sup>   | kWh/año   |
|                                                                                                    | B      | 5, 5                 | 9837,8    |
|                                                                                                    | A      | 0,0                  | 0,0       |
|                                                                                                    | B      | 6,1                  | 11005,4   |
| Demanda calefacción<br>Demanda refrigeración<br><b>Emisiones CO2 calefacción</b><br>Emisiones CO2 refrigeración<br><b>Emisiones CO2 ACS</b><br>Emisiones CO2 iluminación<br><b>Emisiones CO2 totales</b><br>Consumo energía primaria calefacción<br>Consumo energía primaria refrigeración<br>Consumo energía primaria ACS<br>Consumo energía primaria iluminación | C      | 85,5                 | 154083,0  |

<span id="page-33-0"></span>**Figura 28.** Etiqueta de eficiencia energética para la configuración "óptima".

Como ocurre en la certificación clásica, la clase del edificio es la que aparece en la etiqueta, pero las emisiones totales mostradas en la Figura 28 no son las correctas.

En la Figura 29 se ven las emisiones totales reales, que corresponden con las emisiones de iluminación y son 21,3 kg $CO_2/m^2$ . Realizando la comprobación de la clase con la ecuación 5 se obtiene:

$$
\frac{21.3}{34.5} * 100 = 61,74\% \tag{8}
$$

Un valor que está, efectivamente, dentro del rango de la clase B (55%-75%).

Gráfico | Resultados |

|                                  | <b>Edificio Objeto</b> |           | <b>Edificio Referencia</b> |           |
|----------------------------------|------------------------|-----------|----------------------------|-----------|
| * Demandas                       | kWh/m <sup>2</sup>     | kWh/año   | kWh/m <sup>2</sup>         | kWh/año   |
| Calefacción                      | 9.7                    | 17446.7   | 19.6                       | 35251,7   |
| Refrigeración                    | 31,0                   | 55826,5   | 31,5                       | 56830,3   |
|                                  | <b>Edificio Objeto</b> |           | <b>Edificio Referencia</b> |           |
| <b>Consumos Energía Final</b>    | kWh/m <sup>2</sup>     | kWh/año   | kWh/m <sup>2</sup>         | kWh/año   |
| Calefacción                      | 5,5                    | 9837,8    | 12,0                       | 21536,2   |
| Refrigeración                    | 0,0                    | 0,0       | 0,0                        | 0,0       |
| ACS                              | 6,1                    | 11005,4   | 5,1                        | 9160,7    |
| Iluminación                      | 32,9                   | 59194,4   | 40,5                       | 72882,3   |
| Total                            | 44.4                   | 80037,6   | 57,5                       | 103579,2  |
|                                  | <b>Edificio Objeto</b> |           | <b>Edificio Referencia</b> |           |
| <b>Consumos Energía Primaria</b> | kWh/m <sup>2</sup>     | kWh/año   | kWh/m <sup>2</sup>         | kWh/año   |
| Calefacción                      | 5,5                    | 9837,8    | 12,9                       | 23280,6   |
| Refrigeración                    | 0,0                    | 0,0       | 0,0                        | 0,0       |
| ACS                              | 6,1                    | 11005,4   | 13,2                       | 23845,4   |
| Iluminación                      | 85,5                   | 154083,0  | 105,3                      | 189712,7  |
| Total                            | 97,1                   | 174926.2  | 131,5                      | 236838.7  |
|                                  | <b>Edificio Objeto</b> |           | <b>Edificio Referencia</b> |           |
| <b>Emisiones</b>                 | kgCO2/m <sup>2</sup>   | kgCO2/año | kgCO2/m <sup>2</sup>       | kgCO2/año |
| Calefacción                      | 0,0                    | 0,0       | 3,4                        | 6180,9    |
| Refrigeración                    | 0,0                    | 0,0       | 0,0                        | 0,0       |
| ACS                              | 0,0                    | 0,0       | 4,8                        | 8702,7    |
| Iluminación                      | 21,3                   | 38417,2   | 26,3                       | 47300,6   |
| Total                            | 21,3                   | 38417,2   | 34,5                       | 62184,2   |

<span id="page-34-0"></span>**Figura 29.** Pestaña de resultados de la certificación para configuración óptima.

Como se puede ver a simple vista, el edificio ha mejorado hasta la clase B, reduciendo sus emisiones en 5 kg $CO_2/m^2$ . Además, se ve reducida la demanda de calefacción así como el consumo de energía.

Se procederá a analizar los resultados de ambos certificados en el apartado de conclusiones. Al igual que el anterior certificado, se incorpora este en el Anexo IV.

# **6. VIABILIDAD ECONÓMICA**

Los cambios realizados para estudiar cómo afecta la optimización de los recursos en la eficiencia energética del edificio han sido principalmente dos:

- Mejora en la composición de los cerramientos.
- Cambio de la caldera diesel por una de biomasa.

Obtener los precios y estudiar la viabilidad de construir el colegio con unos materiales u otros es una tarea que va más allá del alcance de este proyecto.

Sin embargo, se puede estudiar si resulta viable cambiar la caldera antigua de diesel por una de biomasa suponiendo, por ejemplo, que se ha estropeado la que había en el colegio y es necesario comprar una nueva.

Dado que el resto de la instalación de calefacción sirve para ambas opciones, se plantea la opción de invertir en una caldera de biomasa o volver a poner una de diesel.

<span id="page-35-0"></span>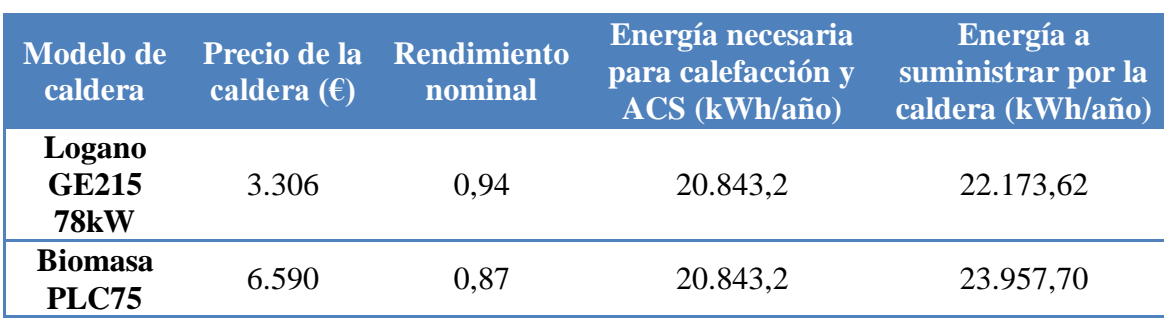

#### **Tabla 4.** Calderas y energía a suministrar.

En la tabla 4 se muestran las dos variantes que se han utilizado en el proyecto. Se observa que el precio de la caldera de biomasa es prácticamente el doble que el de la caldera diesel. La energía necesaria para calefacción y ACS es la suma de sus consumos de energía final, que aparecen en la Figura 29, y la energía a suministrar se obtiene dividiendo estos consumos entre el rendimiento de la caldera.

**Tabla 5.** Tipos de combustibles y precios actuales.

<span id="page-35-1"></span>

|                | Tipo de combustible Poder calorífico inferior (PCI) | <b>Precio</b>           |
|----------------|-----------------------------------------------------|-------------------------|
| <b>Gasóleo</b> | 9.98 kWh/l                                          | $0,932 \, (\epsilon/l)$ |
| <b>Pellets</b> | 5,23 kWh/kg                                         | $0,178$ ( $\in$ /kg)    |

Con los datos de energía de la última columna de la Tabla 4, y sabiendo el poder calorífico y precio actual de los combustibles  $[17]$  (Tabla 5), se pueden obtener las cantidades de combustible y el coste que tendrá a lo largo del año.
Se utilizará para el cálculo el poder calorífico inferior (PCI) de los combustibles, ya que no se trata de calderas de condensación y no se aprovecha la energía que proporciona esa etapa.

En caso de utilizar gasóleo:

$$
\frac{22.173.62 \frac{kWh}{a\bar{n}o}}{9.98 \frac{kWh}{l}} = 2.221.805 \frac{l}{a\bar{n}o}
$$
(9)

Multiplicando el resultado de la ecuación 9 por el precio actual del gasóleo de calefacción (Tabla 5)

$$
2.221,805 \frac{l}{a\tilde{n}o} * 0,932 \frac{\epsilon}{l} = 2.070,72 \frac{\epsilon}{a\tilde{n}o}
$$
 (10)

En caso de utilizar pellet:

$$
\frac{23.957,70 \frac{kWh}{a\tilde{n}o}}{5,23 \frac{kWh}{kg}} = 4.580,83 \frac{kg}{a\tilde{n}o}
$$
 (11)

Y su precio sería de:

$$
4580,83 \frac{kg}{a\tilde{n}o} * 0,178 \frac{\epsilon}{kg} = 815,38 \frac{\epsilon}{a\tilde{n}o}
$$
 (12)

|                | 1er año $(\epsilon)$ | $2^{\circ}$ año (€) | 3er año(E)  | 4to año $(\epsilon)$ | 5to año $(\epsilon)$ |
|----------------|----------------------|---------------------|-------------|----------------------|----------------------|
| <b>Diesel</b>  | 5.376.72             | 7.447.44            | 9.518.16    | 11.588,88            | 13.659,60            |
| <b>Biomasa</b> | 7.405,38             | 8.220,76            | 9.036.14    | 9.851,52             | 10.666,90            |
| Ahorro         | $-2.028,66$          | $-2.801,98$         | $-2.319,96$ | $-582,60$            | $+2.410,10$          |

**Tabla 6.** Comparación económica entre ambas calderas.

En la Tabla 6 se puede ver la diferencia final entre elegir una caldera u otra. Se ha calculado el coste acumulativo durante los años de instalar ambas calderas, y el ahorro se define como las diferencias de los costes de la instalación estándar (diesel) menos la inversión en la instalación sostenible (biomasa). Se ha simplificado el cálculo sin tener en cuenta la inflación subyacente en estos años, pues la estabilidad económica actual permite suponer índices inferiores al 2% [18], como se ve en la Tabla 7.

Según lo calculado, el primer año se necesita un inversión extra de 2.028€ para instalar la caldera de biomasa, si bien el sobrecoste que se debe amortizar es de 3.284€ (la diferencia de precios entre ambas calderas). Se puede observar que los primeros años no termina de rentabilizar, pero a partir del quinto año, debido a la diferencia de precios de los combustibles se empieza a generar un ahorro monetario importante. Viendo la

tendencia de la Tabla 6, se deduce que antes de finalizar el sexto año, el sobrecoste de la caldera quedará recuperado.

| Período   | <b>Inflación</b> |  |  |
|-----------|------------------|--|--|
| mayo 2015 | $-0,182%$        |  |  |
| mayo 2014 | 0,206%           |  |  |
| mayo 2013 | 1,722 %          |  |  |
| mayo 2012 | 1,943 %          |  |  |

**Tabla 7.** IPC ES últimos años. Fuente: Global-rates.com

Teniendo en cuenta que la vida útil de estas máquinas ronda los 15 años, la rápida recuperación de la inversión inicial, la diferencia de precios de combustibles, sin tener en cuenta costes de mantenimiento o reparaciones, se puede concluir que sí es viable instalar una caldera de biomasa.

#### **7. PRESUPUESTO**

Cuantificar el coste de realizar el certificado de eficiencia energética es difícil a día de hoy, ya que una gran mayoría de profesionales y empresas pueden obtenerlo y se dedican a ello. Igualmente existe una amplia variedad de programas y métodos, algunos más sencillos y simplificados que los utilizados en el desarrollo de este proyecto, aunque no tan precisos. Además, no es lo mismo dar el certificado a un edificio ya existente, que realizar un estudio energético evaluando distintas opciones, como es el caso.

A la hora de fijar un presupuesto se tendrá en cuenta:

- Los precios medios que se ofertan en el mercado. Hay empresas, como Certicalia <sup>[19]</sup>, que ofrecen a sus profesionales para el análisis y realización del certificado, cada uno a distinto precio dependiendo de su experiencia y rapidez.
- Se trata de un edificio público del sector terciario, de grandes superficies y de nueva construcción. Los métodos simplificados para edificios ya existentes no se pueden aplicar en este caso.
- Se deben descontar todas las horas empleadas en la familiarización de los programas utilizados, así como en la depuración de errores.

Por todo ello, se muestra el presupuesto del proyecto en la Tabla 8, considerando el trabajo con el siguiente título:

*"Estudio de eficiencia energética y obtención del certificado energético para un colegio de primaria de nueva construcción*"

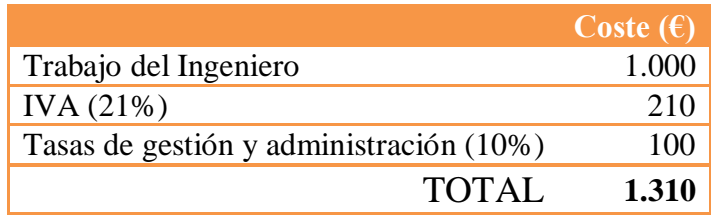

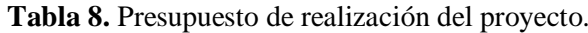

#### **8. CONCLUSIONES**

En este apartado se analizarán los resultados obtenidos en los certificados de eficiencia energética obtenidos anteriormente.

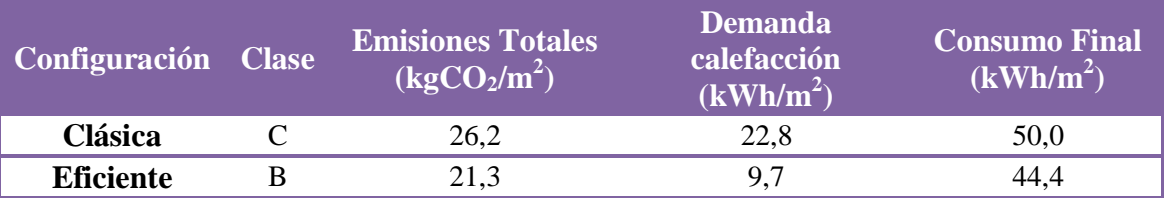

#### **Tabla 9.** Resumen de resultados.

En la Tabla 9 se muestran los datos más significativos obtenidos en ambas calificaciones energéticas. La diferencia entre ambas configuraciones, como ya se ha comentado, reside en la composición de los cerramientos y en el sistema de calefacción y ACS, más concretamente en la caldera. Se van a analizar por separado la contribución de estos cambios a la calificación energética.

Efecto de la mejora de cerramientos.

Al aumentar las capas de aislamiento en los cerramientos, se consigue reducir la transmitancia térmica. Con esto se logra disminuir las pérdidas de calor del edificio, es decir, para mantener la temperatura dentro del colegio no se necesitará tanta calefacción como antes, lo que permitirá reducir la potencia o el tiempo de uso de la caldera.

Esto se traduce en la calificación energética en una reducción de  $13,1kWh/m<sup>2</sup>$  de la demanda de calefacción. A consecuencia de ello, se reduce también el consumo de energía del sistema.

Efecto de la mejora en los sistemas.

En el caso estudiado, se ha decidido cambiar la caldera clásica de diesel por una de biomasa. Al ver los resultados de la calificación energética en la Figura 29, se observa que las emisiones de  $CO<sub>2</sub>$  tanto de calefacción como de ACS son nulas. Esto se debe a que, a pesar de que la combustión de la biomasa sí produce emisiones, se considera que la planta absorbió durante su vida una cantidad equivalente al  $CO<sub>2</sub>$  que produce su combustión.

Solo por la caldera de biomasa, las emisiones totales se ven reducidas, siendo las únicas emisiones las producidas por la iluminación. Por tanto, si se buscara mejorar aún más la eficiencia, se debería estudiar la optimización de la iluminación, utilizando lámparas de bajo consumo, aprovechando al máximo la luz solar, etc.

Igualmente, se podría aumentar la contribución de energía solar para el ACS, la cual está establecida a un 60% para cumplir con la normativa HE-4. Aumentando este porcentaje instalando más placas solares se reduciría la energía que debe aportar la caldera para el ACS, reduciendo por tanto su consumo y aumentando el ahorro.

Por todo lo demostrado anteriormente, se puede concluir que hay un impacto positivo en la calificación energética de los edificios gracias a los nuevos modelos constructivos, que reduce significativamente la energía necesaria en calefacción. Sin embargo, esta opción solo es válida en edificios de nueva construcción, como es el del proyecto estudiado.

Se ha comprobado también la importancia de los sistemas instalados en el colegio, y la conclusión es que influyen en la calificación energética tanto o incluso más que la composición de los cerramientos. En este caso, cambiar la caldera, como se ha realizado en el proyecto, es una opción válida para muchos colegios y además resulta viable a corto plazo.

También se ha detectado un funcionamiento erróneo del cálculo de la iluminación, que según el historial de versiones de Calener, desde el Ministerio de Energía, Industria y Turismo se ha intentado corregir en varias ocasiones, pero en la última versión disponible sigue sin estar solucionado.

Durante el proyecto, se ha pretendido resaltar la importancia de la eficiencia energética en los edificios públicos, concretamente un colegio, donde es esencial mostrar un carácter ecológico, de respeto hacia el medio ambiente, buscando soluciones que permitan un ahorro económico y que son, sobretodo, limpias y competentes.

#### **9. REFERENCIAS**

**[1]** *Ahorro y Eficiencia Energética, (2013). ¿Qué es la eficiencia energética?. [online]* Disponible en: http://www.eficienciaenergetica.es/que-es-la-eficiencia-energetica/ [Accedido el 23 Jun. 2015].

**[2]** *Eur-lex.europa.eu, (2015). EUR-Lex - 52008DC0772 - EN - EUR-Lex. [online]* Disponible en: http://eur-lex.europa.eu/legal-content/ES/ALL/?uri=CELEX:52008DC0772 [Accedido el 23 Jun. 2015].

**[3]** *ACUERDO de 15 de junio de 2012, del Consell, por el que aprueba el Plan de Ahorro y Eficiencia Energética de los Edificios Públicos de la Generalitat. (2012). [pdf] Diari Oficial de la Comunitat Valenciana*. Disponible en: http://www.docv.gva.es/datos/2012/06/20/pdf/2012\_6063.pdf [Accedido el 6 Jul. 2015].

**[4]** *Elplural.com, (2015). La Generalitat deja sin calefacción los colegios y pone en riesgo las nóminas de las universidades : Periódico digital progresista. [online]* Disponible en: http://www.elplural.com/2012/01/18/la-generalitat-valenciana-deja-sincalefaccion-a-los-colegios-y-pone-en-riesgo-las-nominas-de-las-universidades/ [Accedido el 23 Jun. 2015].

**[5]** *Europa.eu, (2015). EUROPA - Etiquetado energético de la UE: qué productos y cómo solicitarlo - Tu Europa. [online]* Disponible en: http://europa.eu/youreurope/business/environment/energy-labels/index\_es.htm [Accedido el 23 Jun. 2015].

**[6]** *Minetur.gob.es, (2015). Certificación energética - Energía y desarrollo sostenible - Energía - Mº de Industria, Energía y Turismo. [online]* Disponible en: http://www.minetur.gob.es/energia/desarrollo/EficienciaEnergetica/CertificacionEnergetica/Pag inas/certificacion.aspx [Accedido el 23 Jun. 2015].

**[7]** *Minetur.gob.es, (2015). Programa informático Calener - Energía y desarrollo sostenible - Energía - Mº de Industria, Energía y Turismo. [online]* Disponible en: http://www.minetur.gob.es/energia/desarrollo/EficienciaEnergetica/CertificacionEnergetica/Doc umentosReconocidos/ProgramaCalener/Paginas/DocumentosReconocidos.aspx [Accedido el 23 Jun. 2015].

**[8]** *Codigotecnico.org, (2015). CTE. [online]* Disponible en: http://www.codigotecnico.org/web/recursos/aplicaciones/contenido/texto\_0002.html [Accedido el 23 Jun. 2015].

**[9]** *Manual LIDER. (2009). [pdf] CTE, p. Código Técnico de la Edificación.* Disponible en: http://www.codigotecnico.org/web/galerias/archivos/ManualLIDER.pdf [Accedido el 23 Jun. 2015].

**[10]** *Documento de Apoyo al Documento Básico DA-DB HE / 1. (2013). [pdf] p. ISOVER, CTE.* Disponible en: http://www.codigotecnico.org/web/recursos/documentos/ [Accedido el 23 Jun. 2015].

**[11]** *Pascual, D. (2013). Vidrios eficientes. [online] danielpascual.com*. Disponible en: http://www.danielpascual.com/vidrios-eficientes/ [Accedido el 25 Jun. 2015].

**[12]** *Documento Básico HE: Ahorro de Energía. (2013) [pdf] BOE*. Disponible en: http://www.codigotecnico.org/web/recursos/documentos/ [Accedido el 26 Jun. 2015].

**[13]** *Manual de Usuario de Calener VYP. (2013) [pdf] MINETUR.* Disponible en: http://www.minetur.gob.es/energia/desarrollo/EficienciaEnergetica/CertificacionEnergetica/Doc umentosReconocidos/ProgramaCalener/CalenerVYP1/Manual\_de\_usuario.pdf [Accedido el 26 Jun. 2015].

**[14]** *El Blog de Taurus, (2012). ¿Qué potencia necesitamos para calentar una habitación? - El Blog de Taurus. [online]* Disponible en: http://taurus-home.com/blog/quepotencia-necesitamos-para-calentar-una-habitacion/ [Accedido el 27 Jun. 2015].

**[15]** *Catálogo tarifa general 2013. (2013). [pdf] Buderus (Grupo Bosch).* Disponible en: http://www.buderus.es/files/201306281141400.Buderus%20Tarifa%202013\_ES.pdf [Accedido el 27 Jun. 2015].

**[16]** *Grupobiosan.com, (2015). Calderas de Biomasa Policombustible - Gama Industrial (40Kw a 115Kw). [online] Disponible en*: http://grupobiosan.com/calderas-debiomasa/calderas-de-biomasa-policombustible/calderas-de-biomasa-policombustible-gamaindustrial.html [Accedido el 30 Jun. 2015].

**[17]** *Enercost.eu, (2015). Precio del gasoil de calefaccion. [online]* Disponible en: http://enercost.eu/es/precio\_gasoil\_calefaccion.php [Accedido el 1 Jul. 2015].

**[18]** *Media, T. (2015). Inflación España - IPC español actual e histórico. [online] Es.global-rates.com.* Disponible en: http://es.global-rates.com/estadisticaseconomicas/inflacion/indice-de-precios-al-consumo/ipc/espana.aspx [Accedido el 2 Jul. 2015].

**[19]** *Certicalia, (2015). Certicalia - Certificados energéticos. [online]* Disponible en: https://www.certicalia.com/ [Accedido el 2 Jul. 2015].

# **ANEXOS**

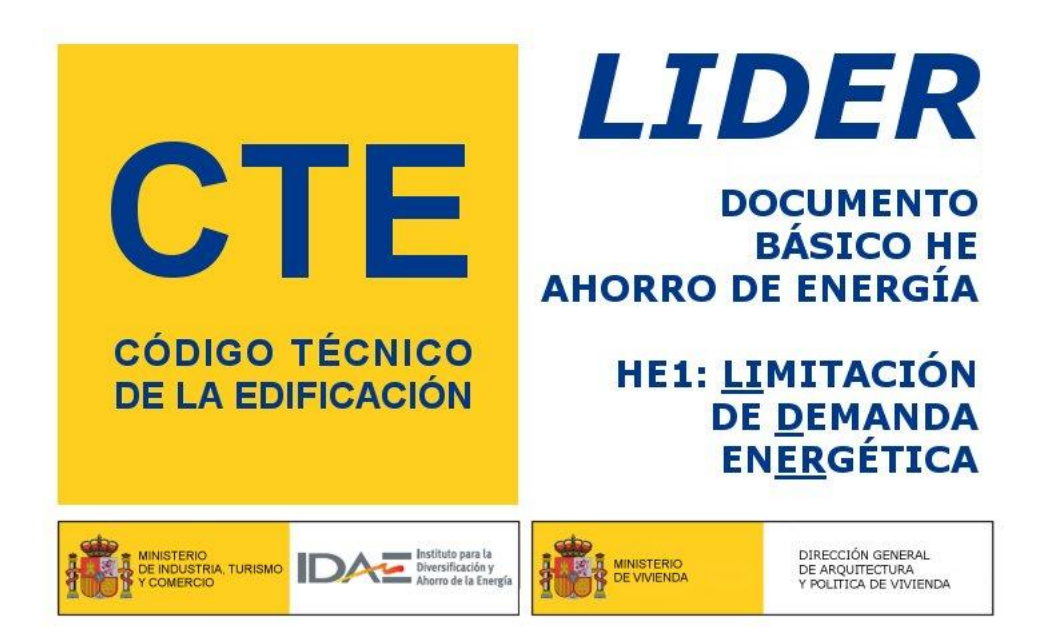

**Proyecto: Colegio Perelló Fecha: 25/06/2015 Localidad: Valencia Comunidad:** 

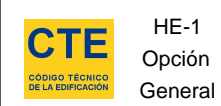

Proyecto

Localidad Valencia Comunidad

#### **1. DATOS GENERALES**

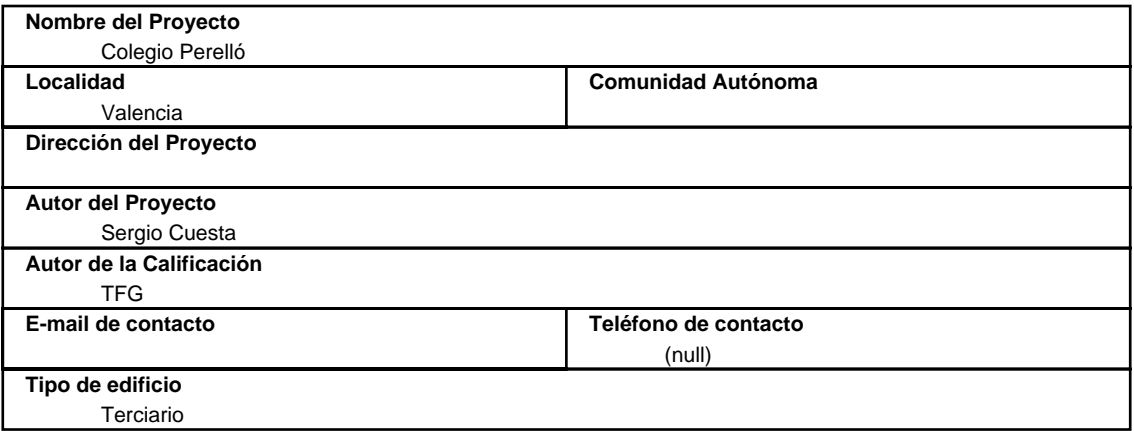

# **2. CONFORMIDAD CON LA REGLAMENTACIÓN**

 El edificio descrito en este informe CUMPLE con la reglamentación establecida por el código técnico de la edificación, en su documento básico HE1.

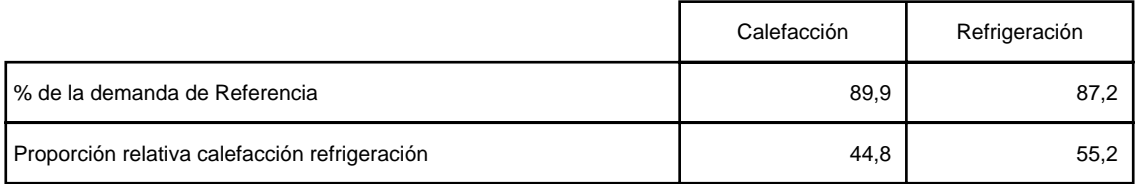

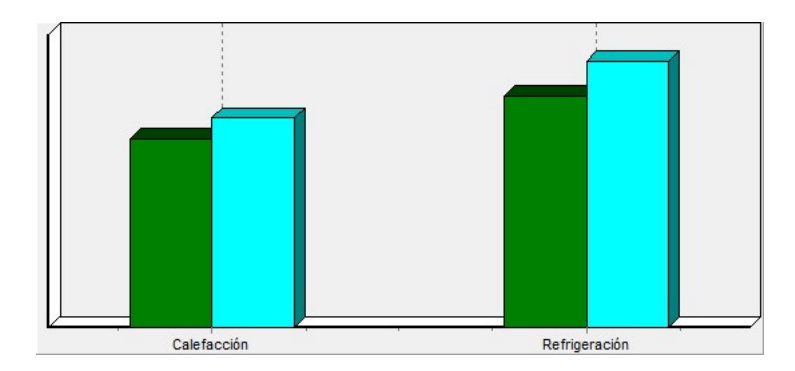

En el caso de edificios de viviendas el cumplimiento indicado anteriormente no incluye la comprobación de la transmitancia límite de 1,2 W/m²K establecida para las particiones interiores que separan las unidades de uso con sistema de calefacción previsto en el proyecto, con las zonas comunes del edificio no calefactadas.

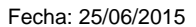

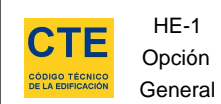

Localidad Valencia Comunidad

# **3. DESCRIPCIÓN GEOMÉTRICA Y CONSTRUCTIVA**

Colegio Perelló

#### **3.1. Espacios**

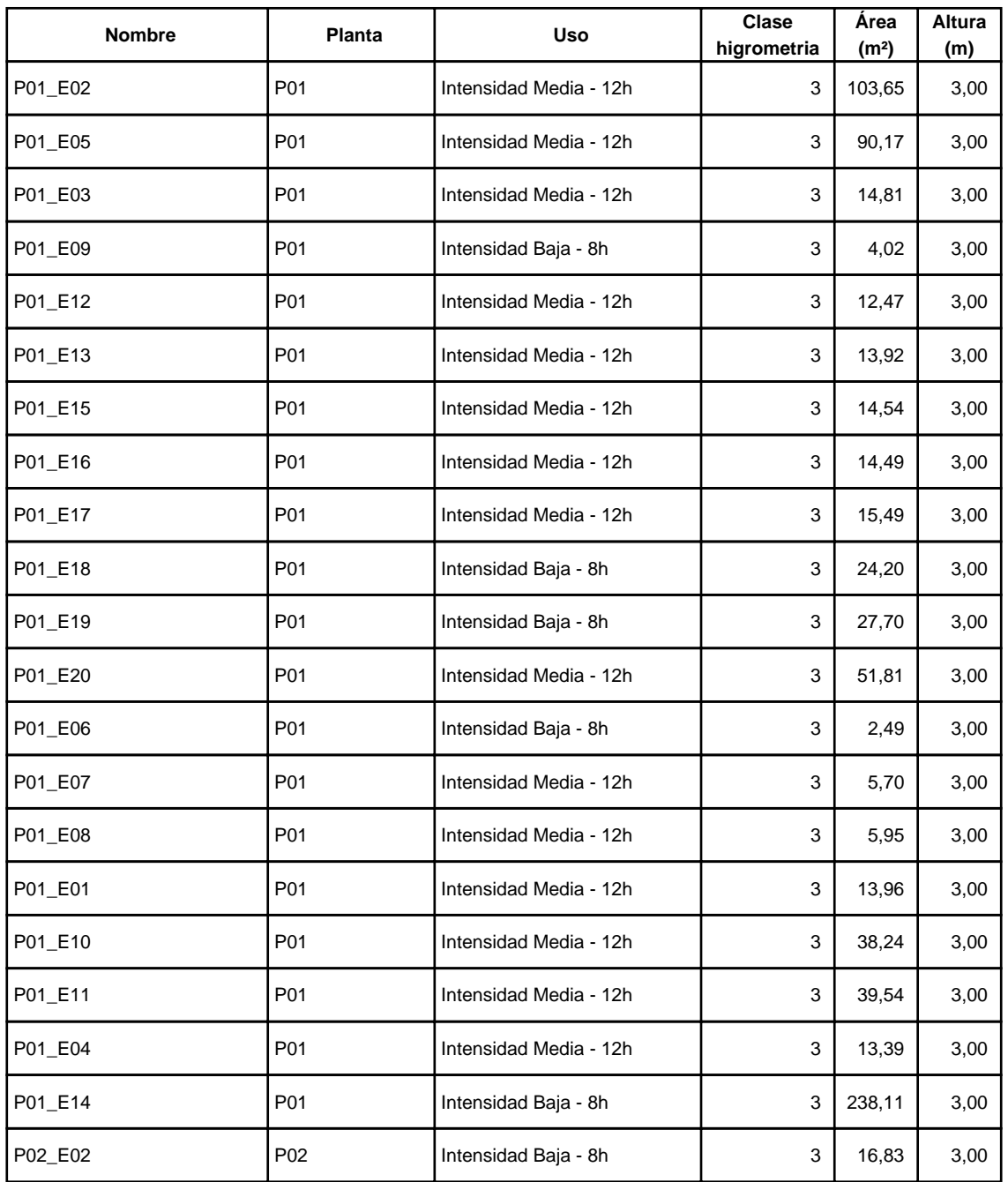

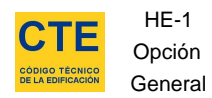

HE-1

Colegio Perelló

Valencia

Comunidad

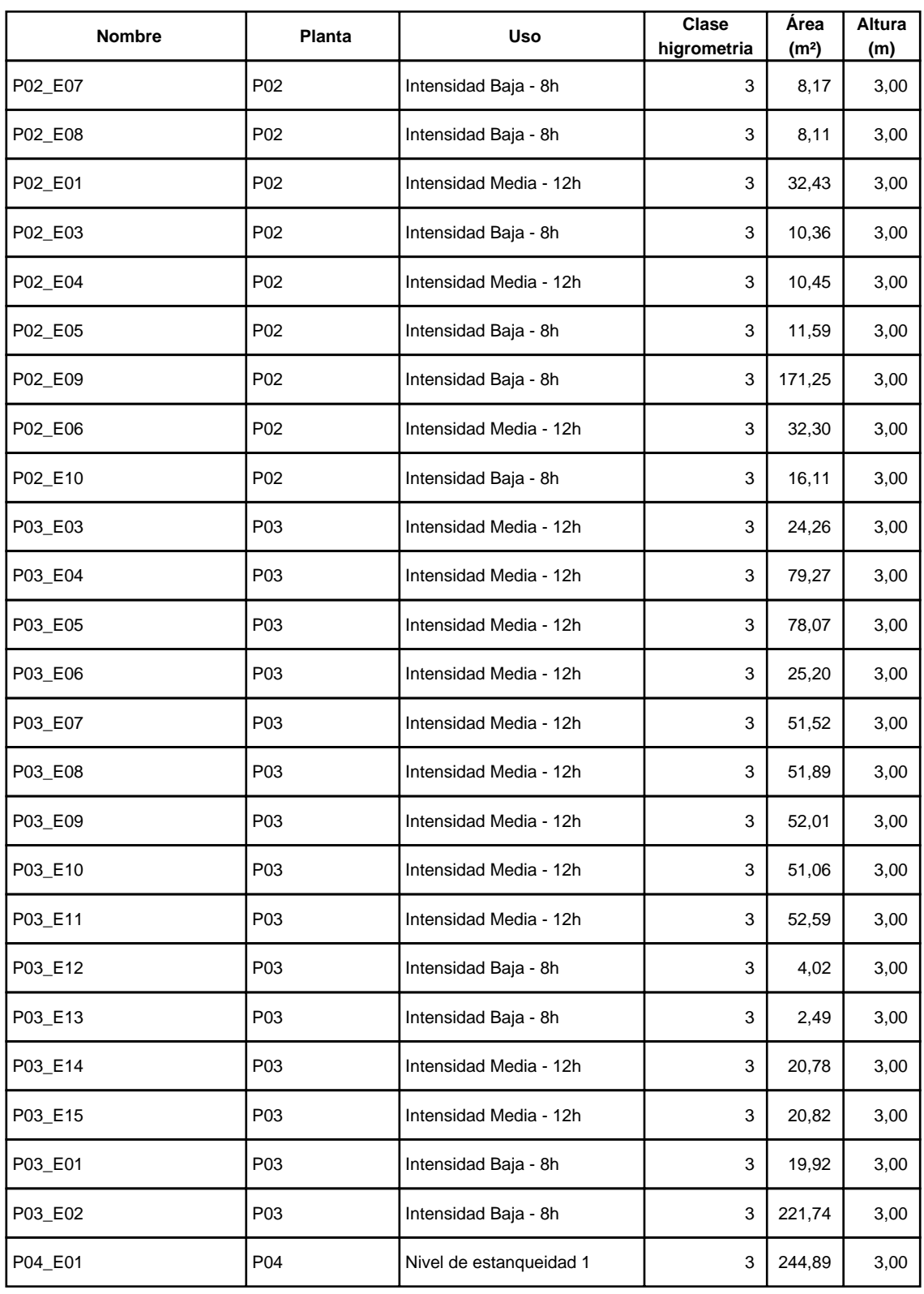

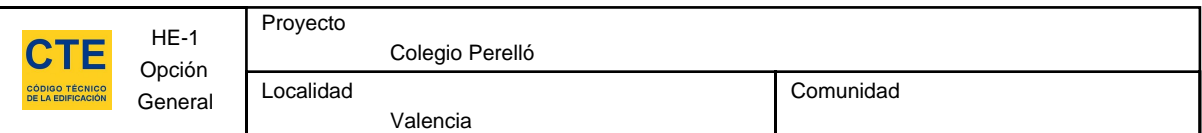

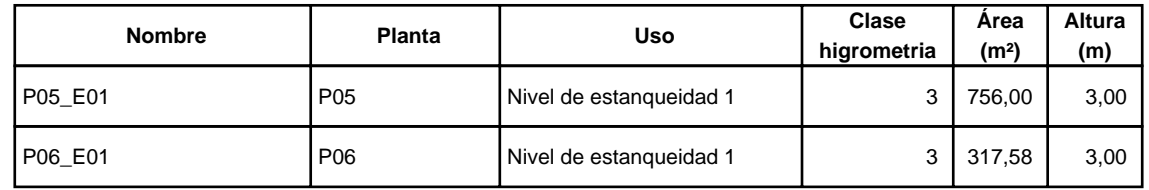

# **3.2. Cerramientos opacos**

#### **3.2.1 Materiales**

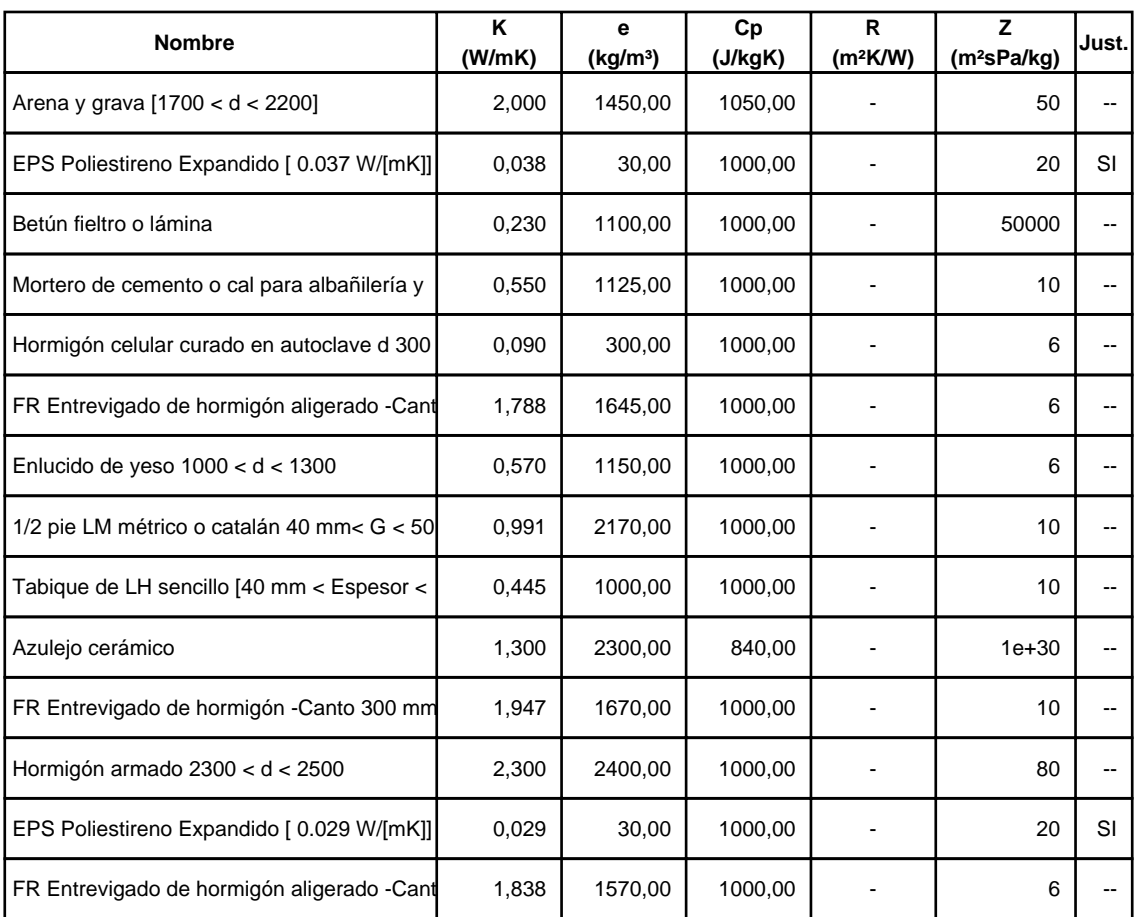

# **3.2.2 Composición de Cerramientos**

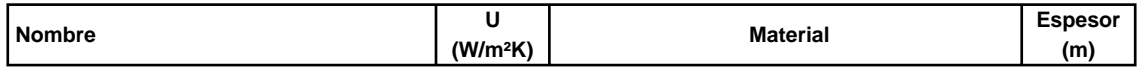

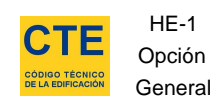

Valencia

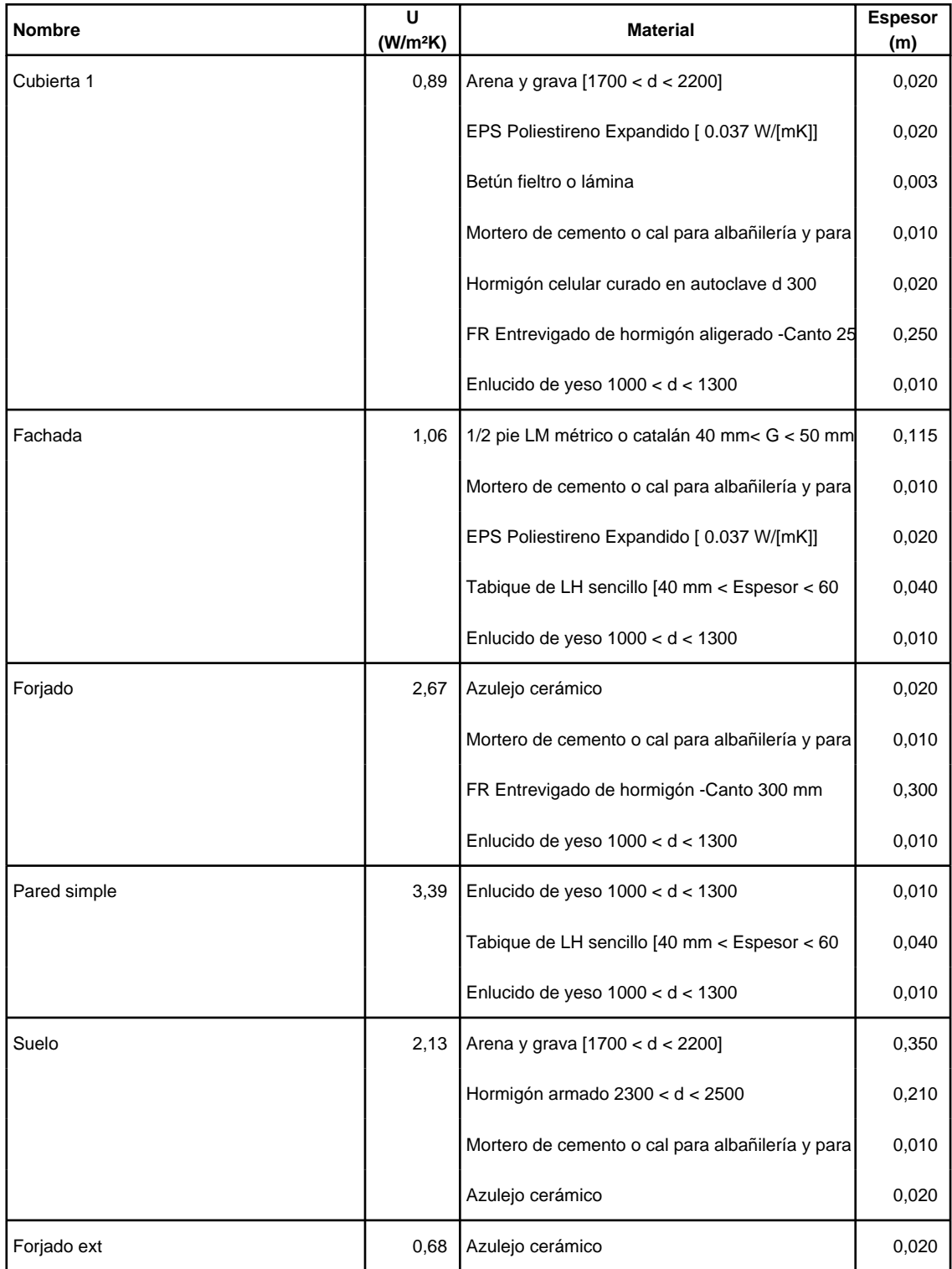

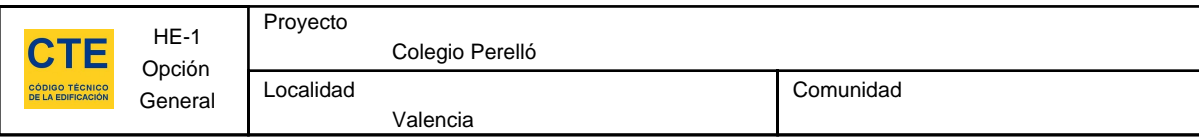

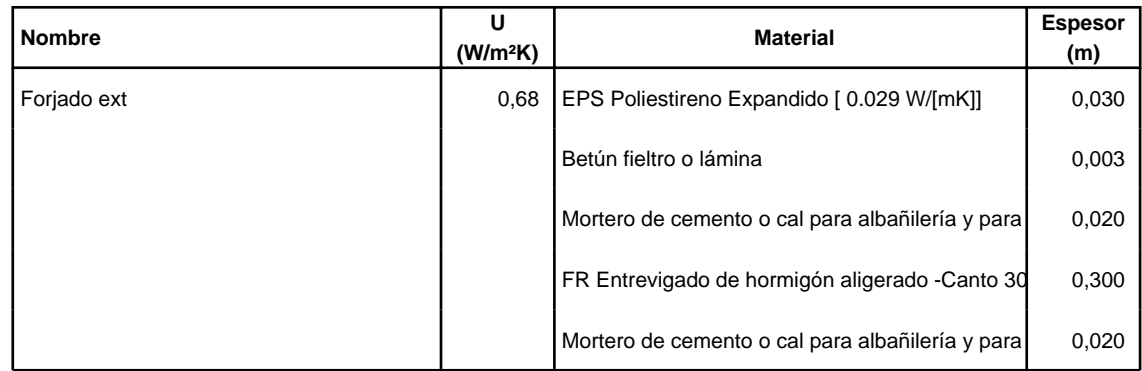

# **3.3. Cerramientos semitransparentes**

#### **3.3.1 Vidrios**

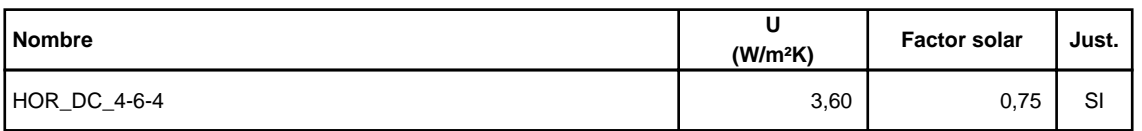

#### **3.3.2 Marcos**

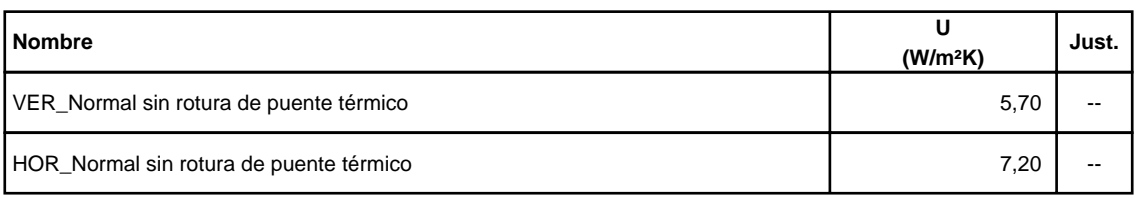

#### **3.3.3 Huecos**

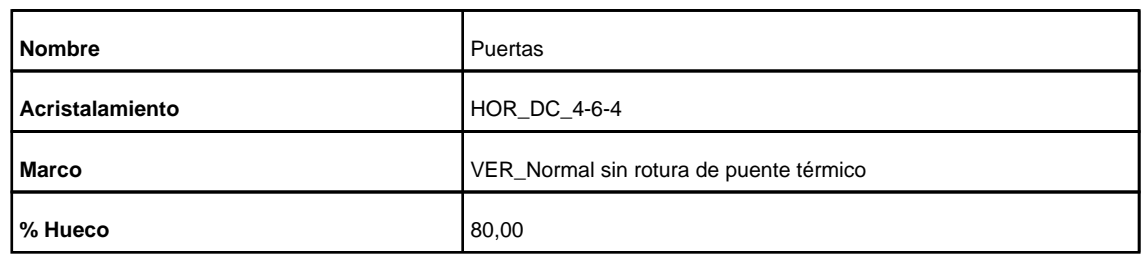

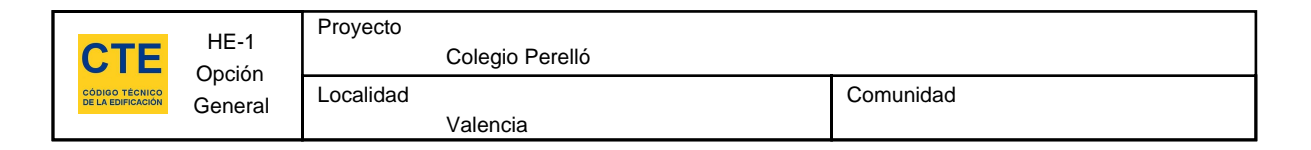

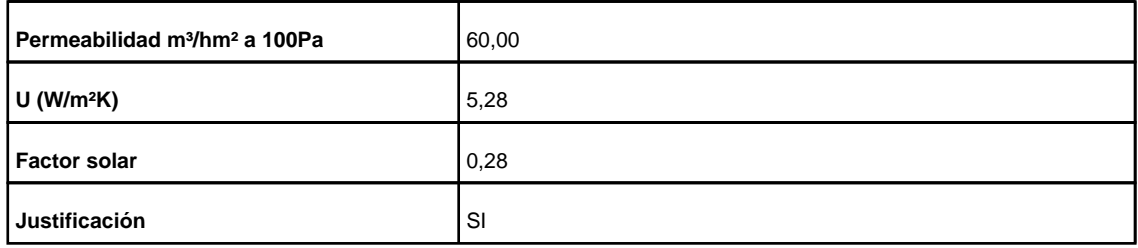

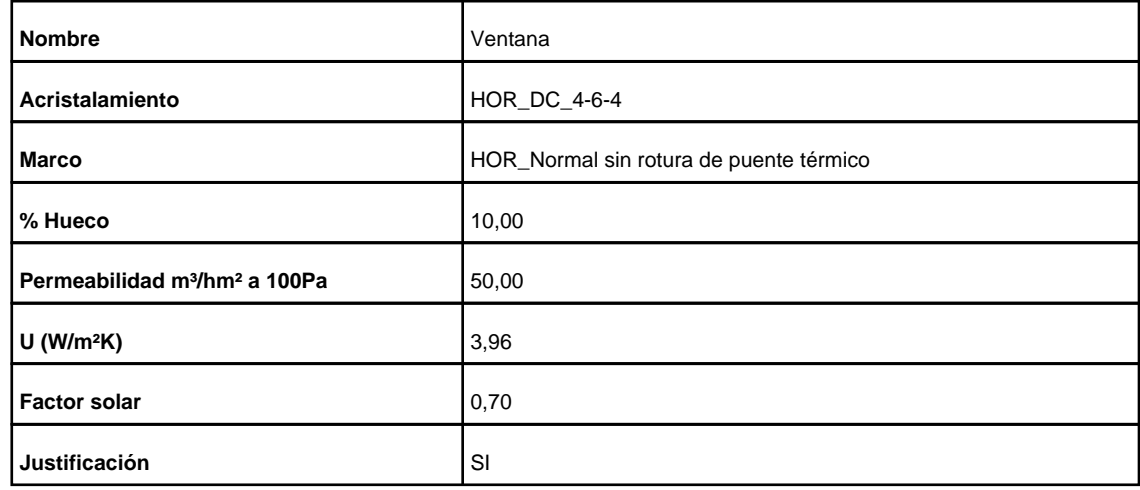

#### **3.4. Puentes Térmicos**

En el cálculo de la demanda energética, se han utilizado los siguientes valores de transmitancias térmicas lineales y factores de temperatura superficial de los puentes térmicos.

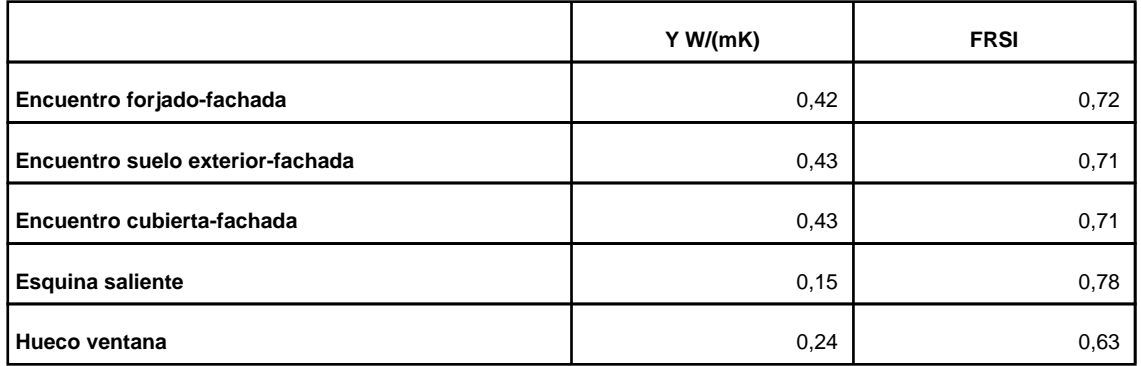

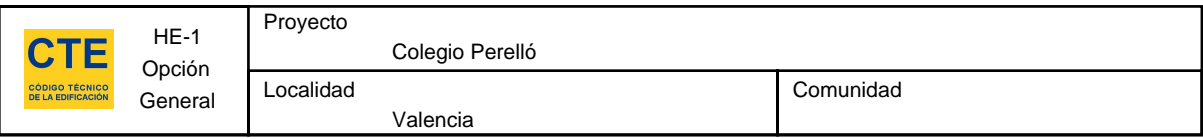

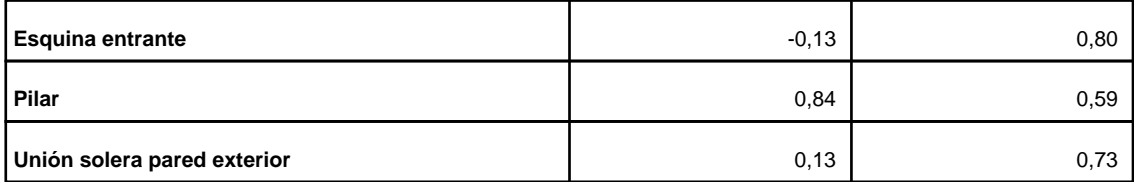

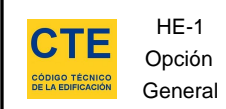

#### **4. Resultados**

## **4.1. Resultados por espacios**

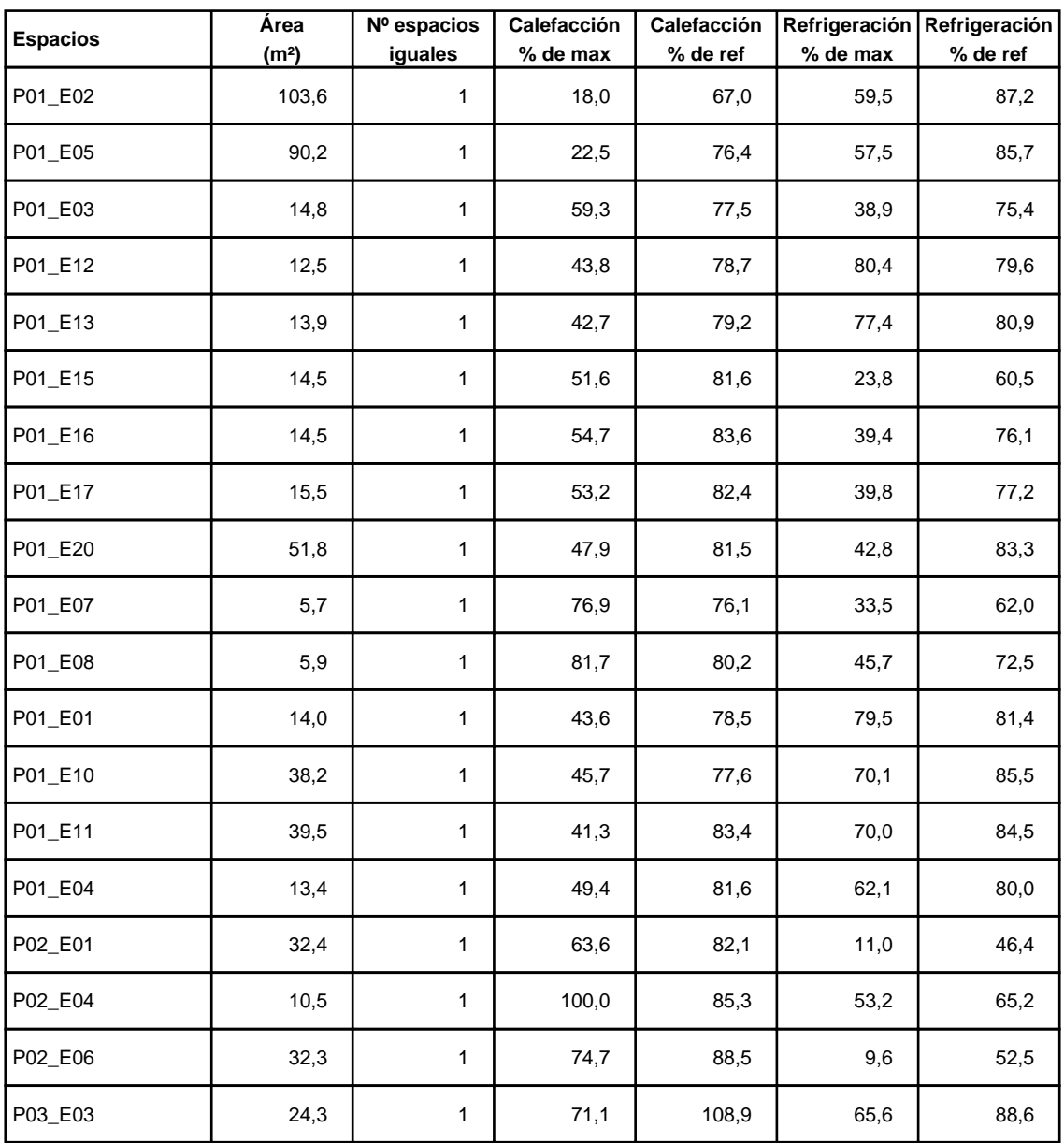

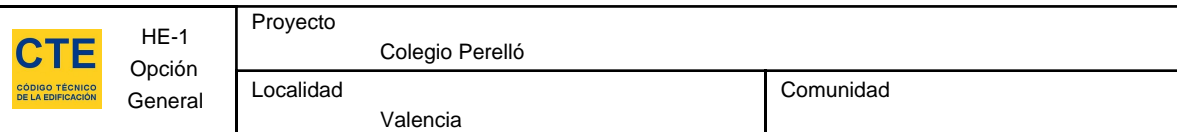

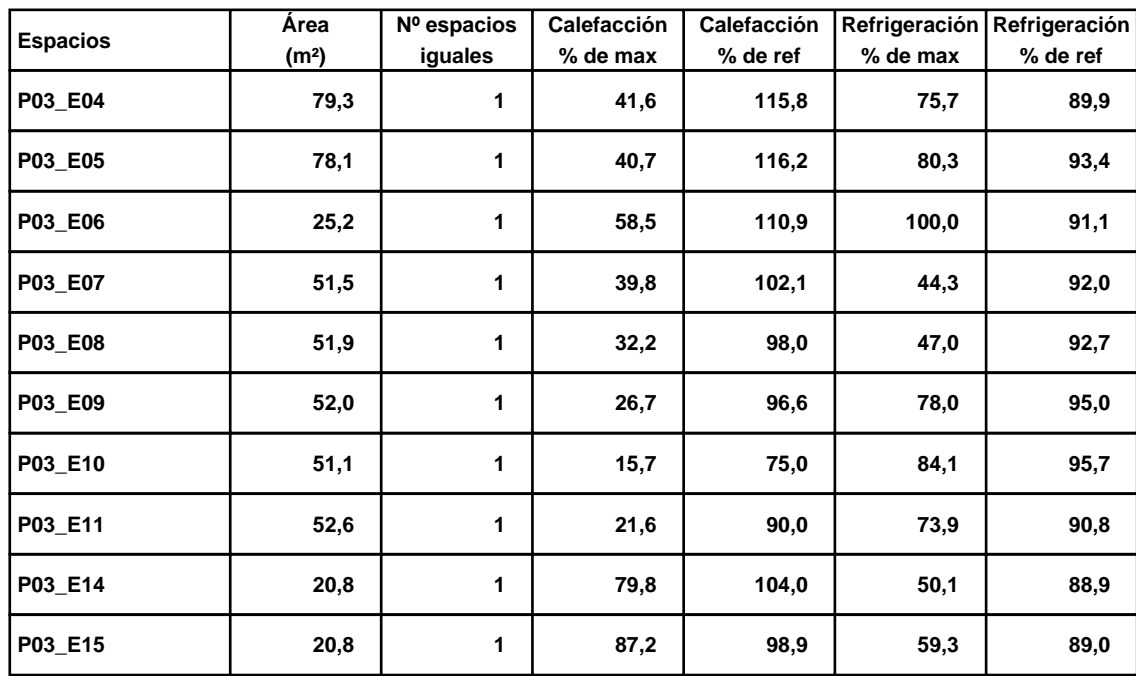

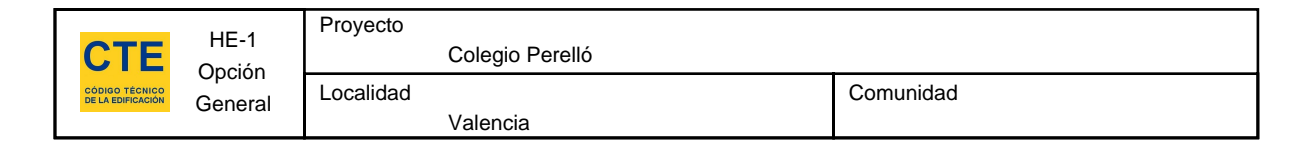

## **5. Lista de comprobación**

Los parámetros característicos de los siguientes elementos del edificio deben acreditarse en el proyecto

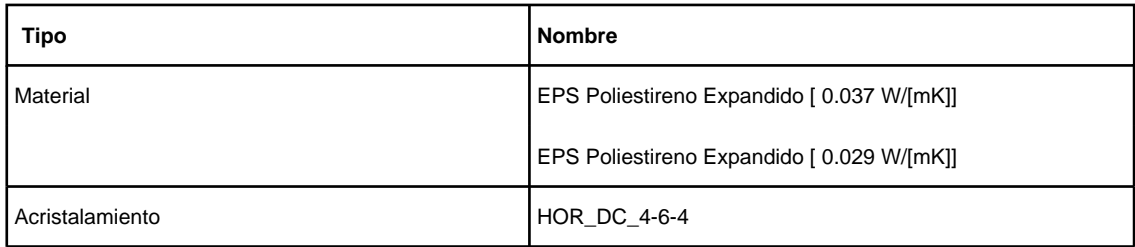

# **Calificación Energética**

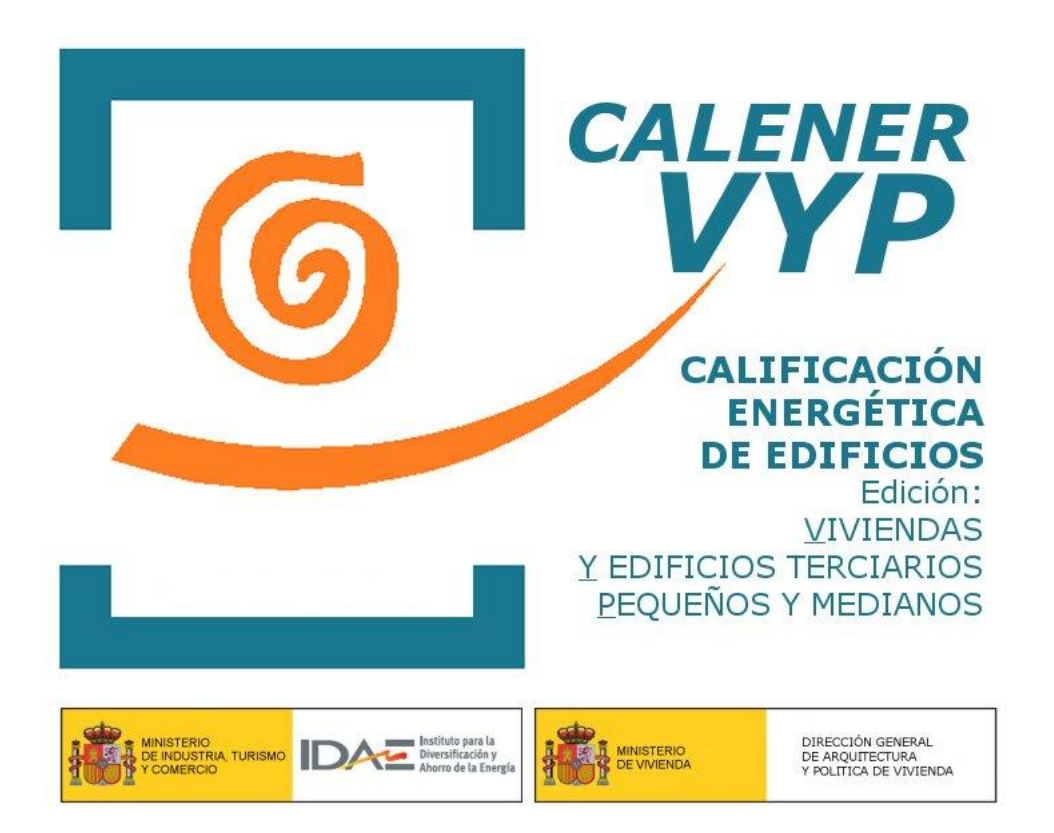

**Proyecto: Colegio Perelló Fecha: 06/07/2015**

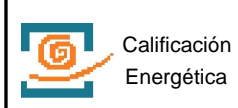

# **1. DATOS GENERALES**

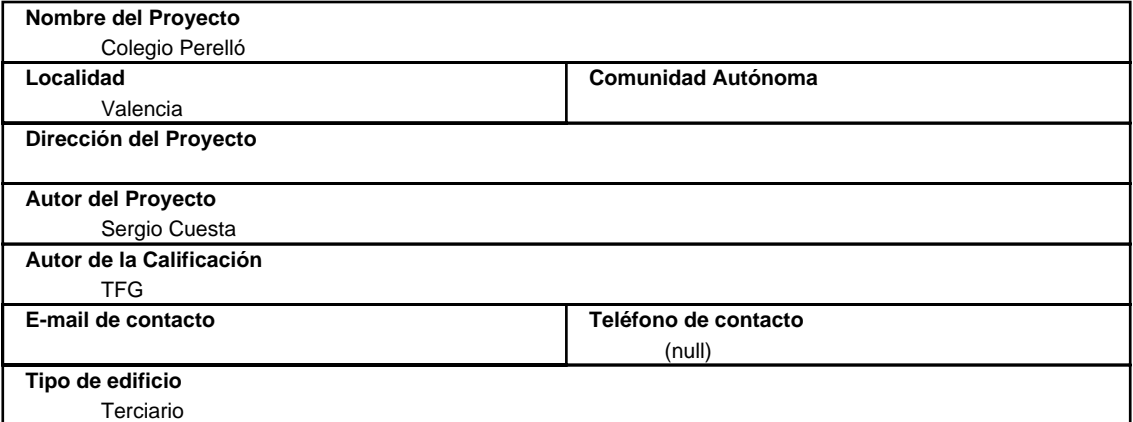

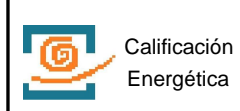

# **2. DESCRIPCIÓN GEOMÉTRICA Y CONSTRUCTIVA**

#### **2.1. Espacios**

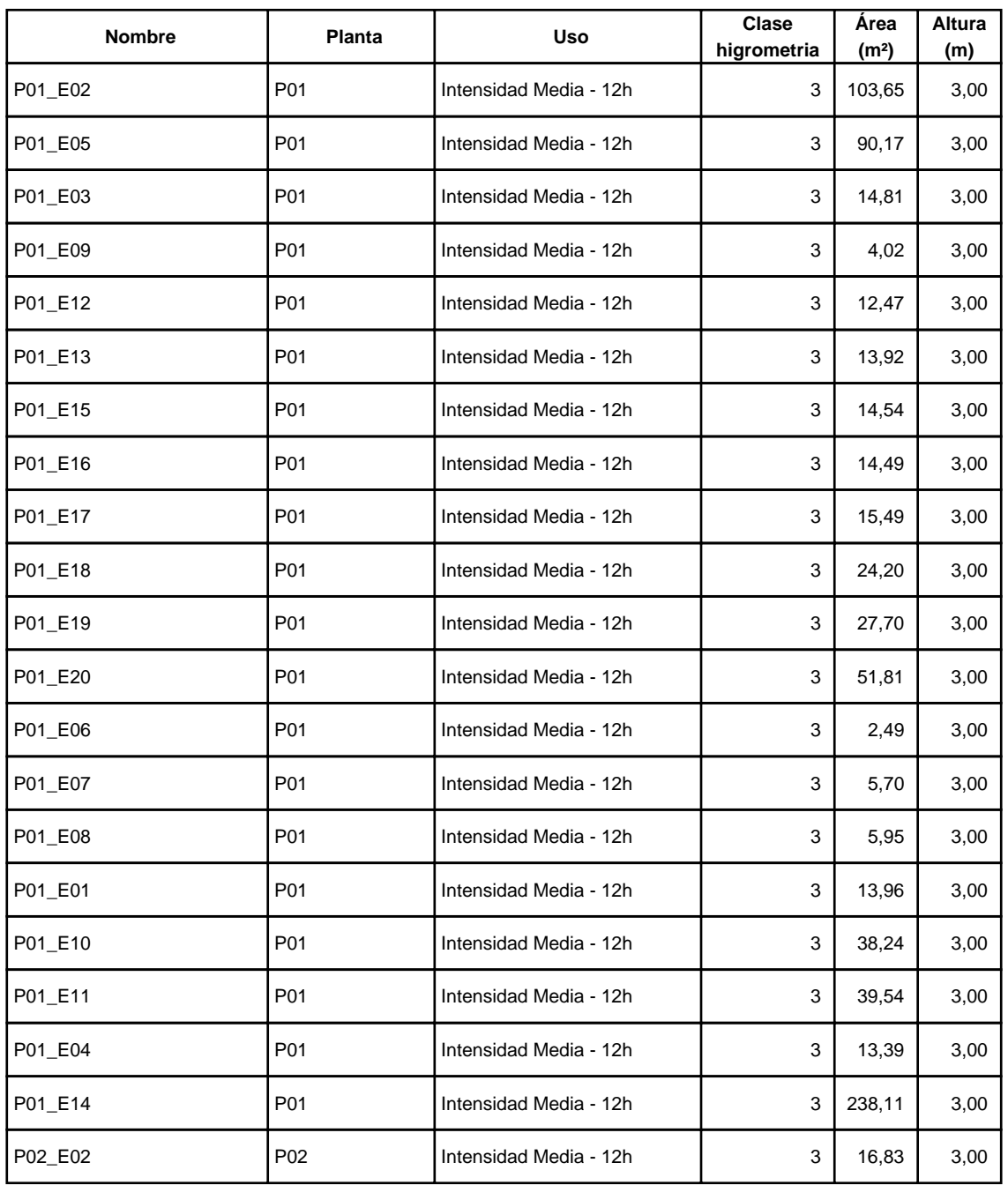

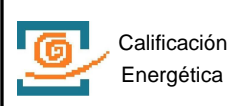

Localidad

Colegio Perelló

Valencia

Comunidad

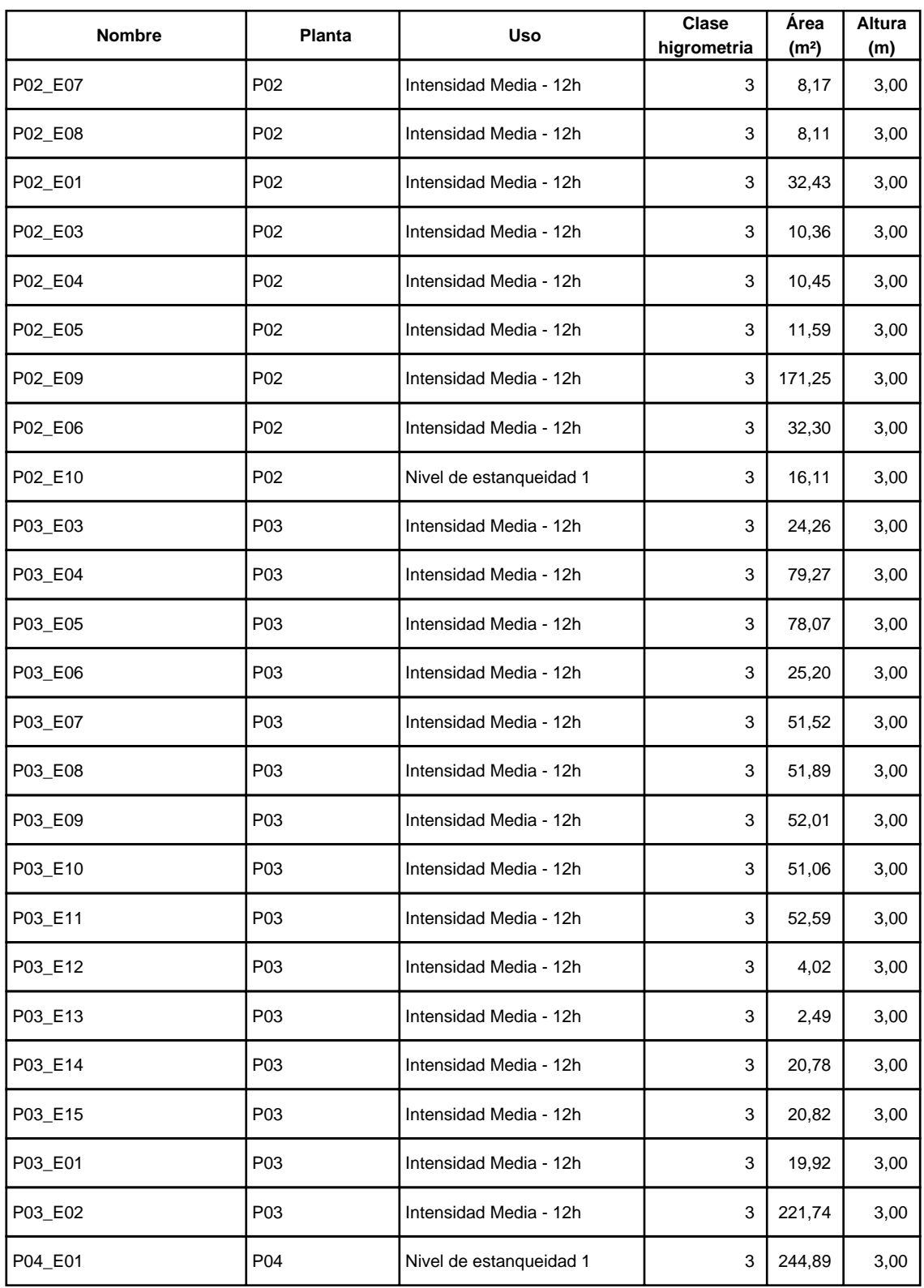

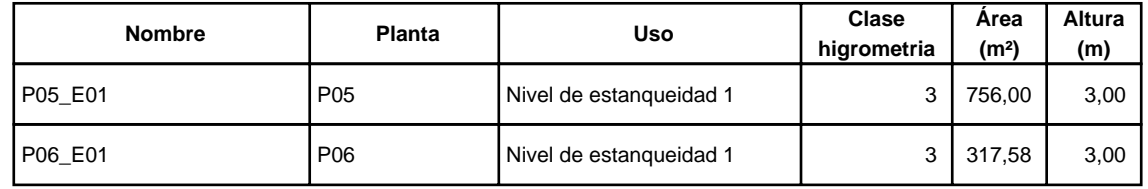

## **2.2. Cerramientos opacos**

#### **2.2.1 Materiales**

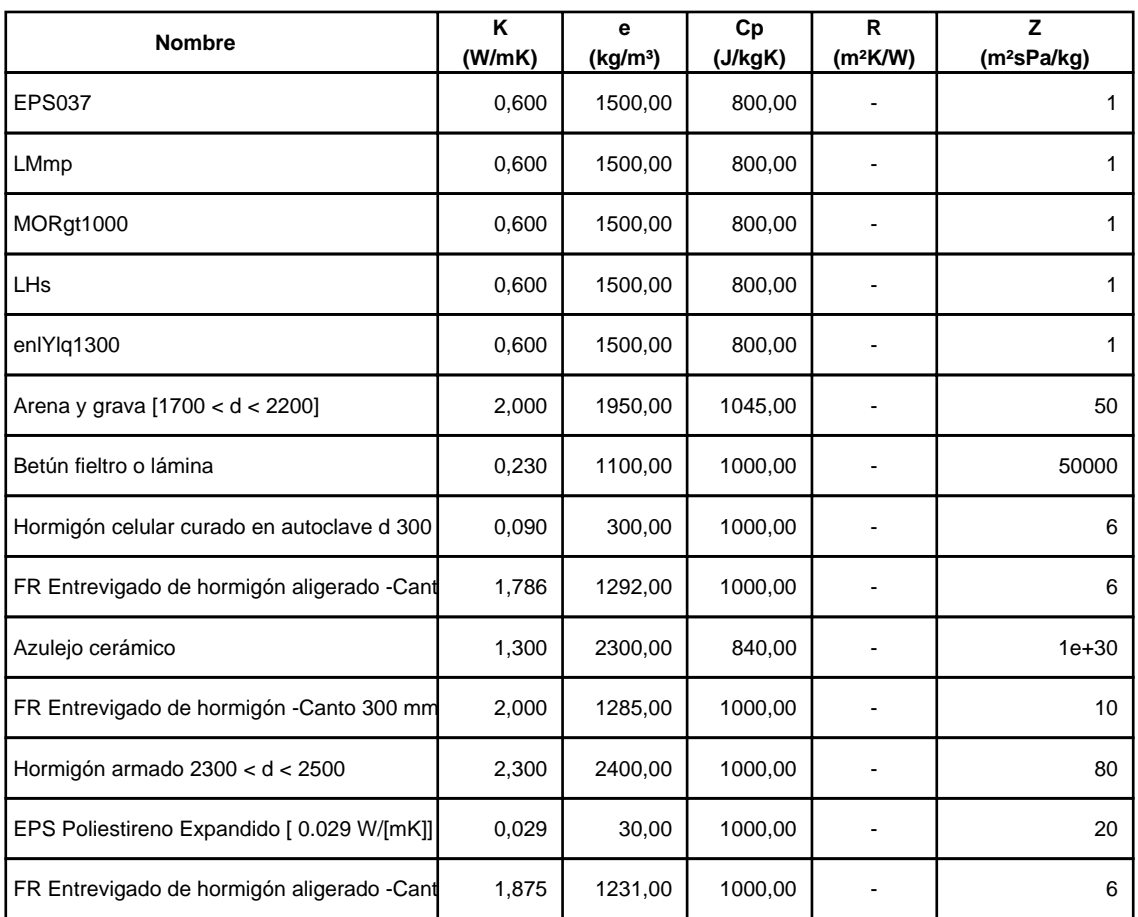

# **2.2.2 Composición de Cerramientos**

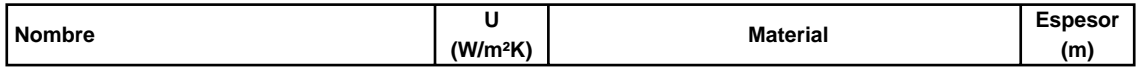

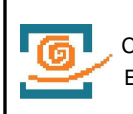

Valencia

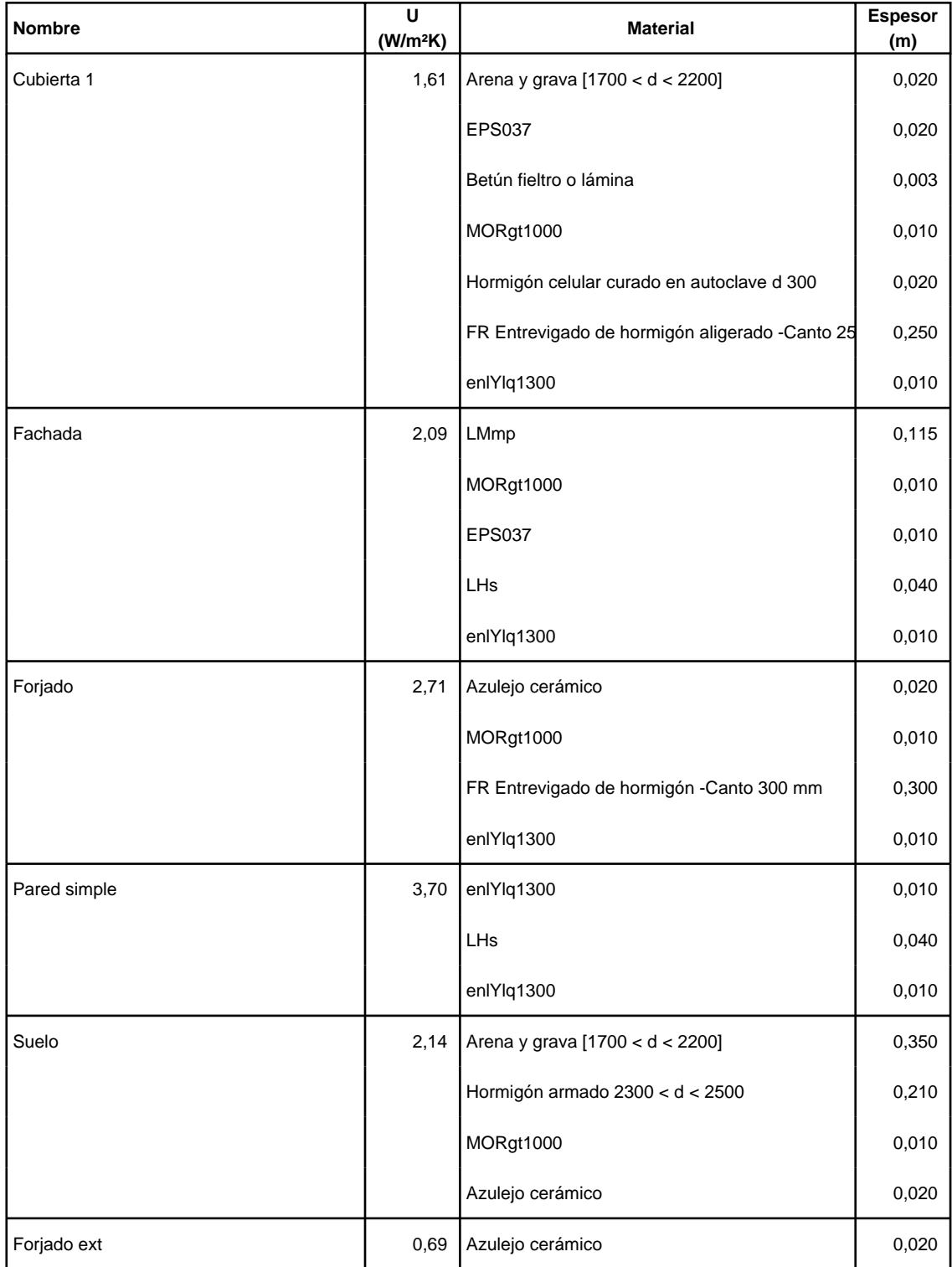

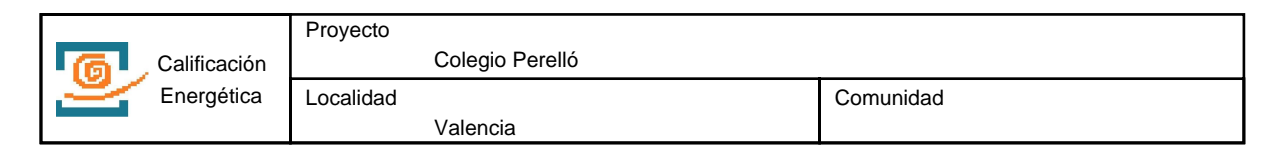

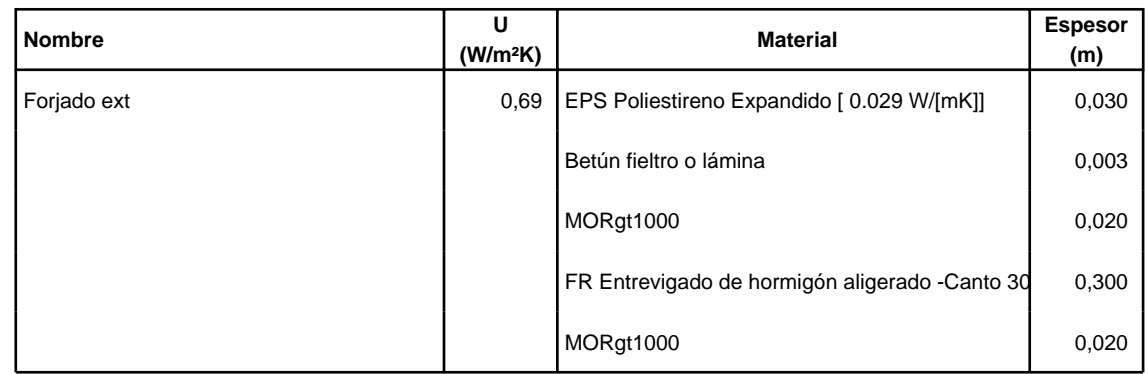

# **2.3. Cerramientos semitransparentes**

#### **2.3.1 Vidrios**

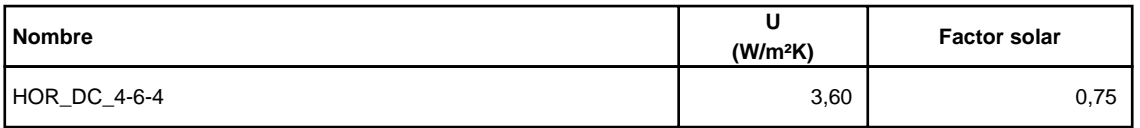

#### **2.3.2 Marcos**

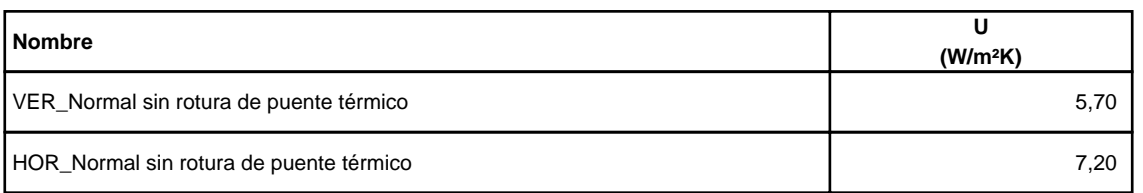

#### **2.3.3 Huecos**

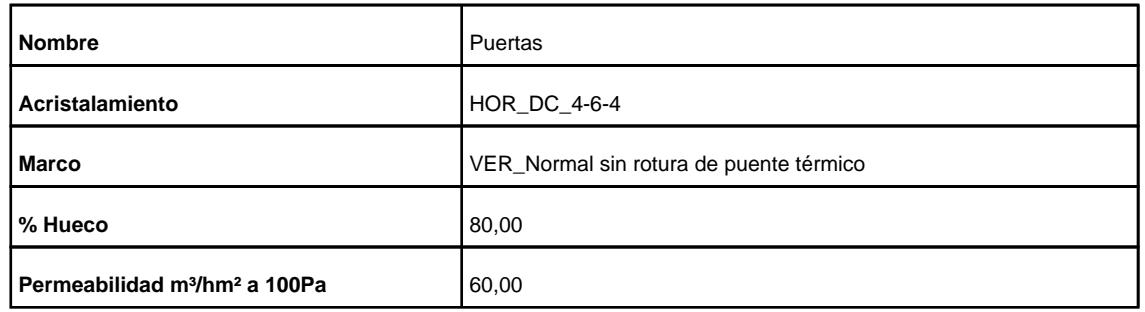

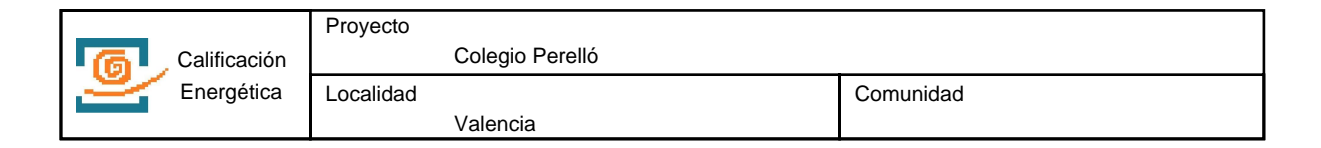

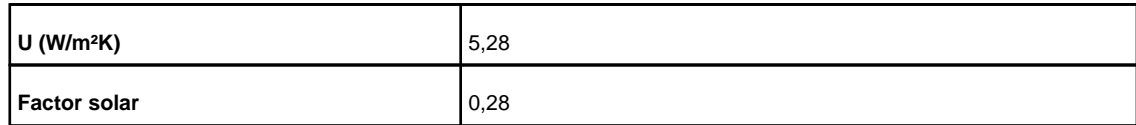

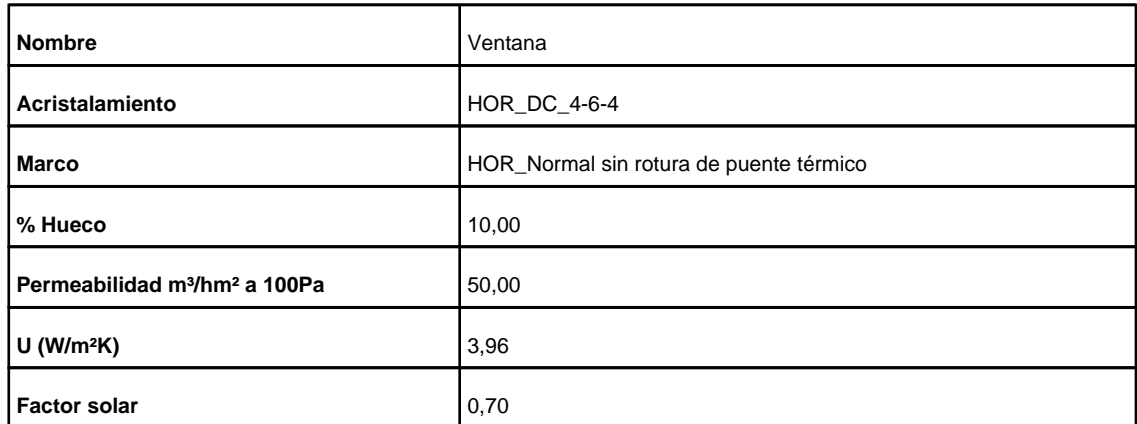

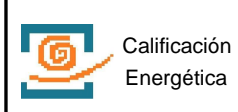

#### **3. Sistemas**

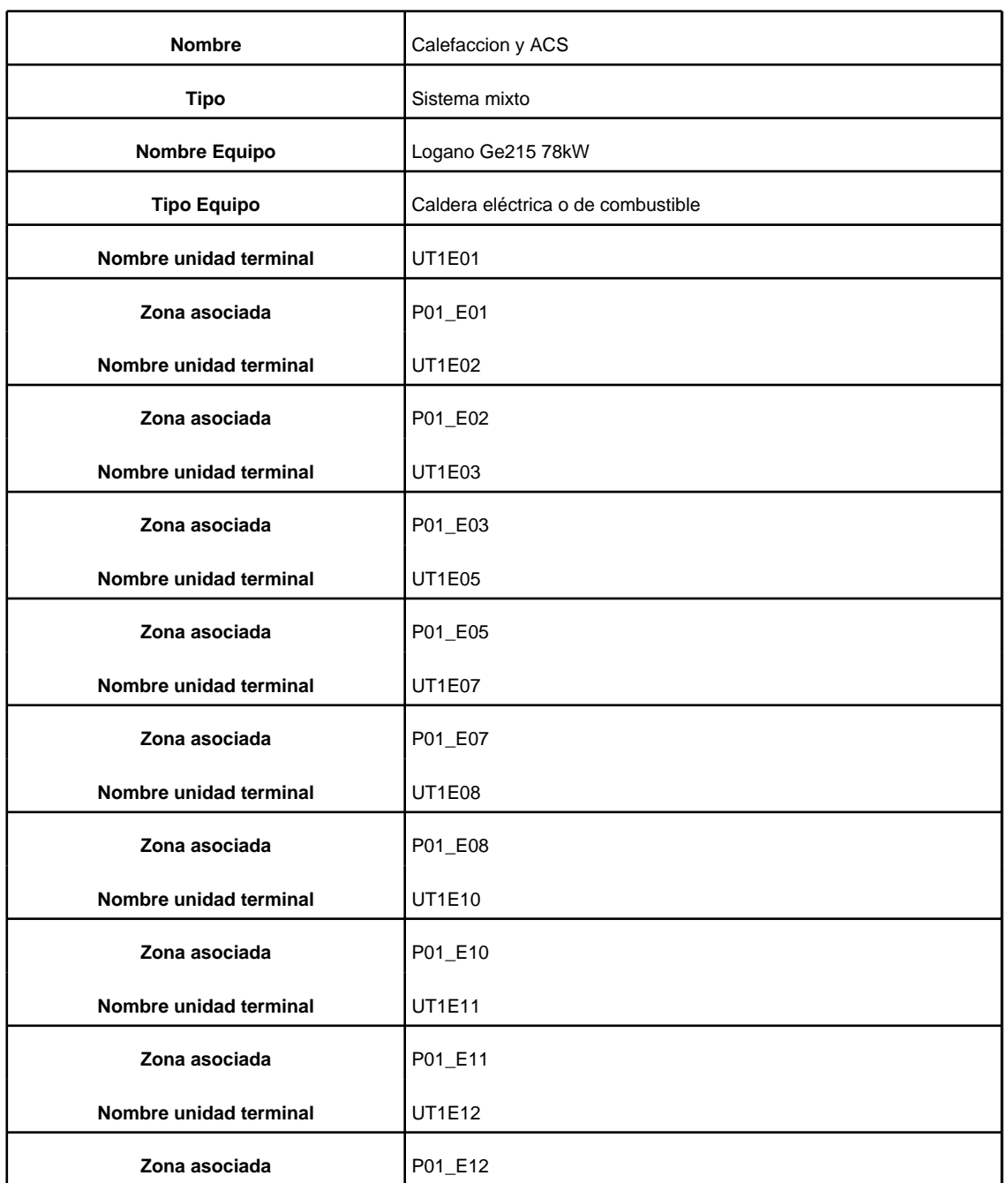

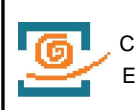

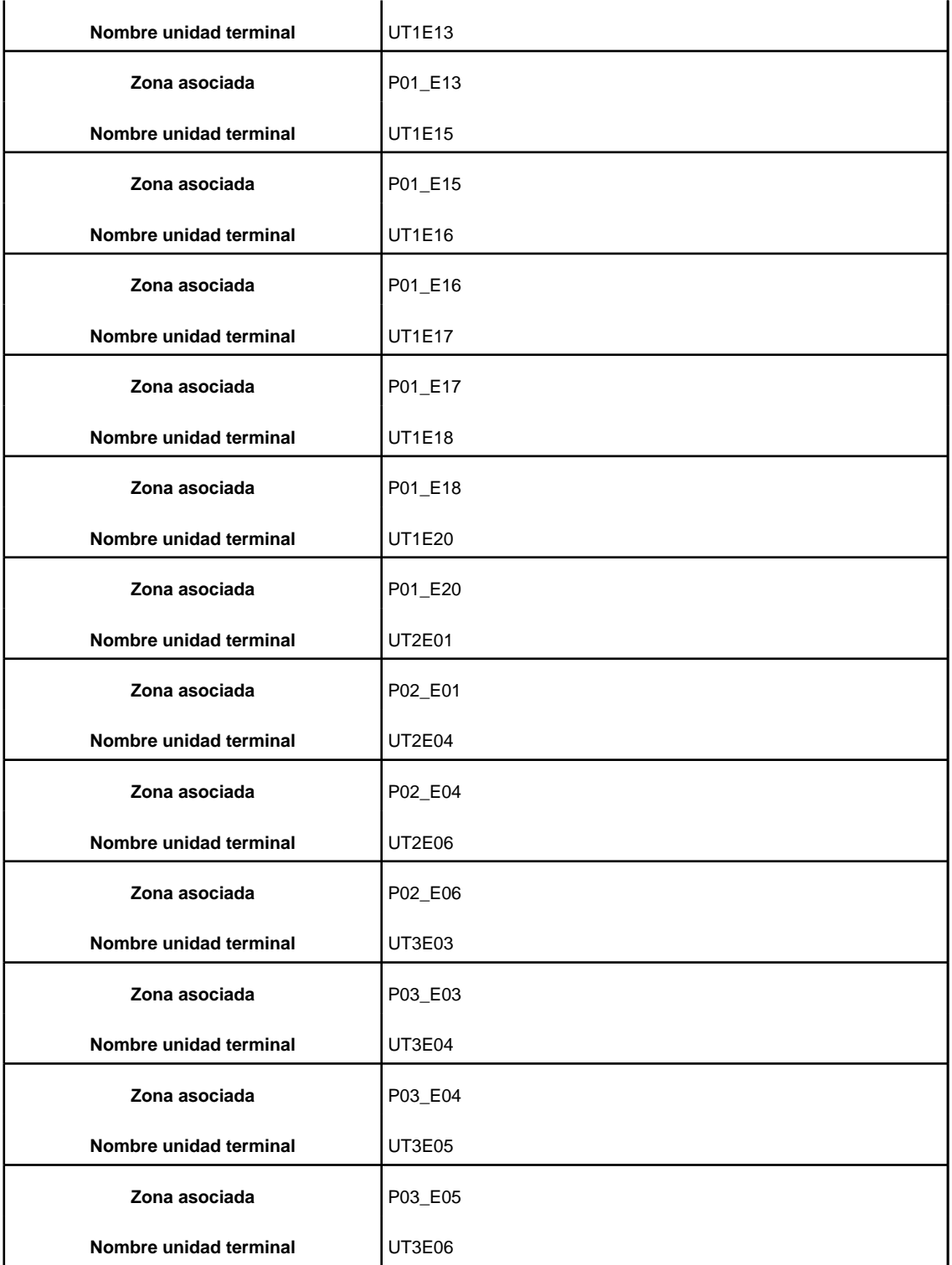

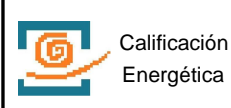

Valencia

Comunidad

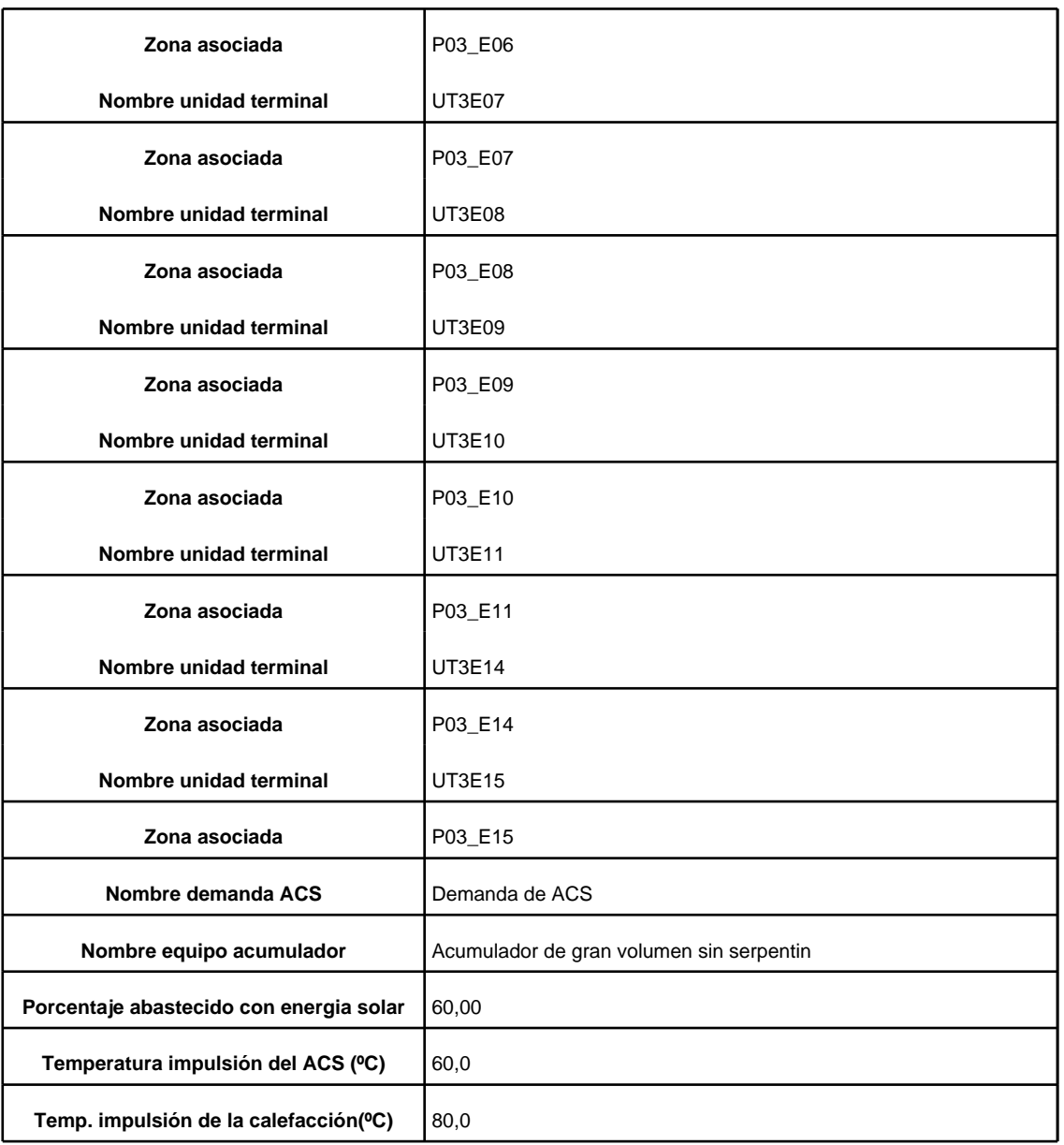

# **4. Iluminacion**

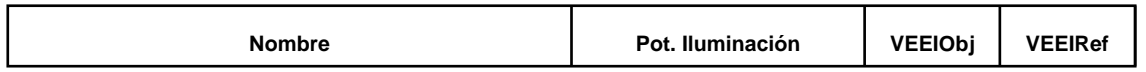

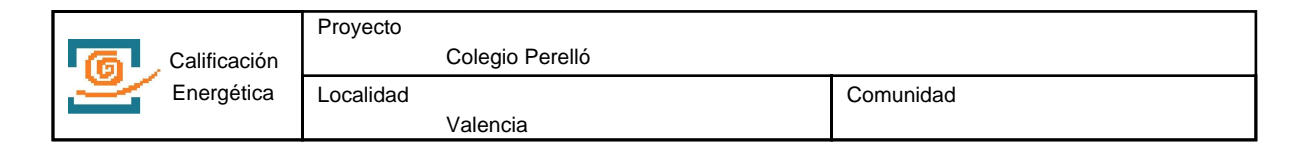

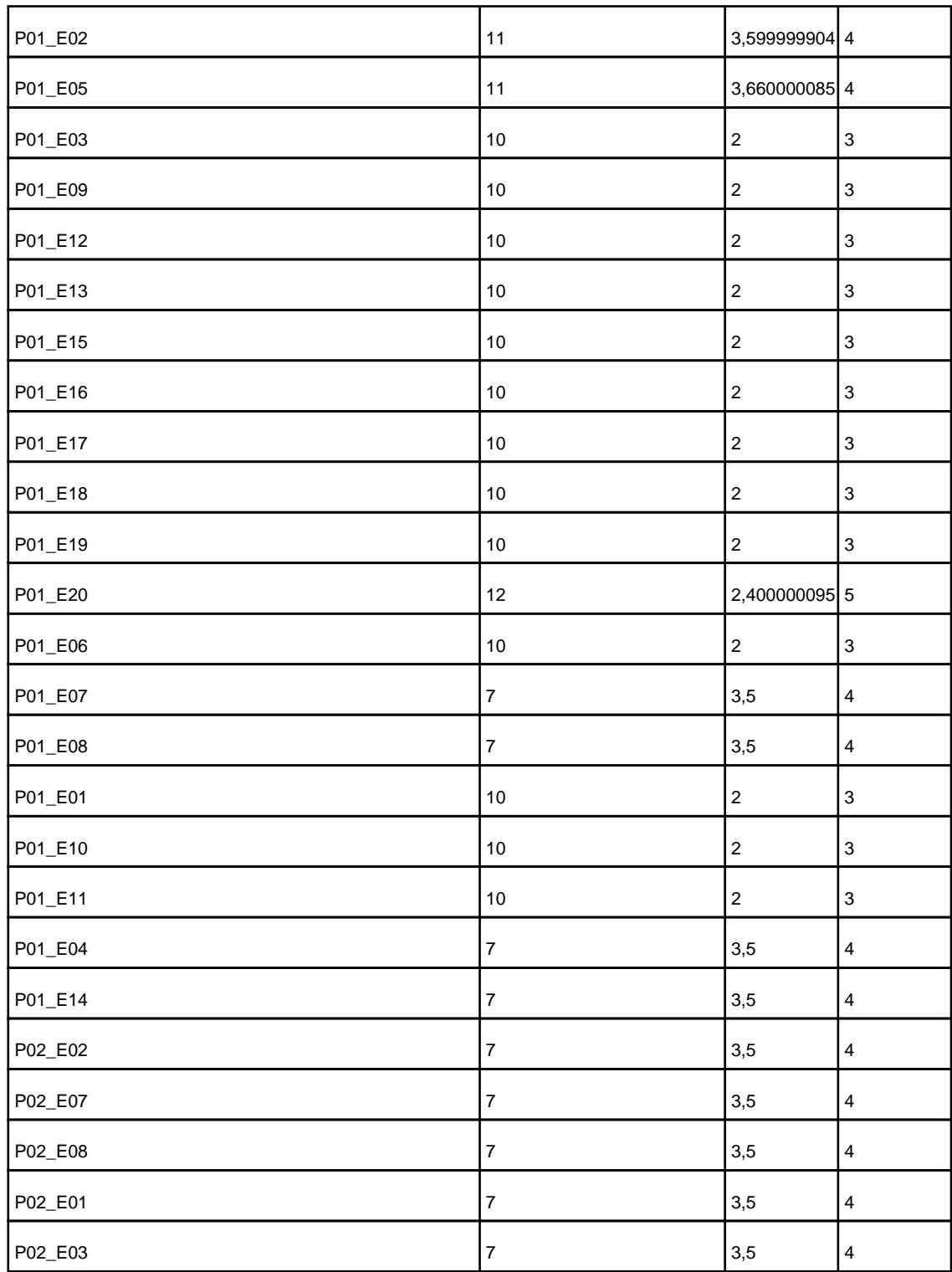

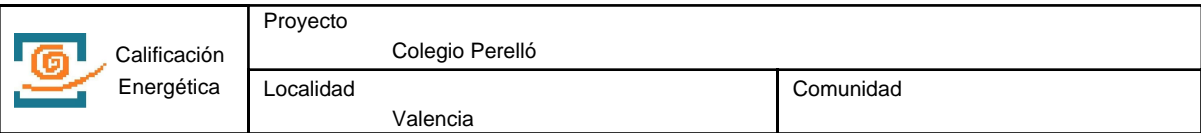

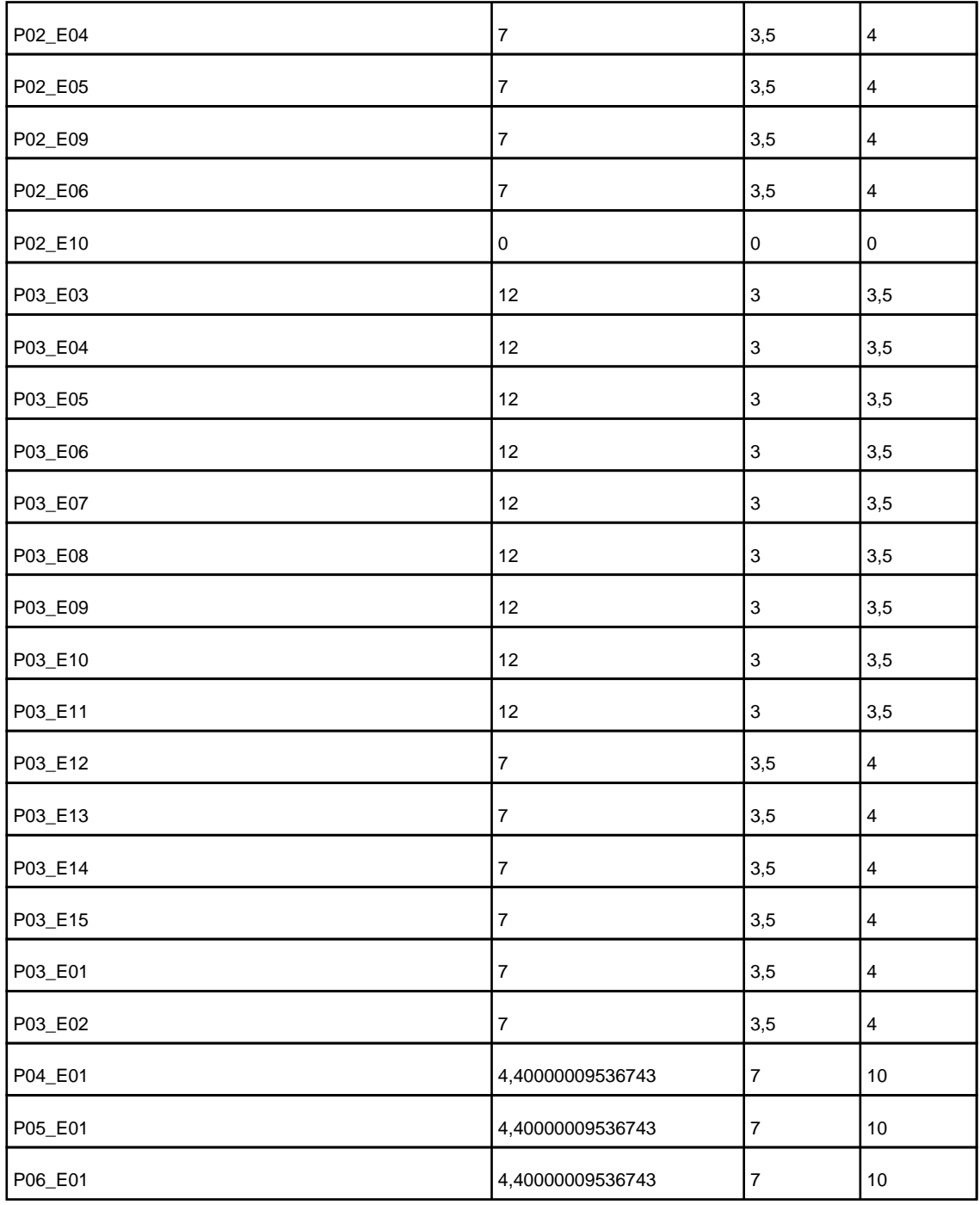

# **5. Equipos**

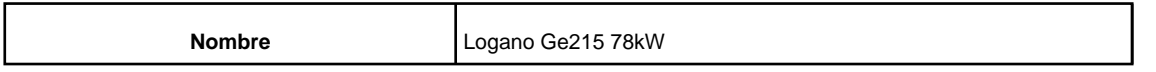

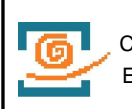

Valencia

Comunidad

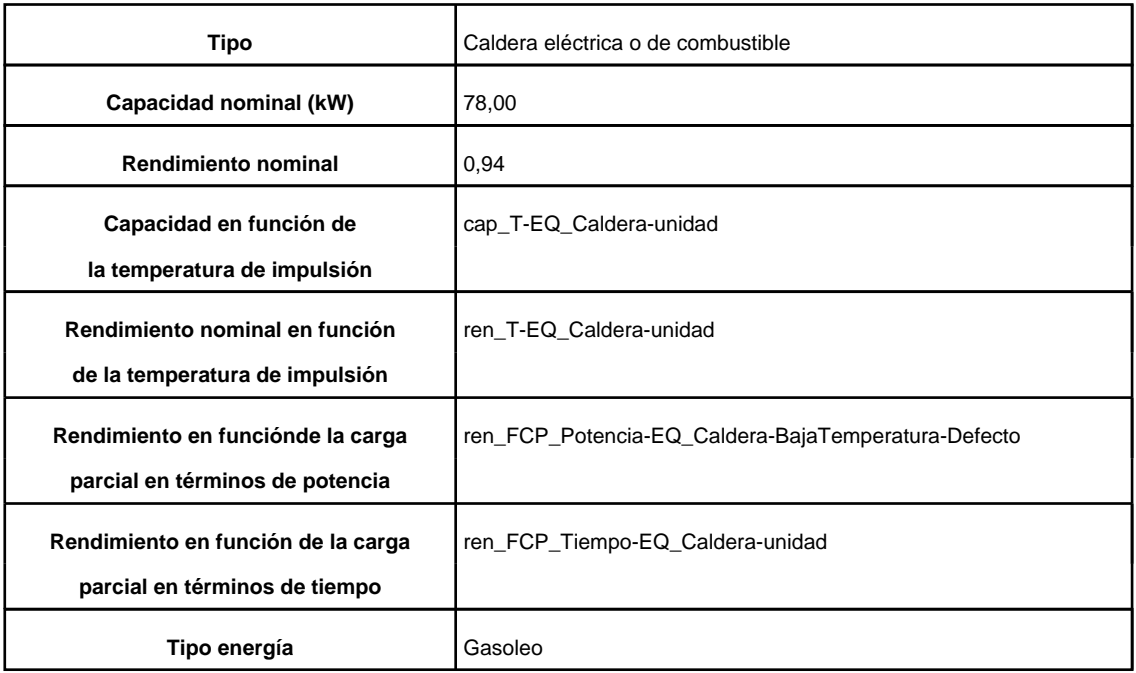

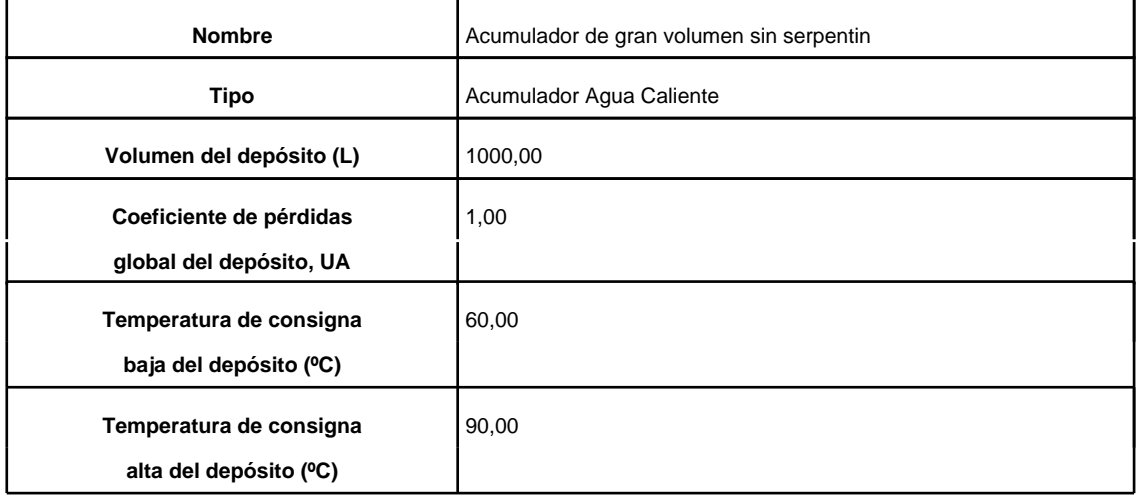

#### **6. Unidades terminales**

**Nombre UT3E15** 

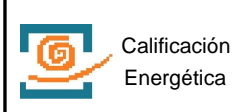

**Capacidad o potencia máxima (kW)** 2,00

Comunidad

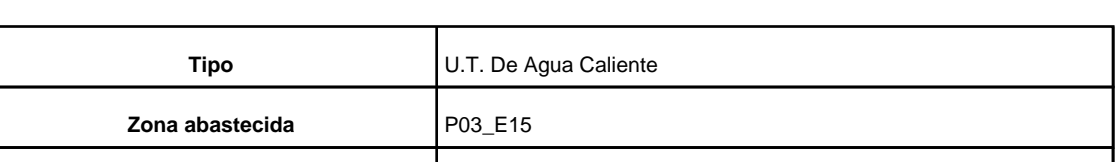

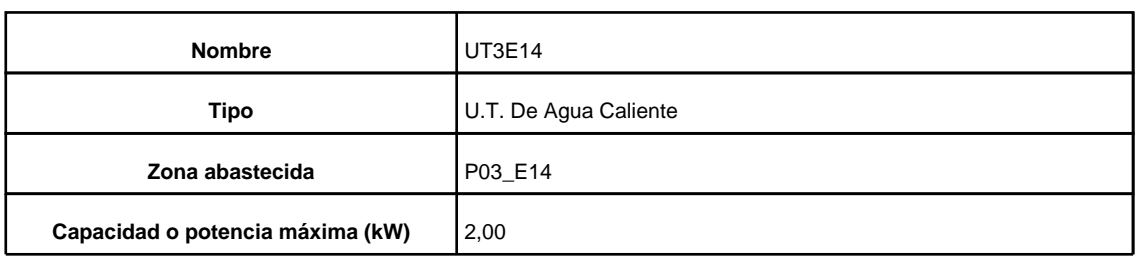

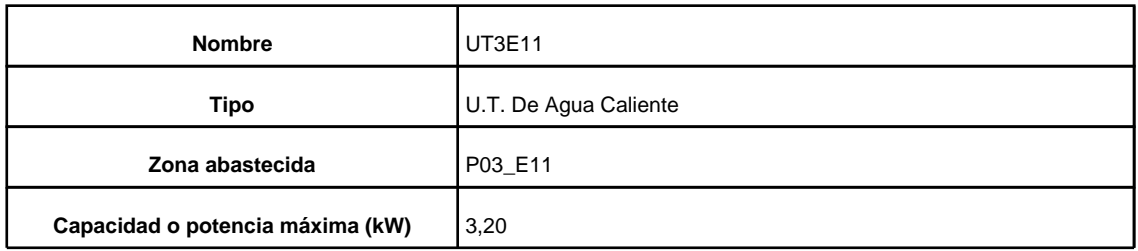

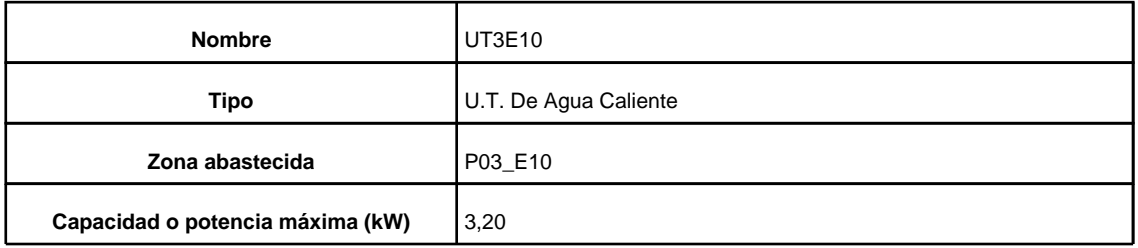

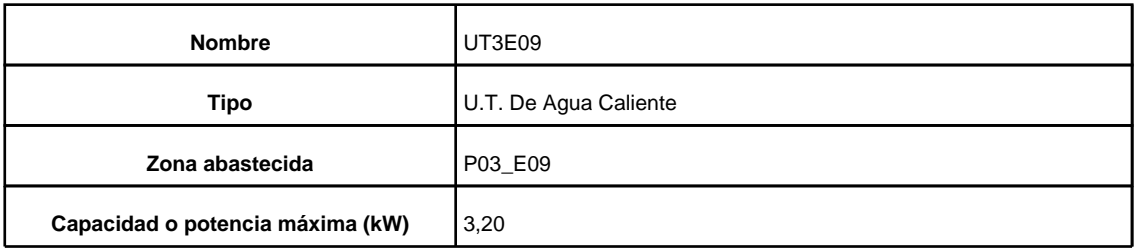

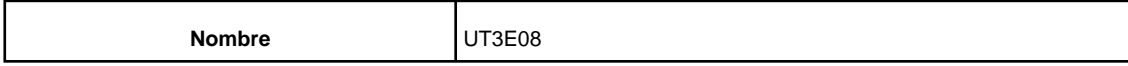

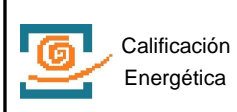

Comunidad

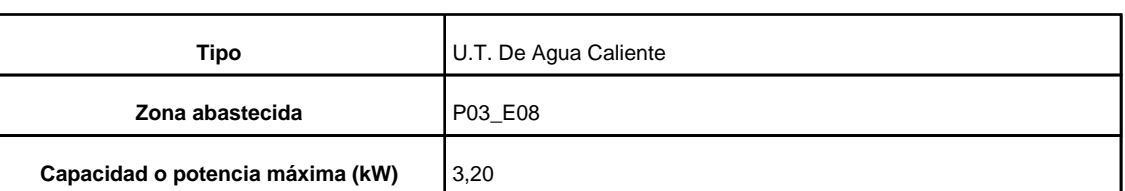

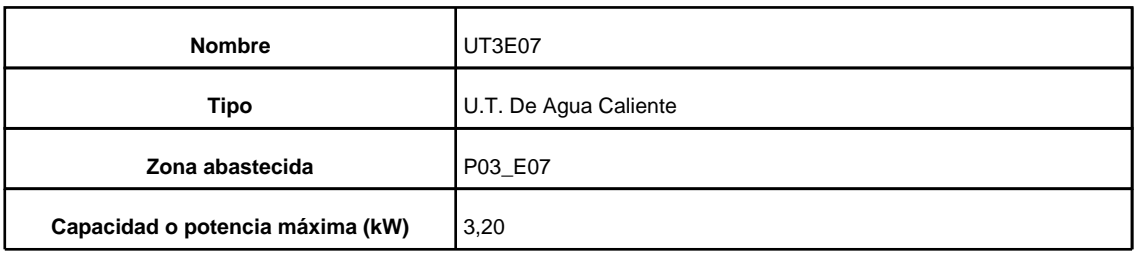

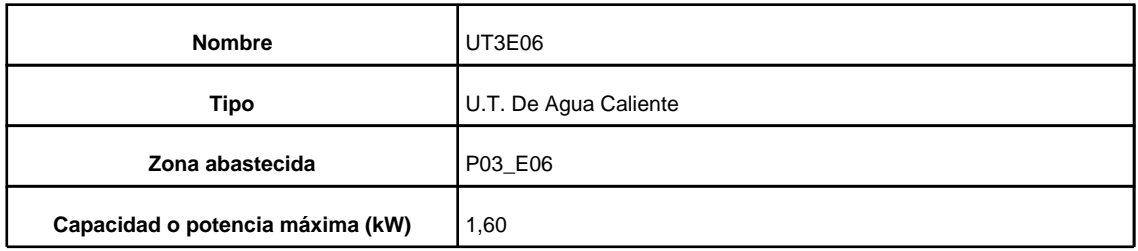

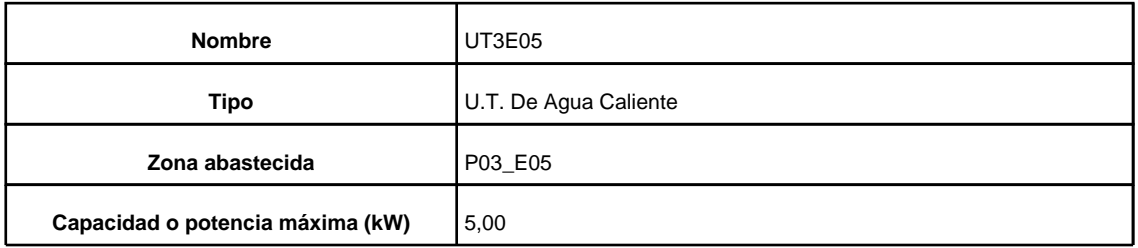

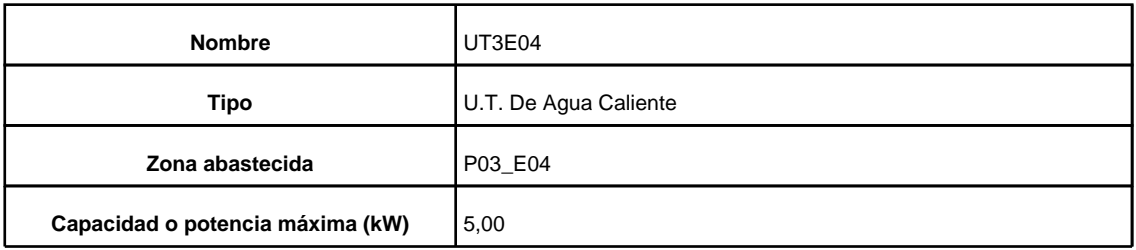

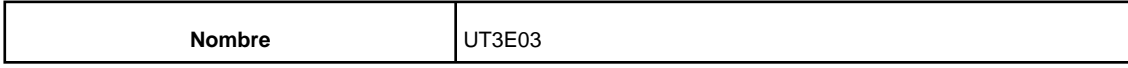
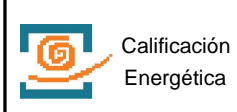

Capacidad o potencia máxima (kW) | 1,50

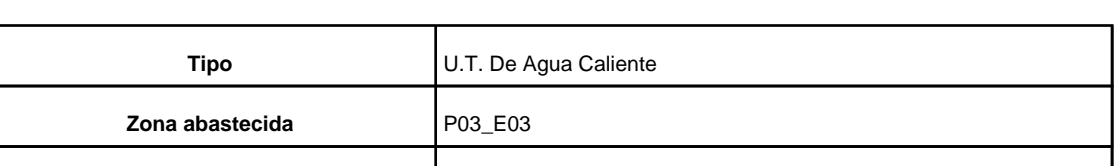

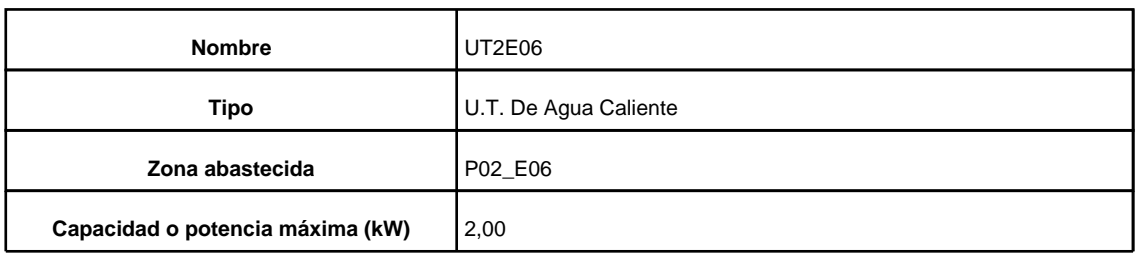

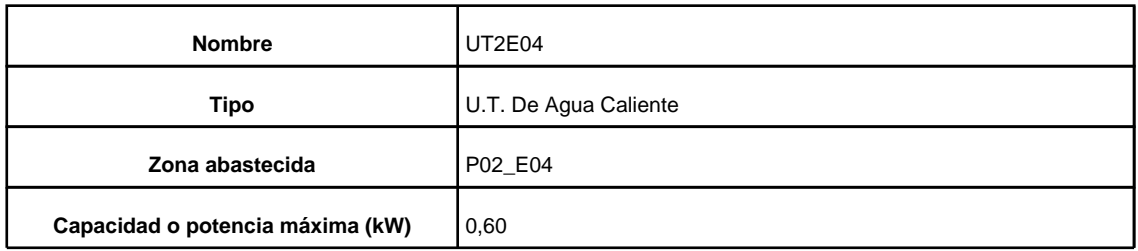

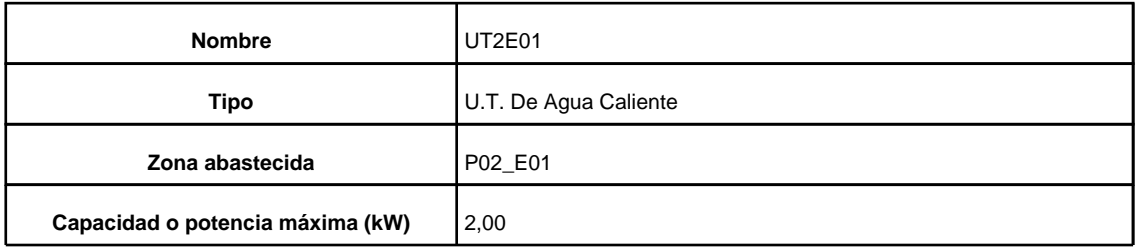

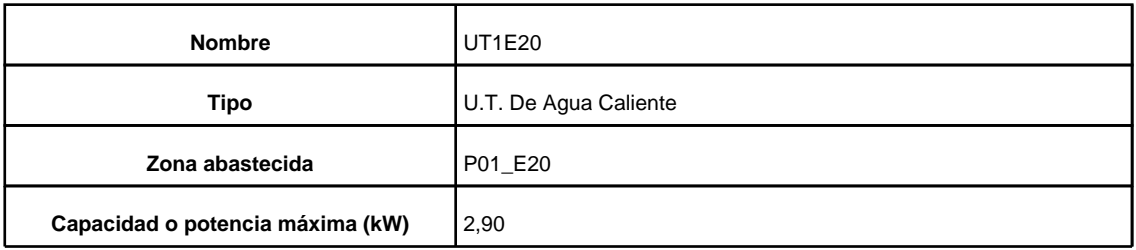

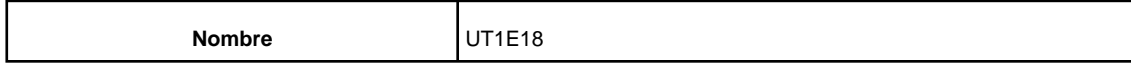

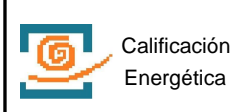

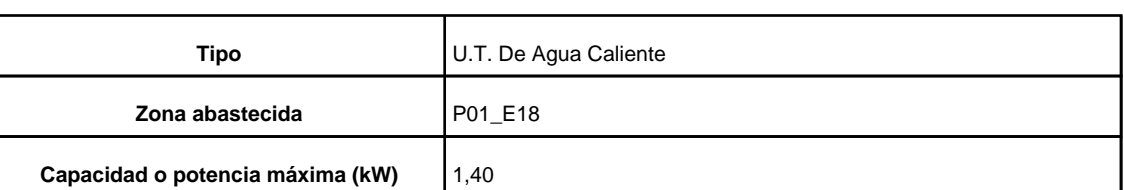

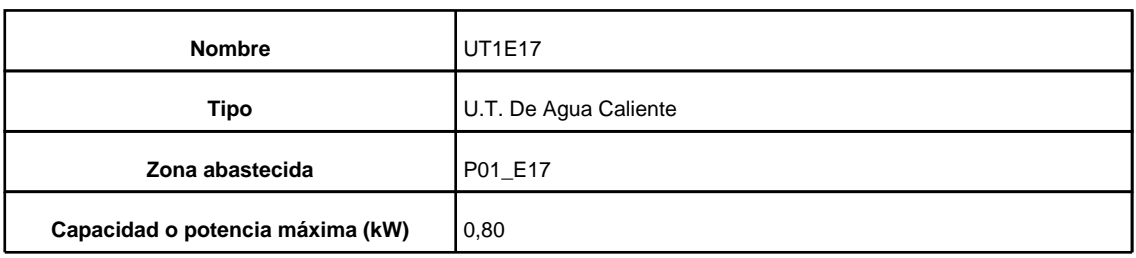

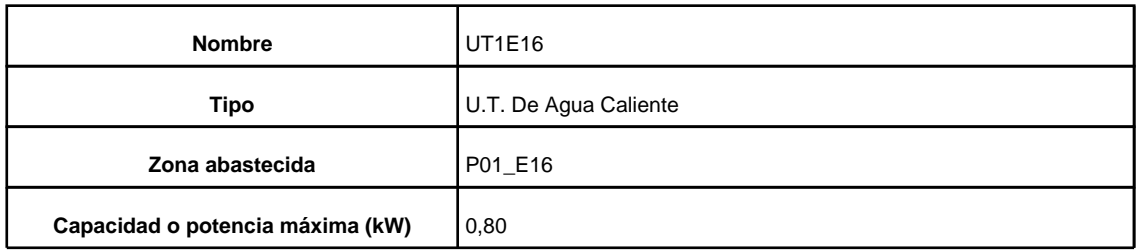

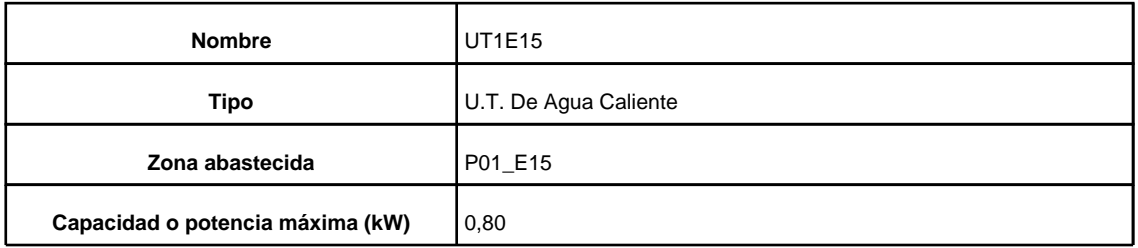

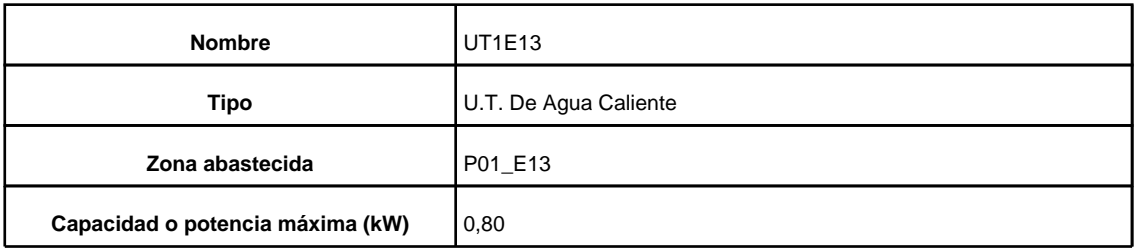

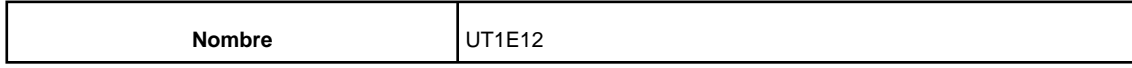

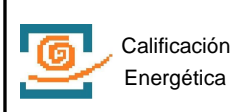

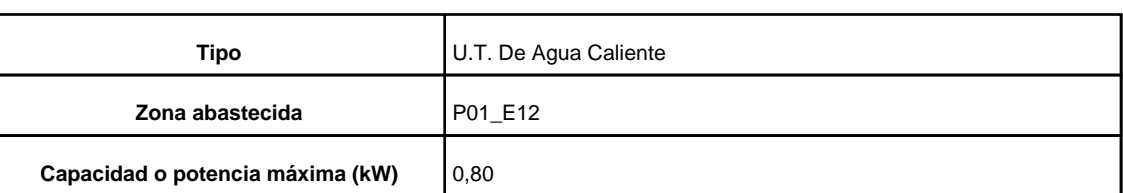

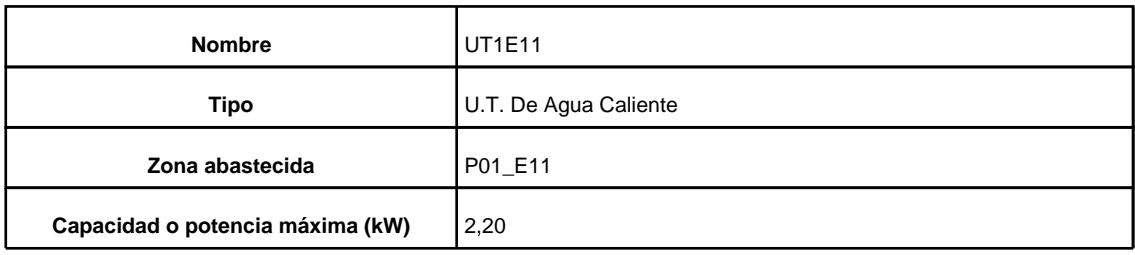

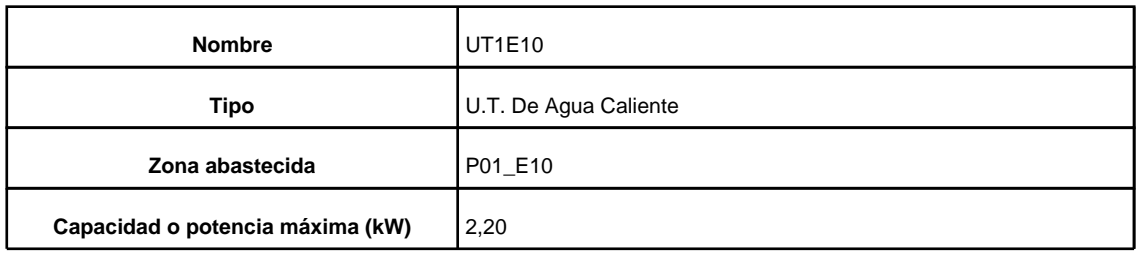

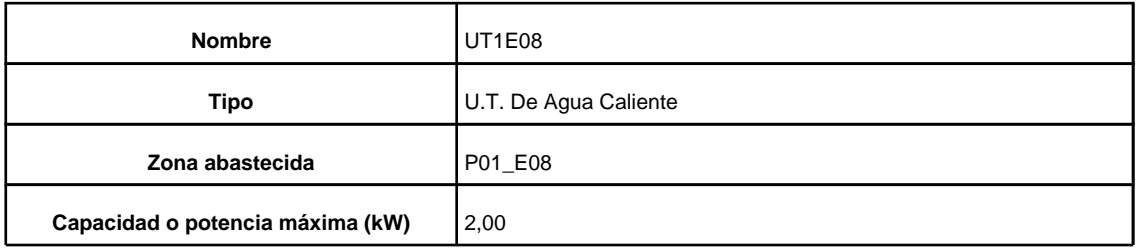

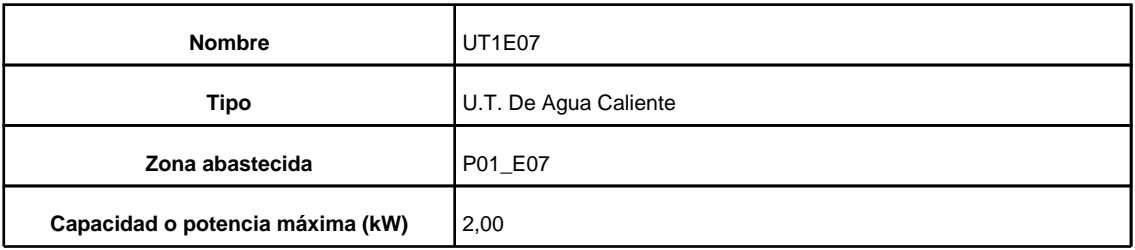

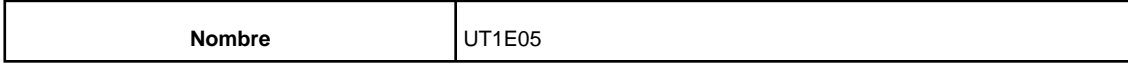

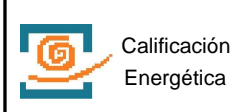

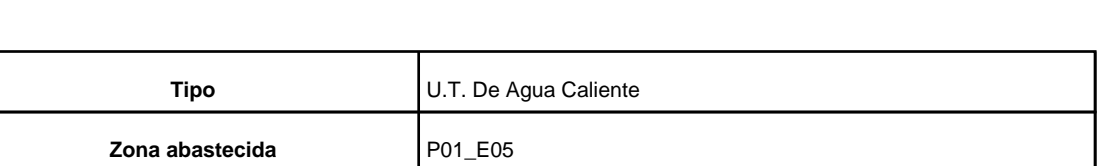

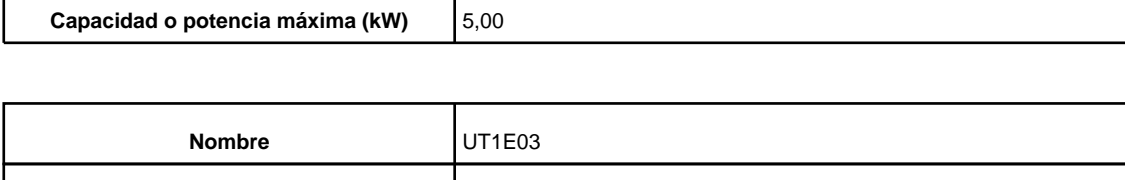

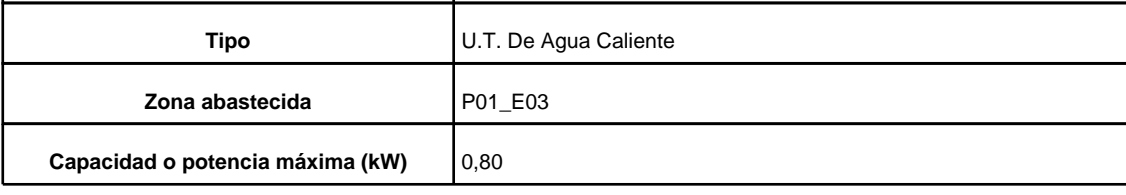

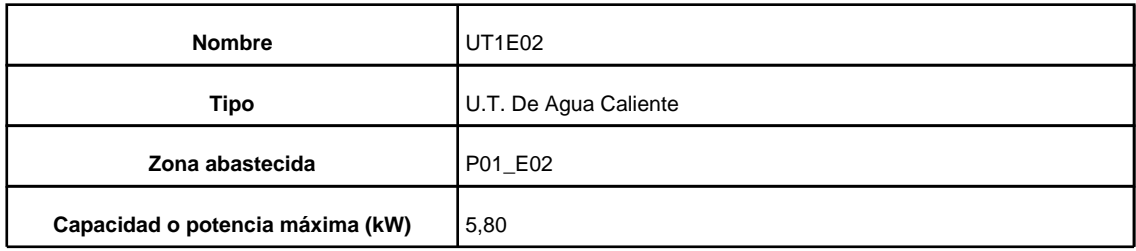

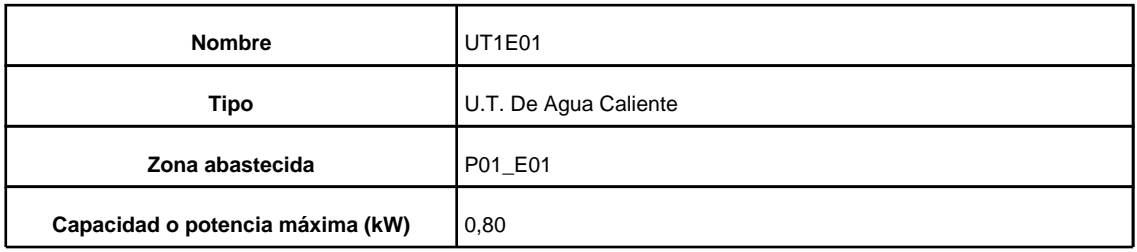

## **7. Justificación**

# **7.1. Contribución solar**

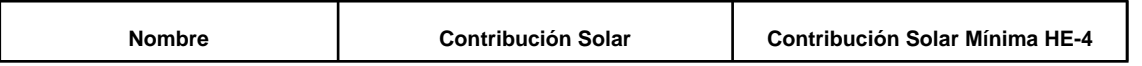

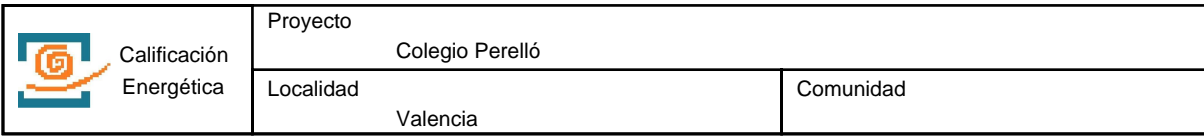

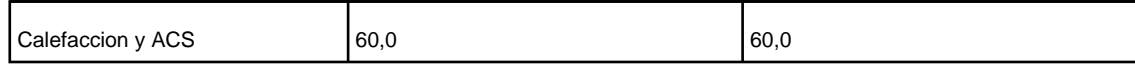

#### **8. Resultados**

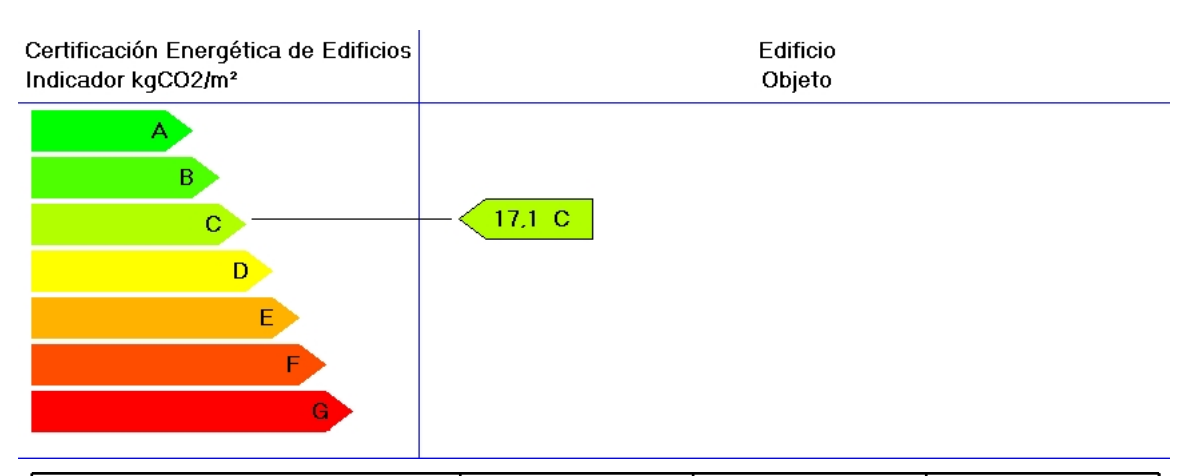

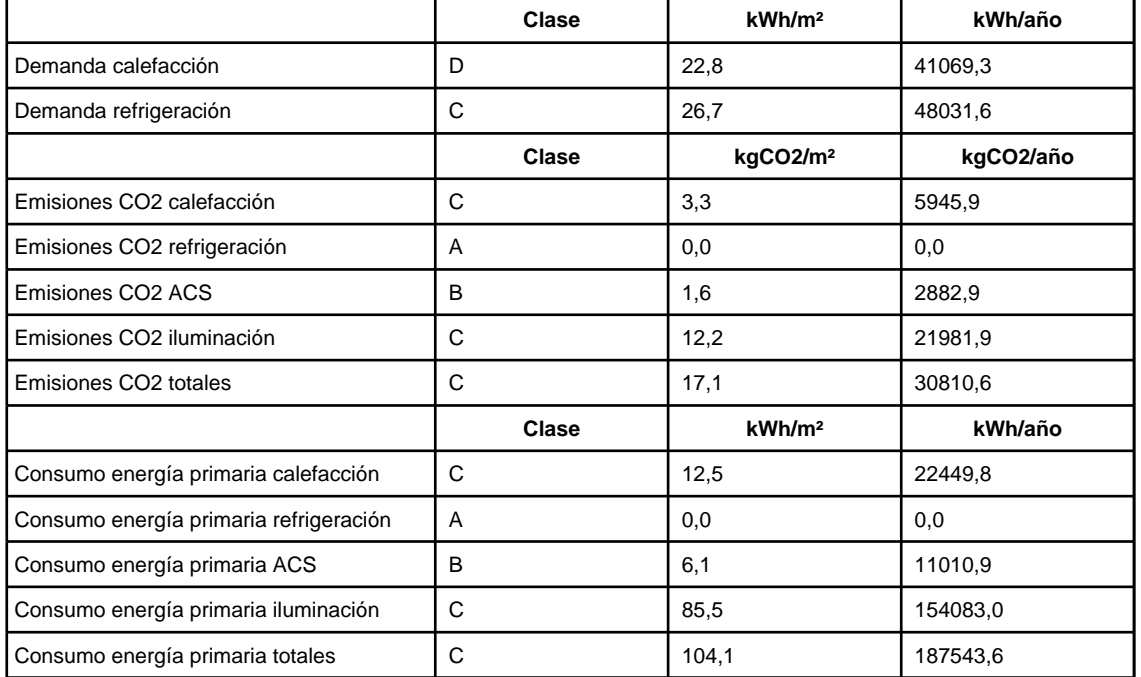

# **Calificación Energética**

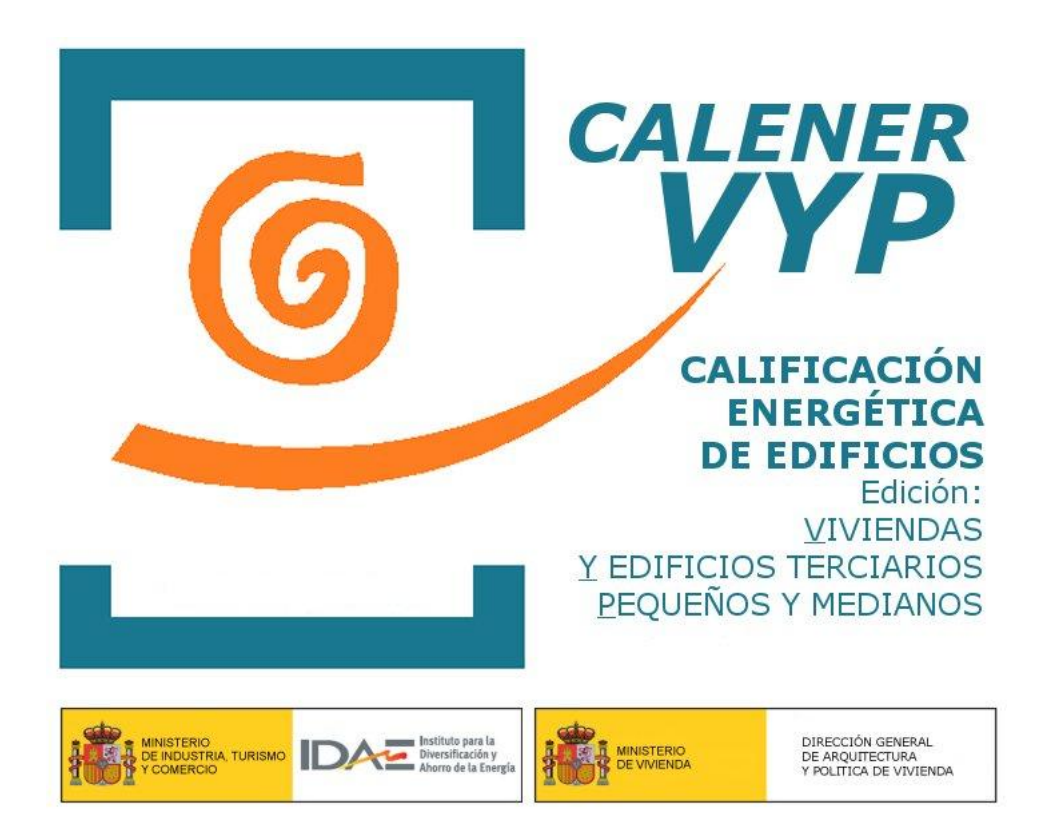

**Proyecto: Colegio Perelló Fecha: 06/07/2015**

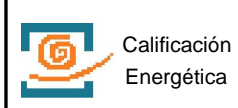

# **1. DATOS GENERALES**

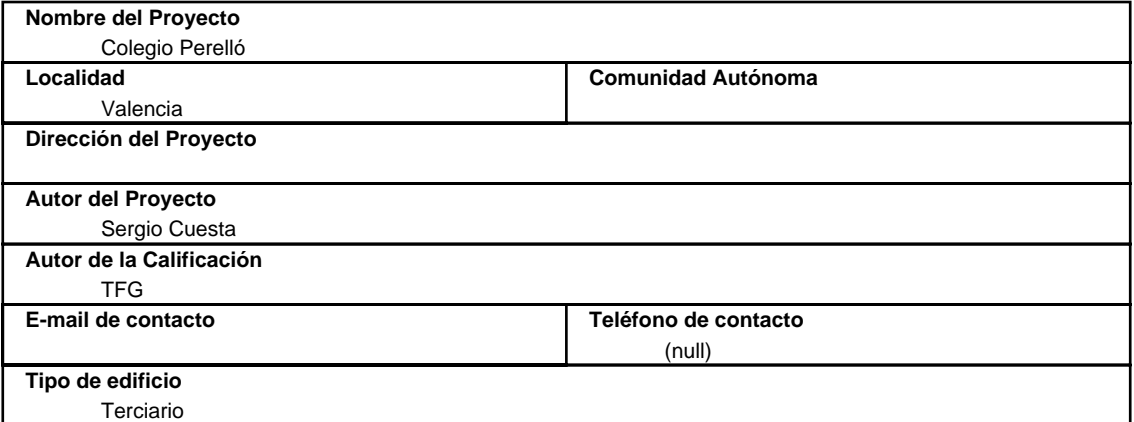

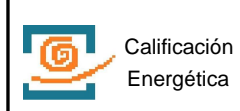

# **2. DESCRIPCIÓN GEOMÉTRICA Y CONSTRUCTIVA**

## **2.1. Espacios**

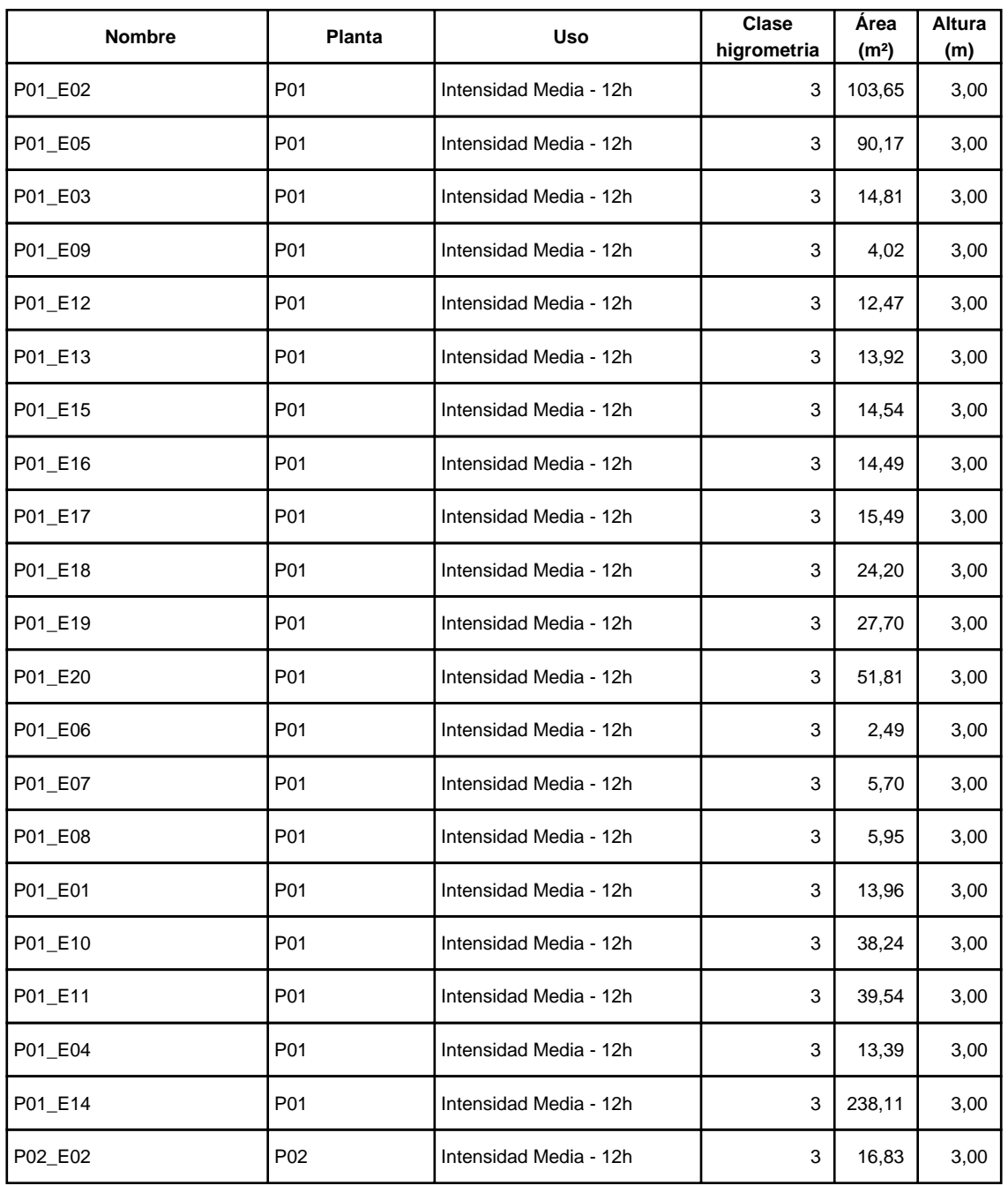

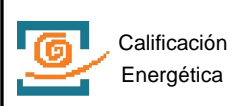

Localidad

Colegio Perelló

Valencia

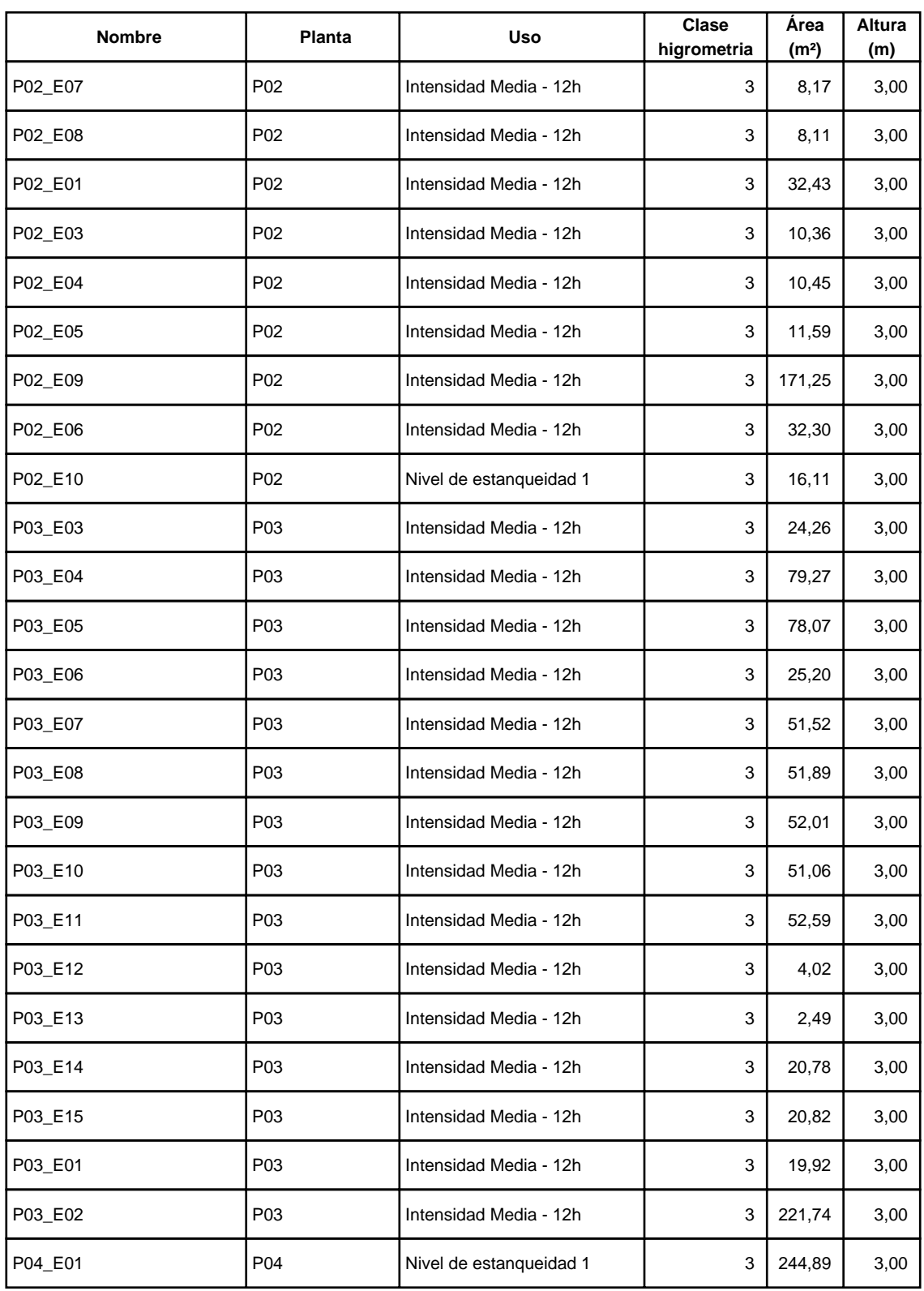

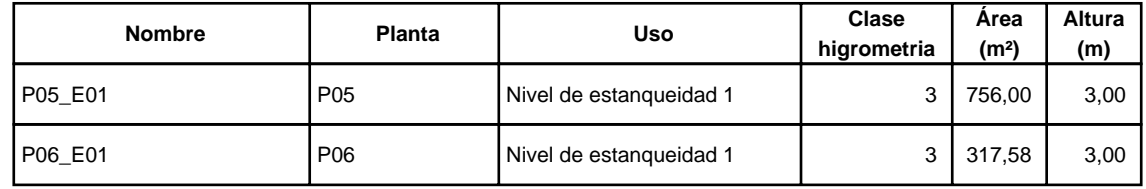

# **2.2. Cerramientos opacos**

#### **2.2.1 Materiales**

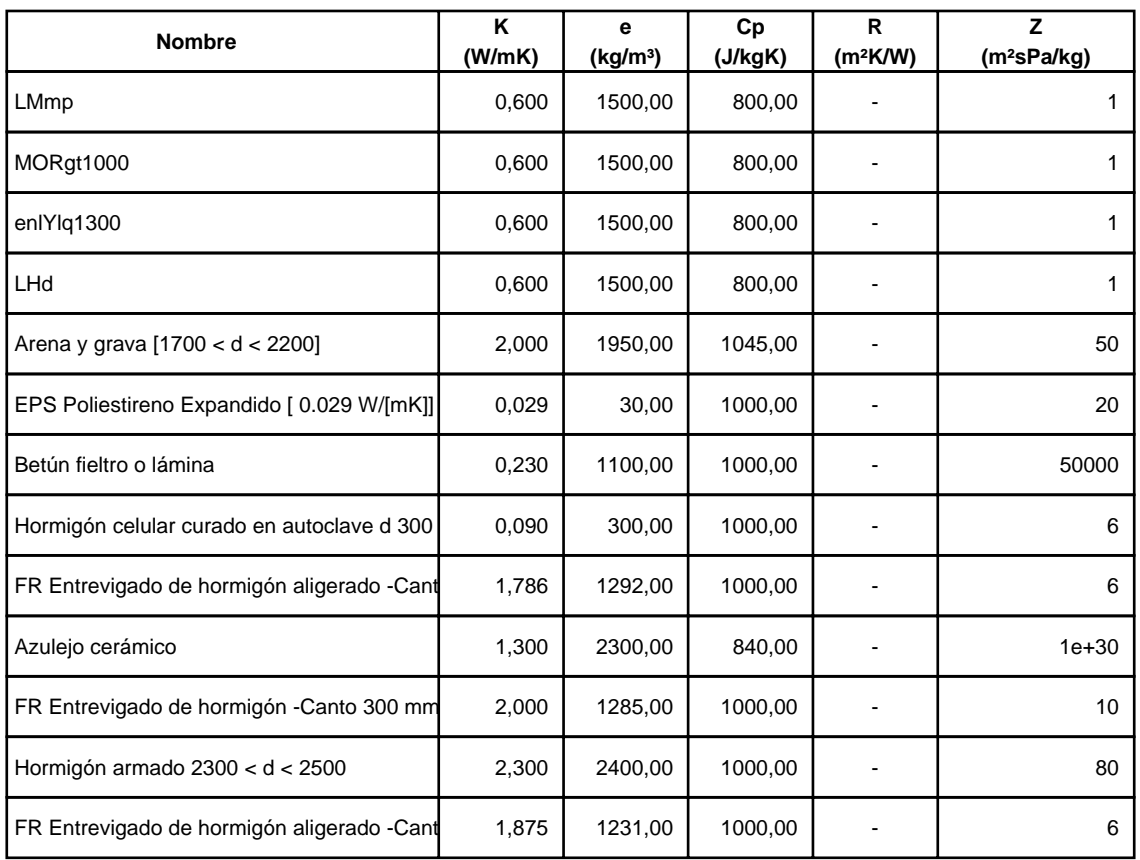

### **2.2.2 Composición de Cerramientos**

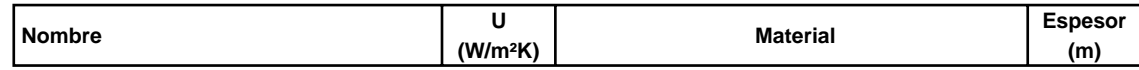

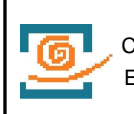

Valencia

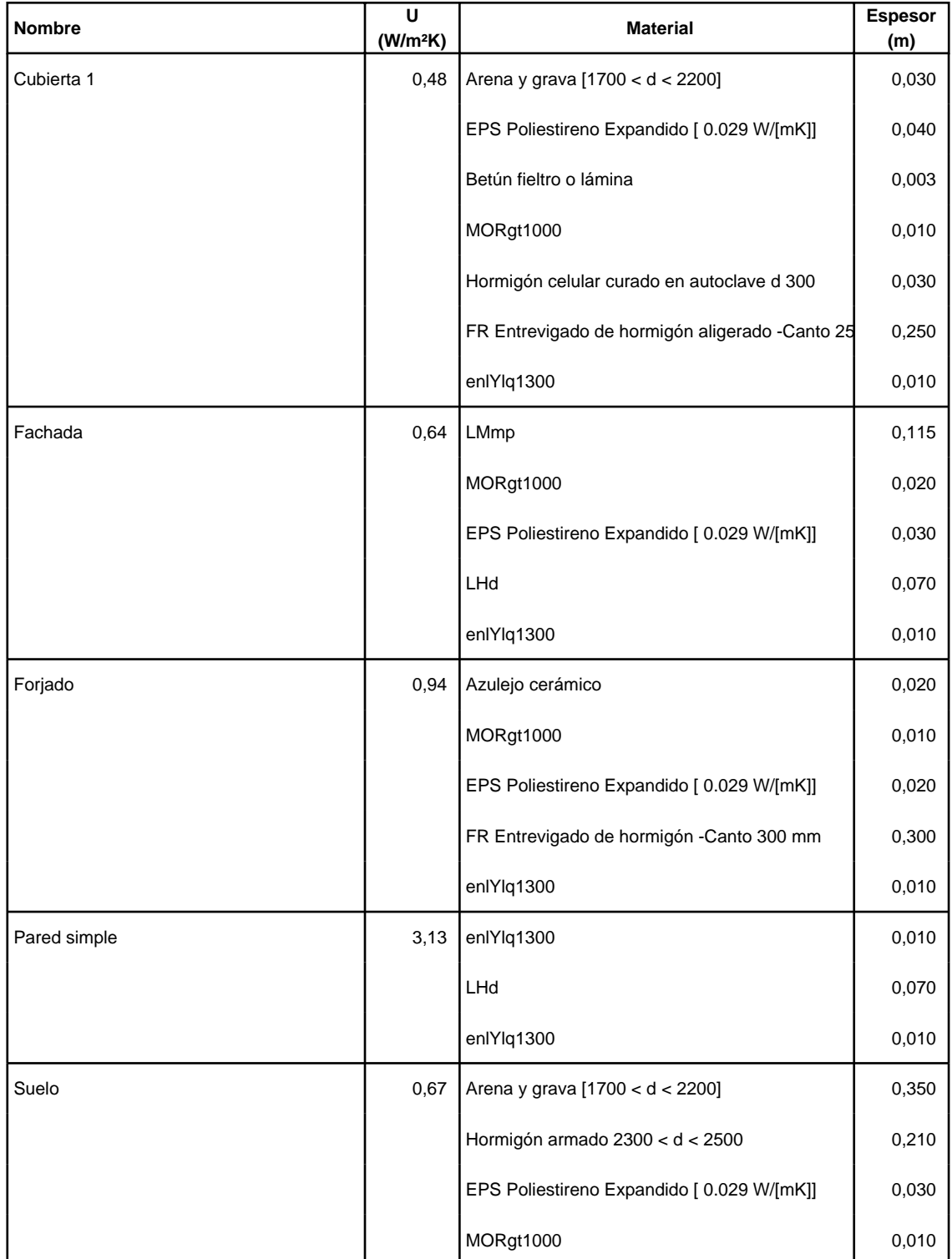

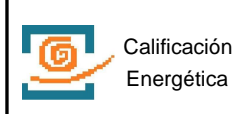

Valencia

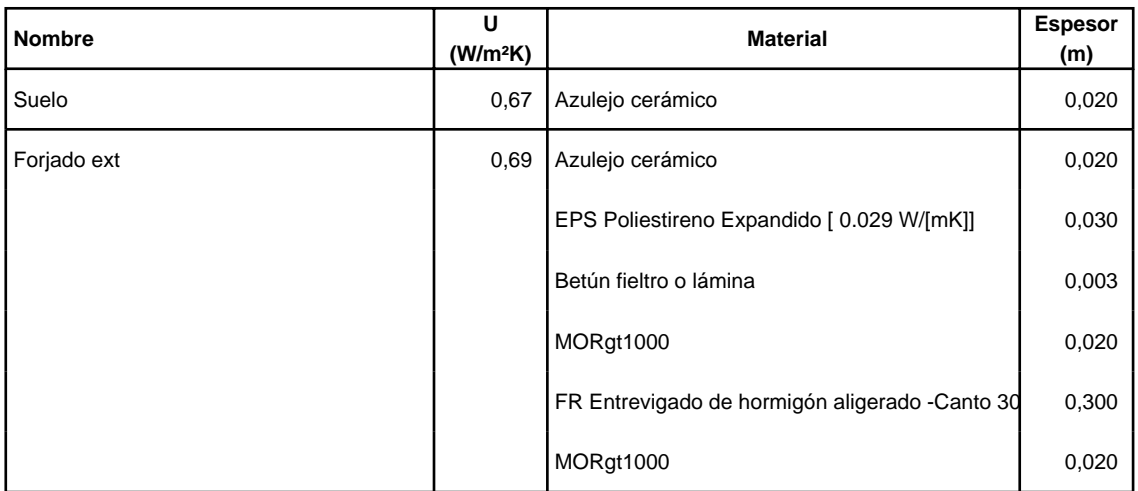

### **2.3. Cerramientos semitransparentes**

#### **2.3.1 Vidrios**

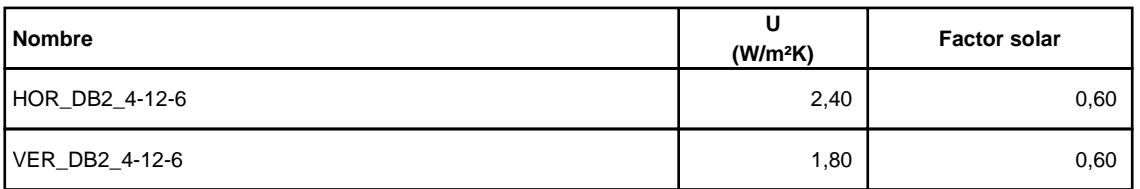

#### **2.3.2 Marcos**

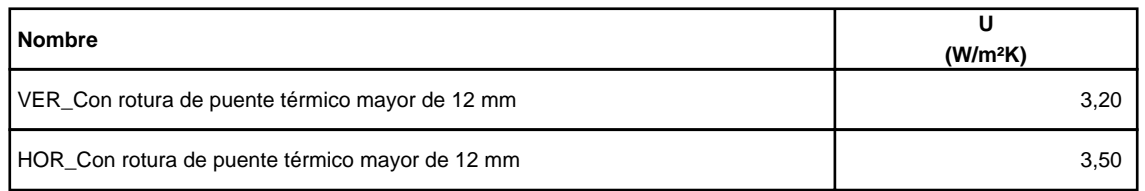

# **2.3.3 Huecos**

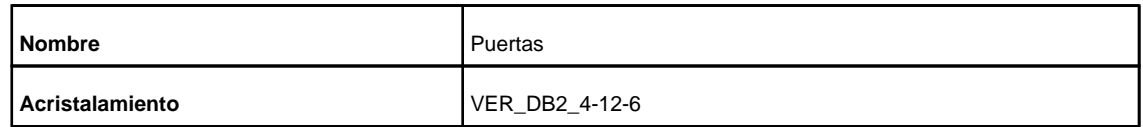

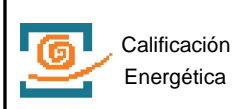

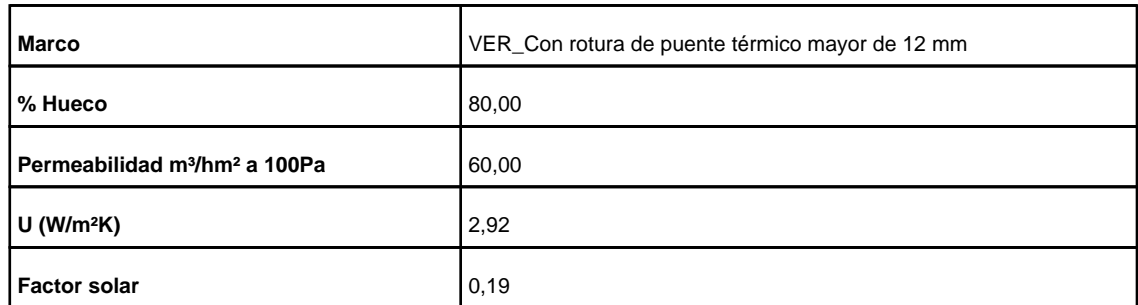

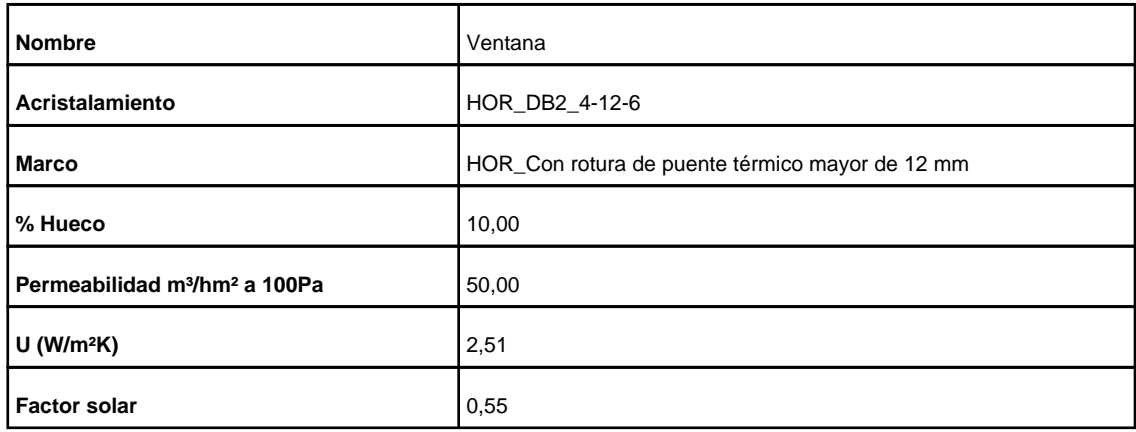

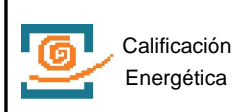

#### **3. Sistemas**

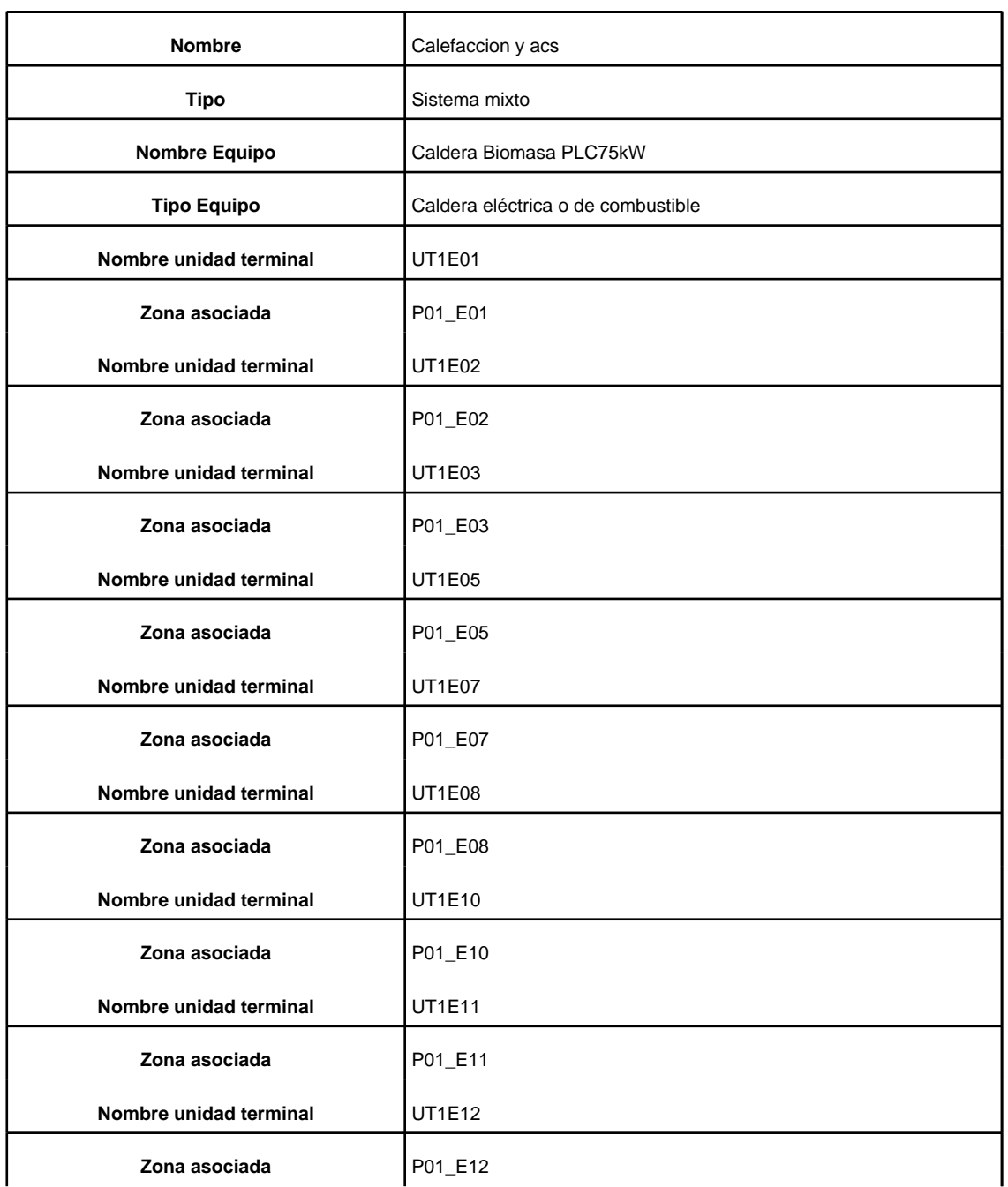

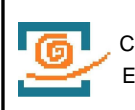

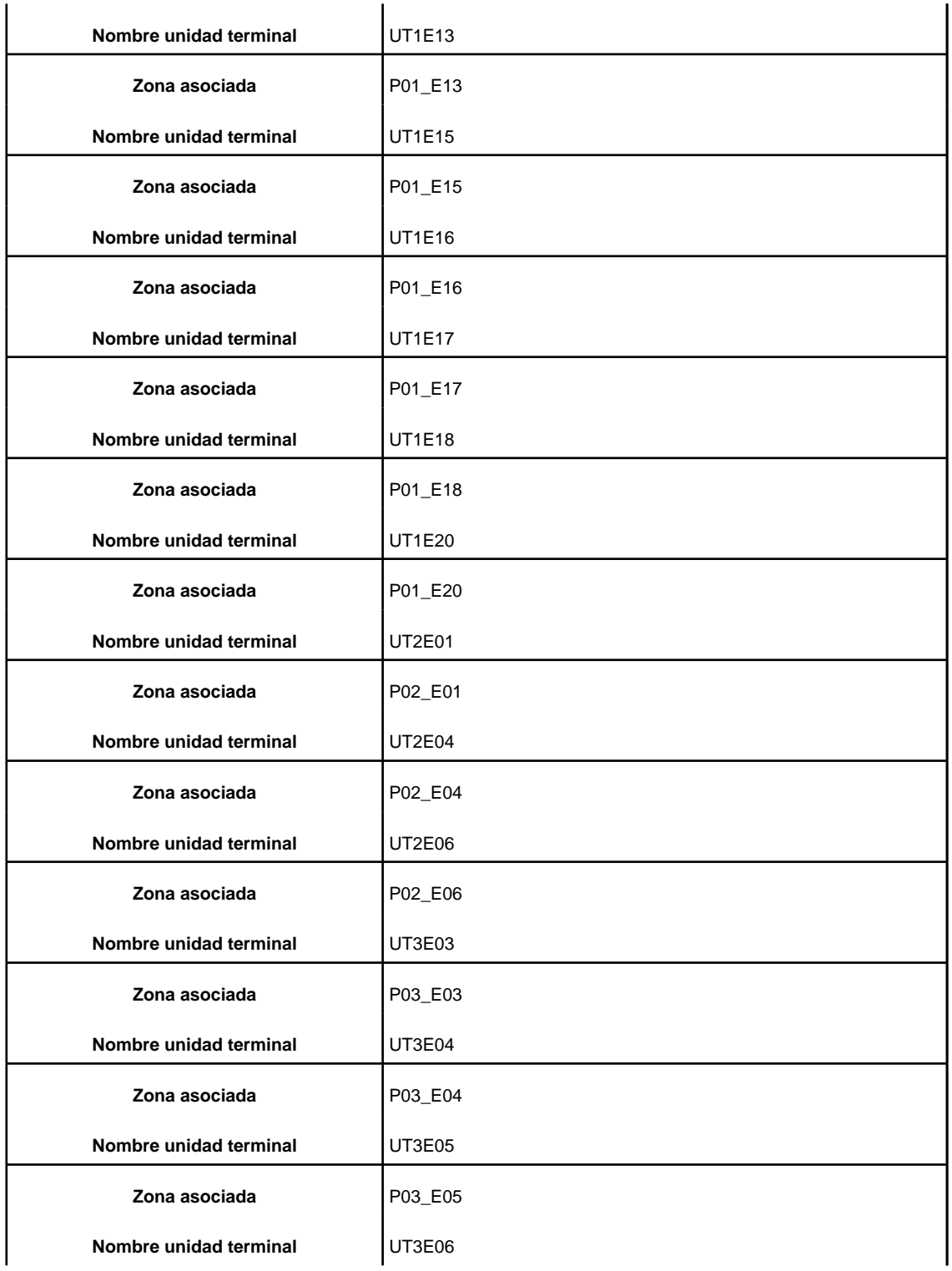

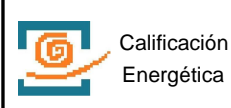

Valencia

Comunidad

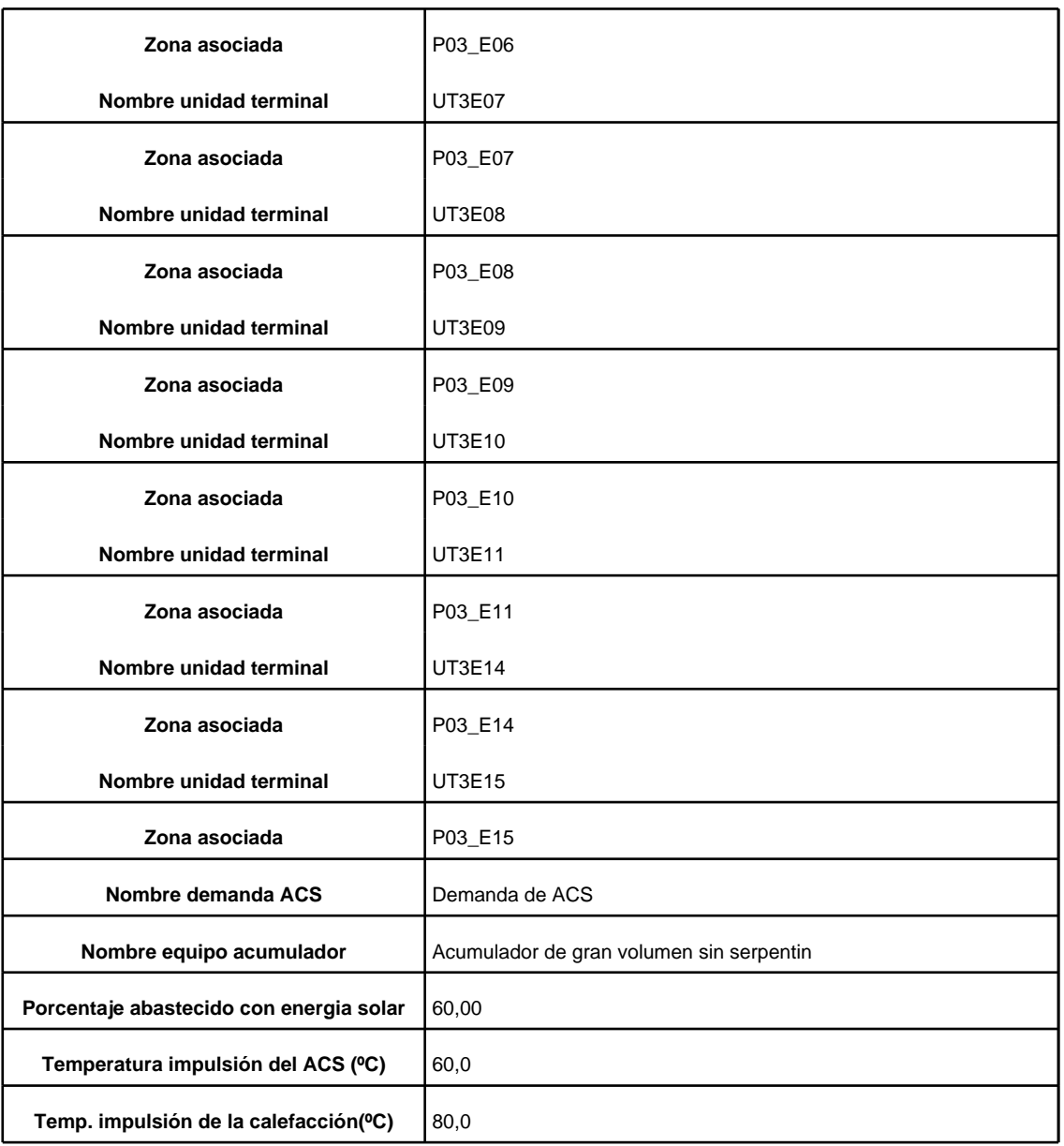

# **4. Iluminacion**

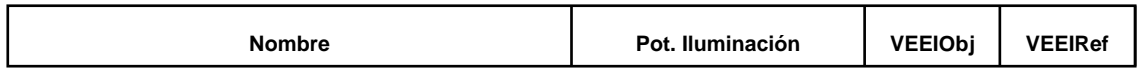

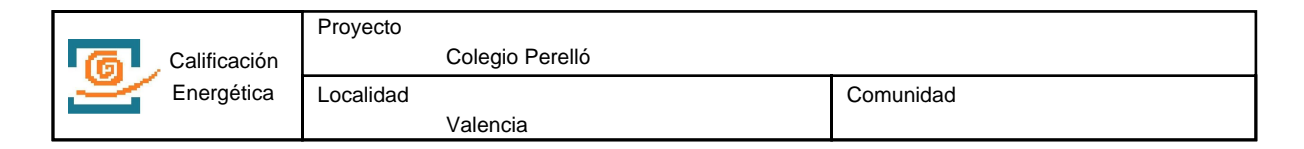

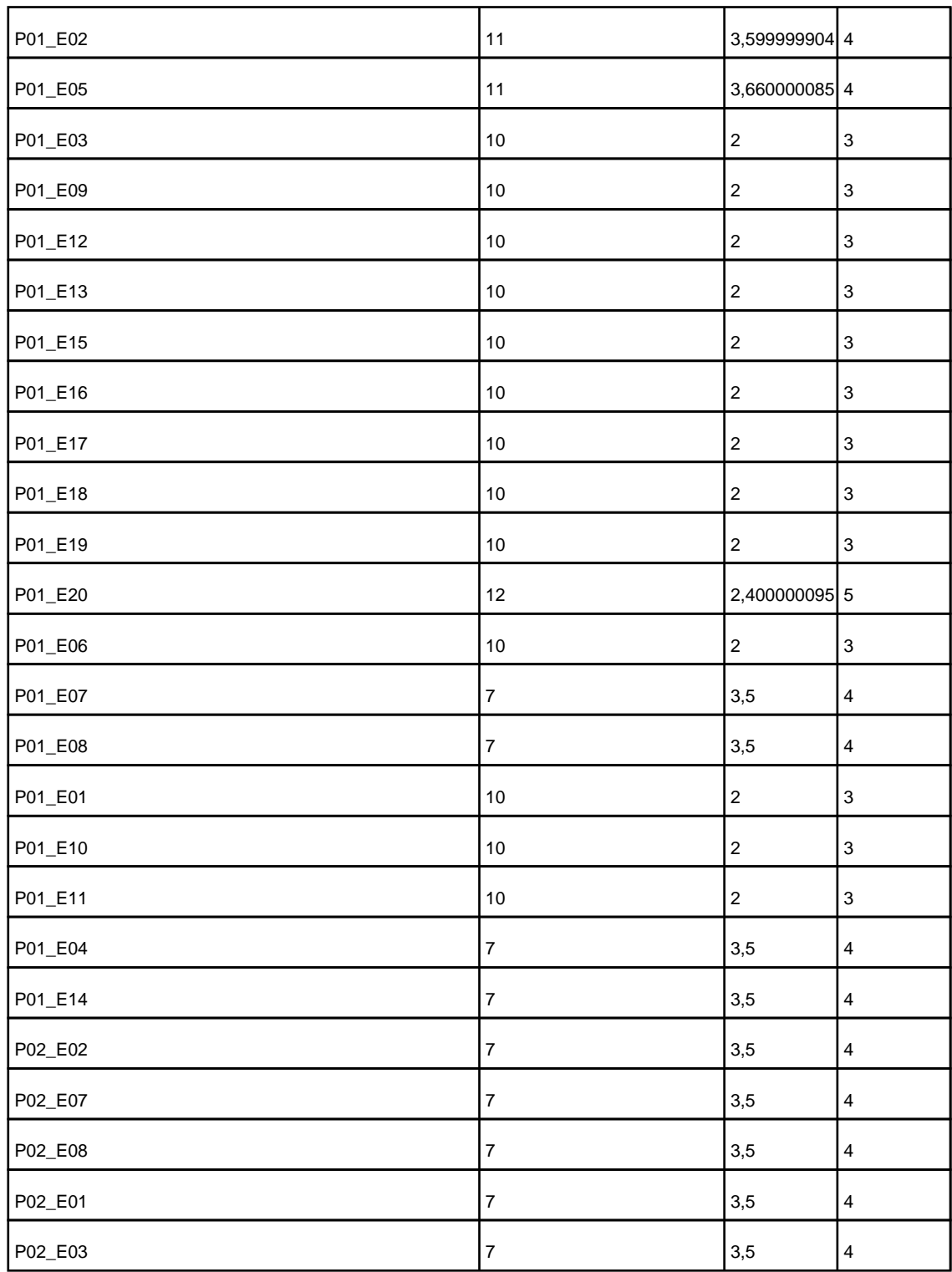

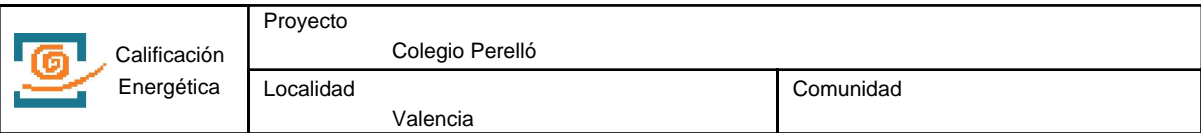

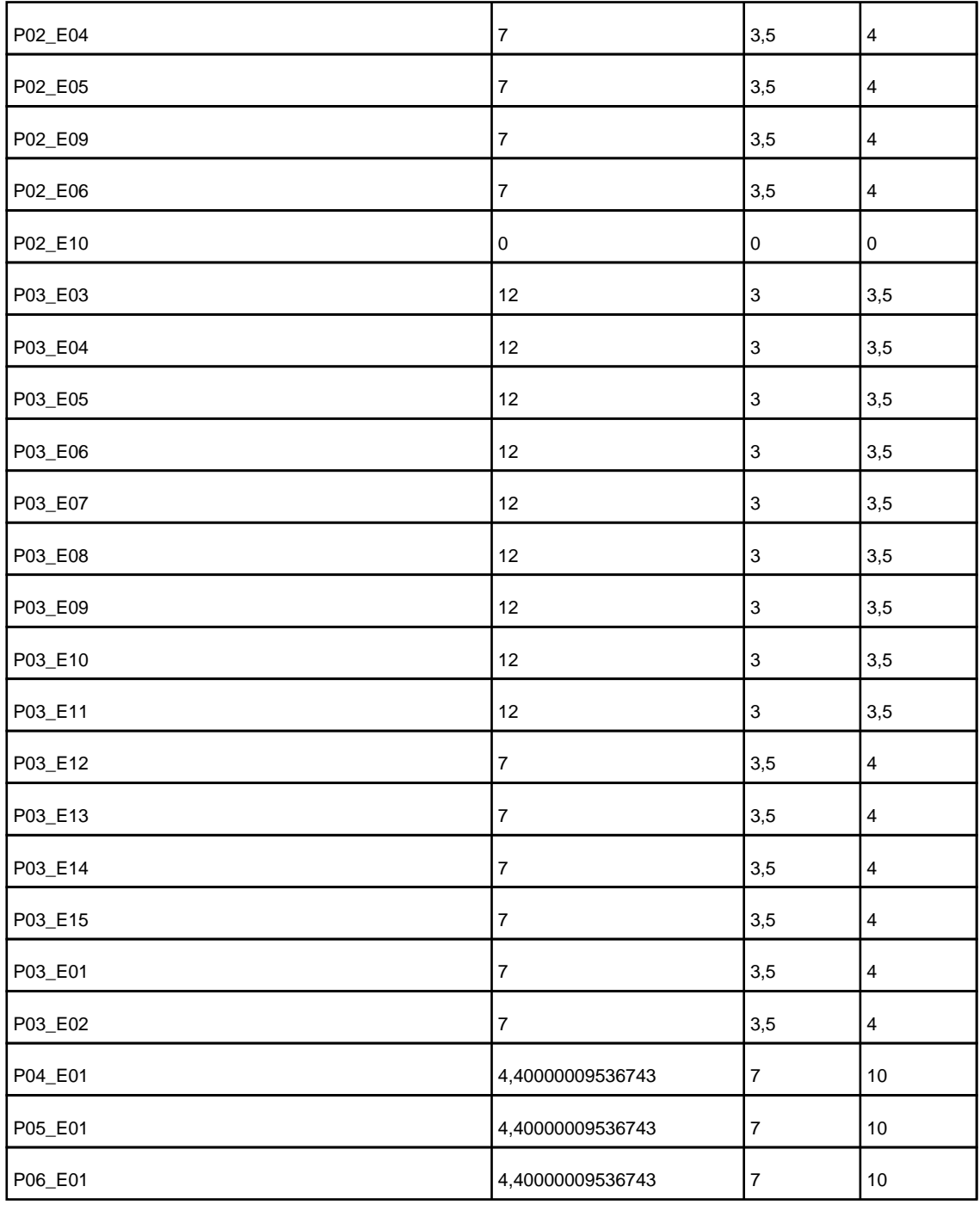

# **5. Equipos**

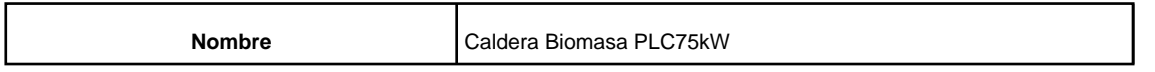

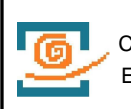

Valencia

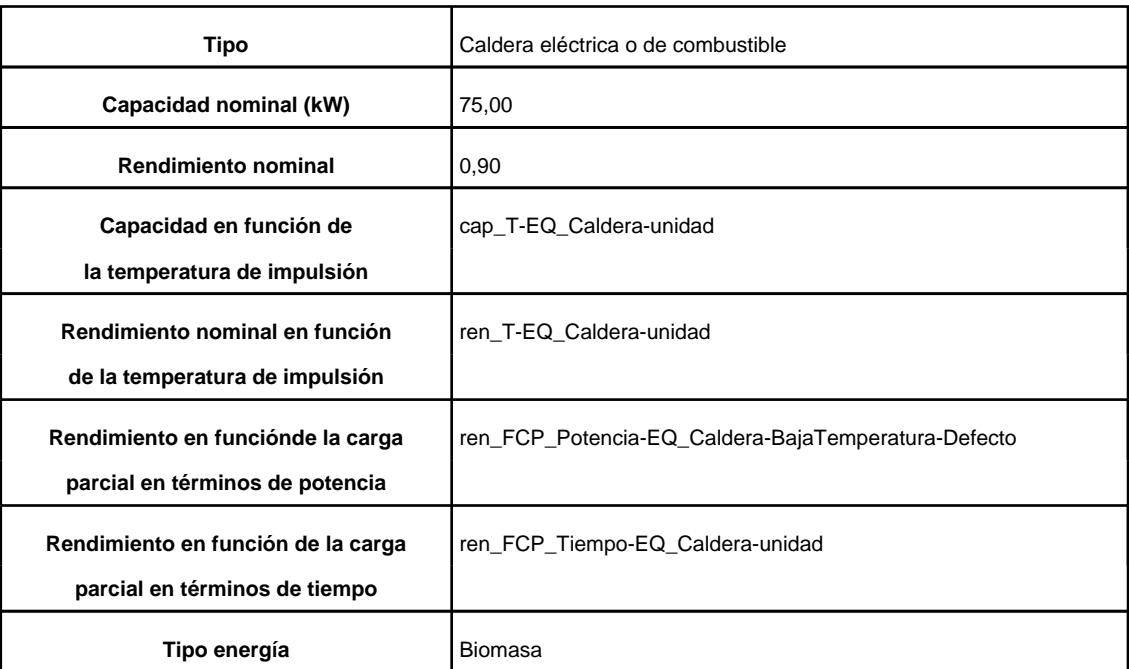

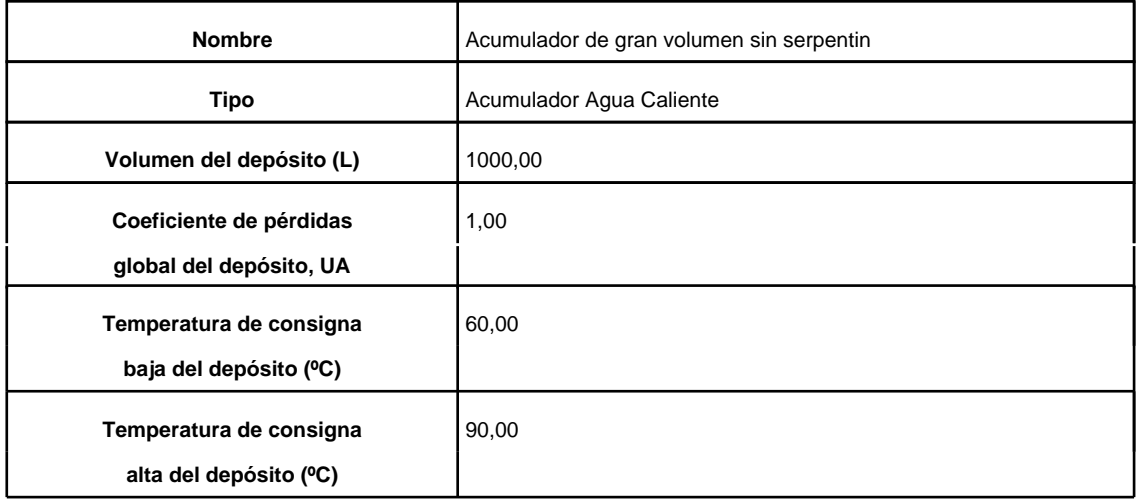

#### **6. Unidades terminales**

**Nombre** UT1E01

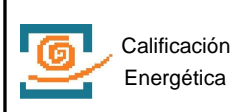

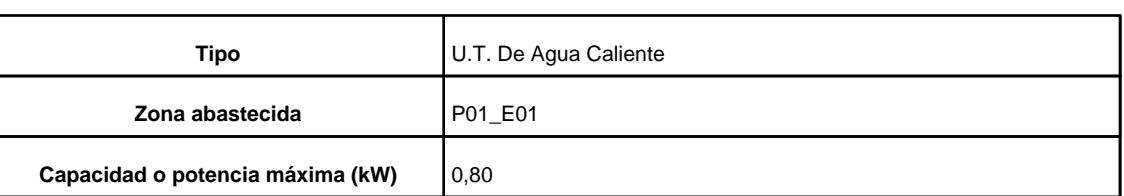

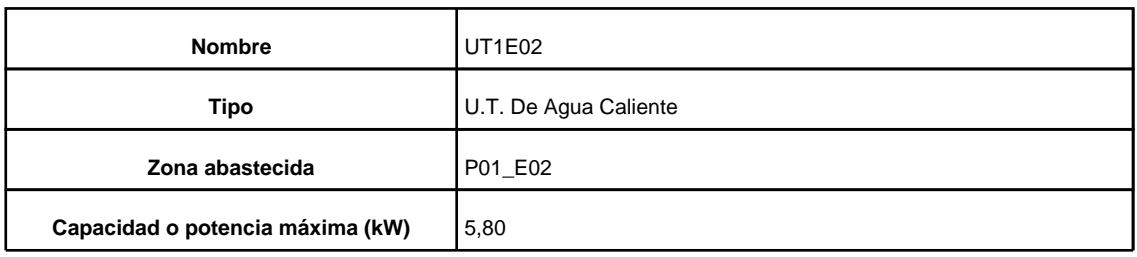

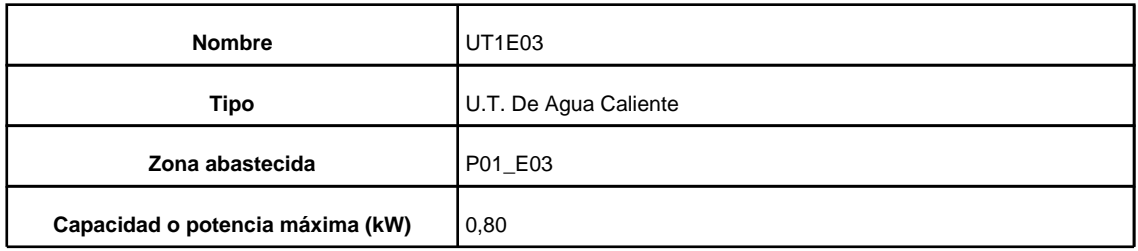

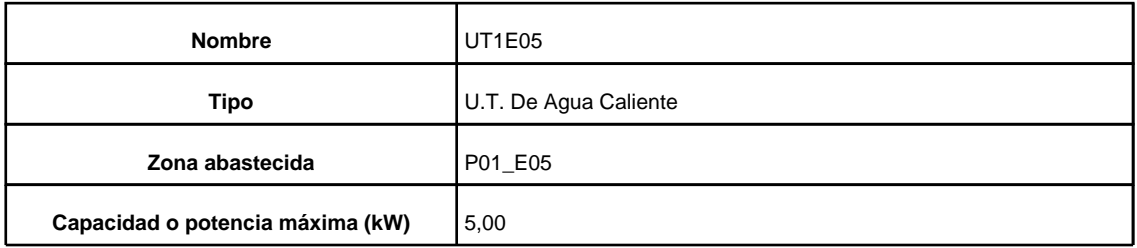

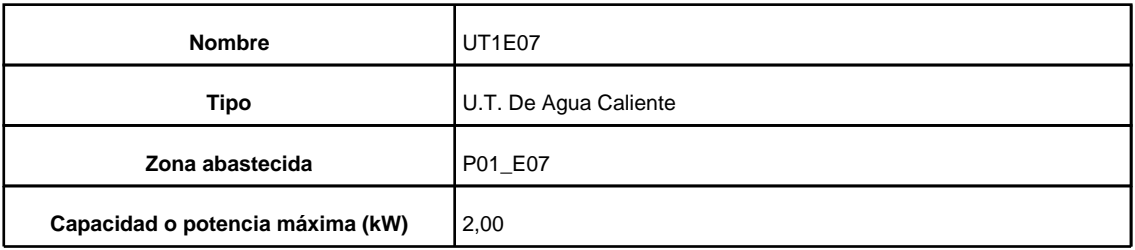

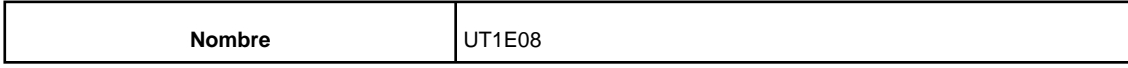

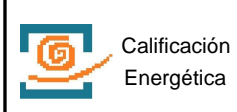

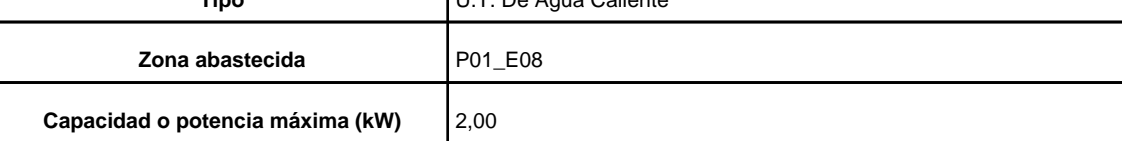

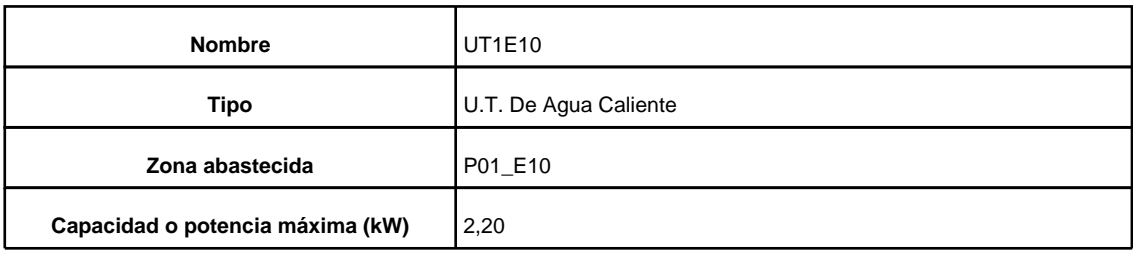

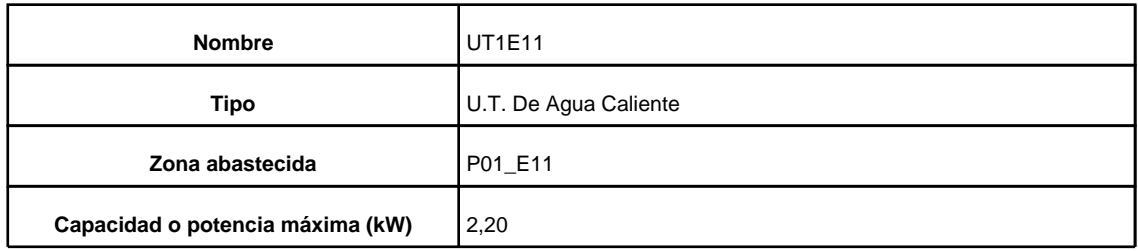

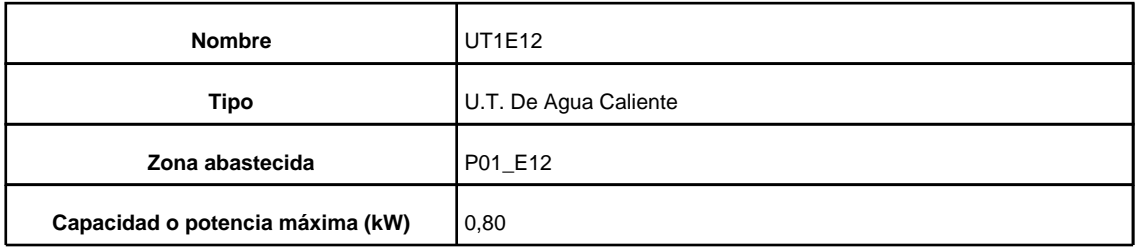

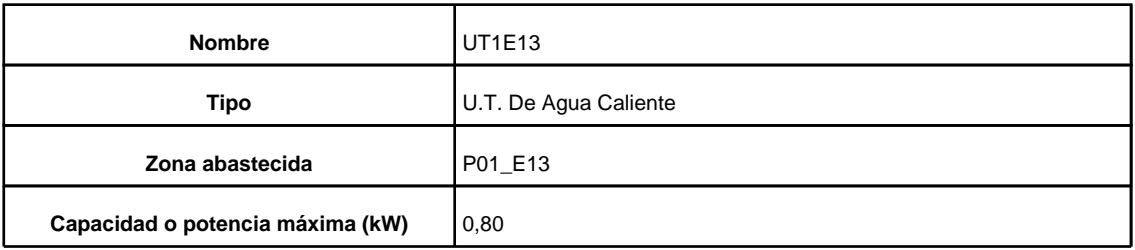

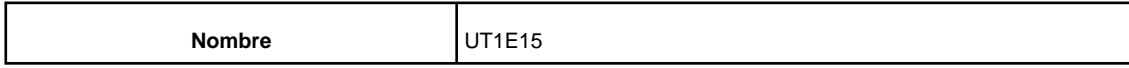

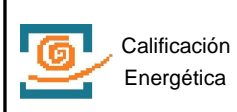

**Capacidad o potencia máxima (kW)** 0,80

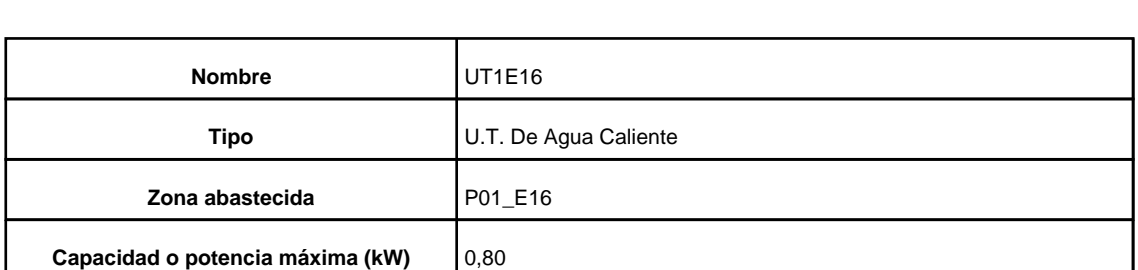

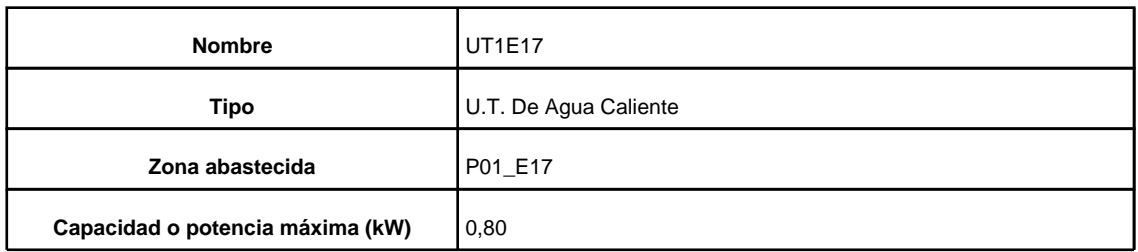

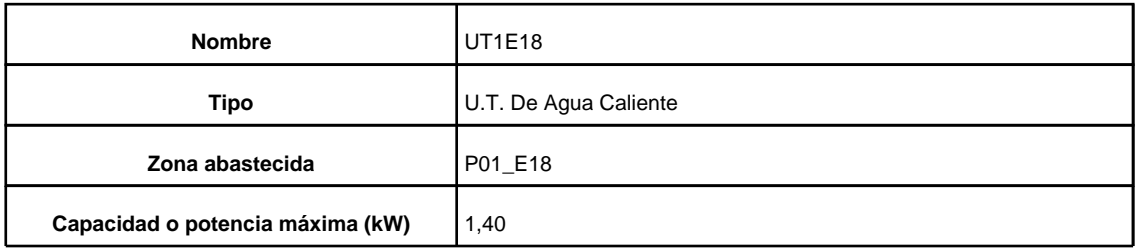

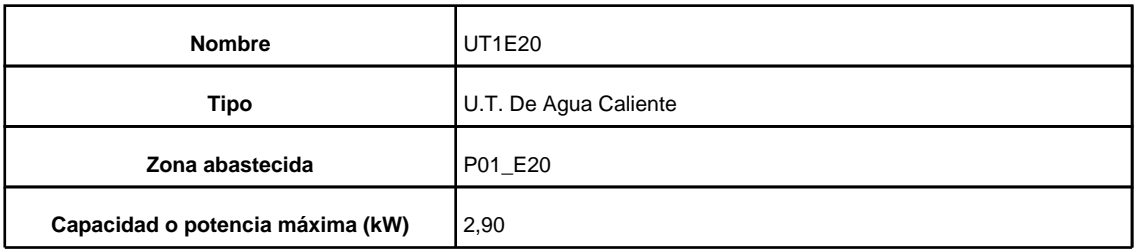

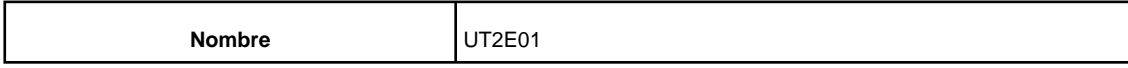

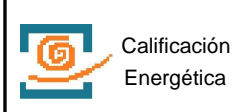

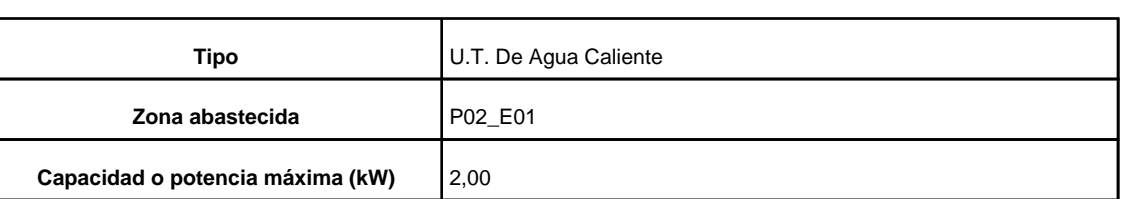

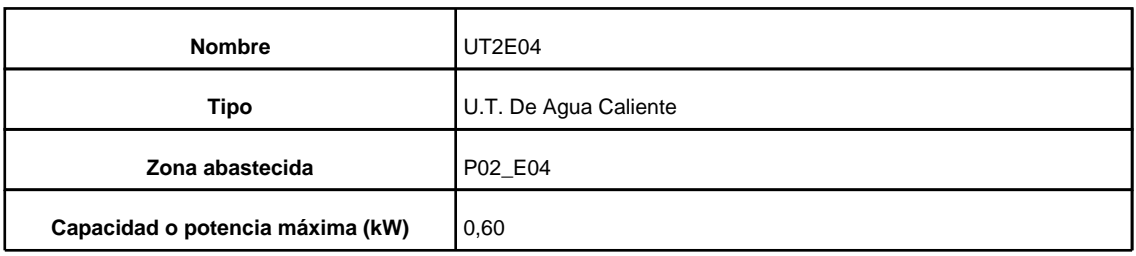

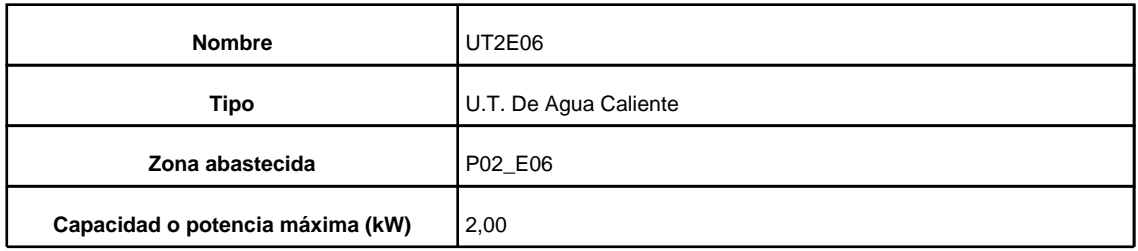

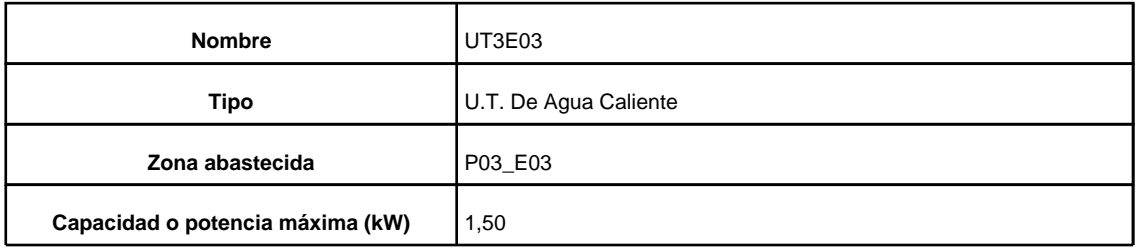

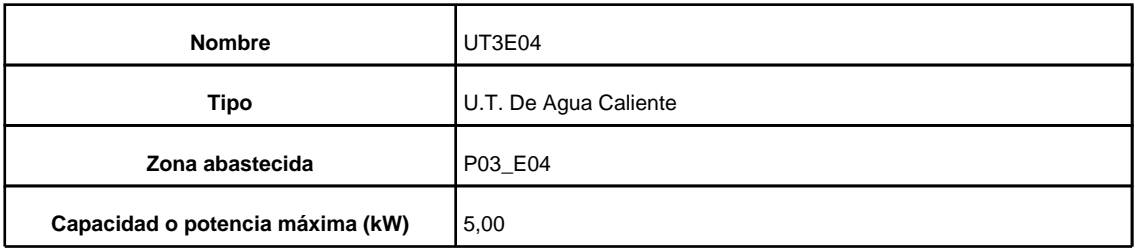

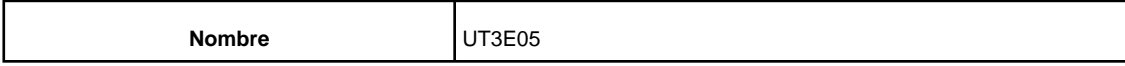

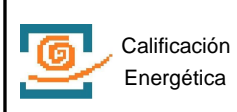

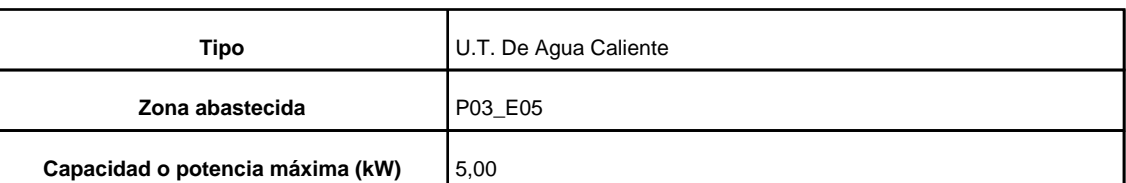

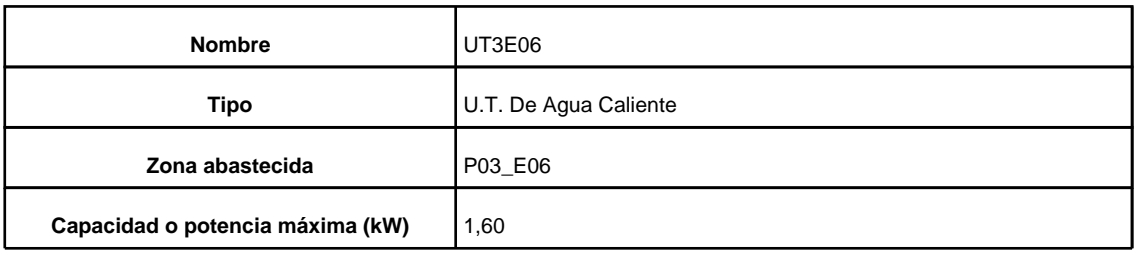

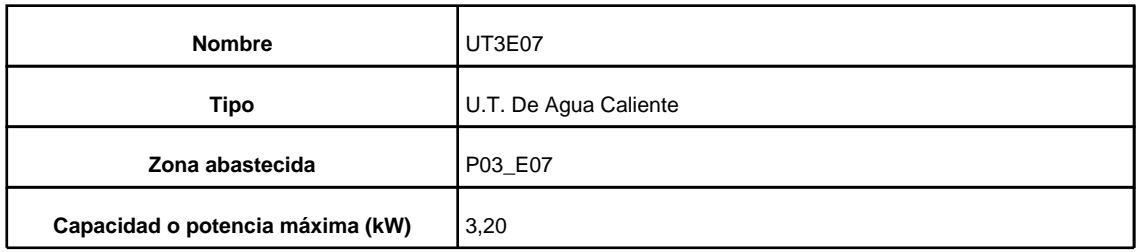

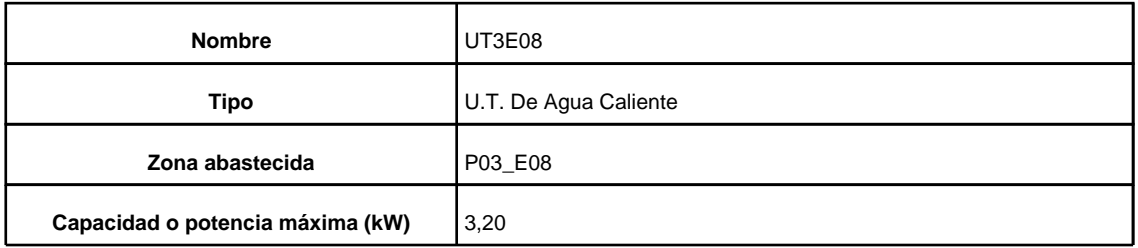

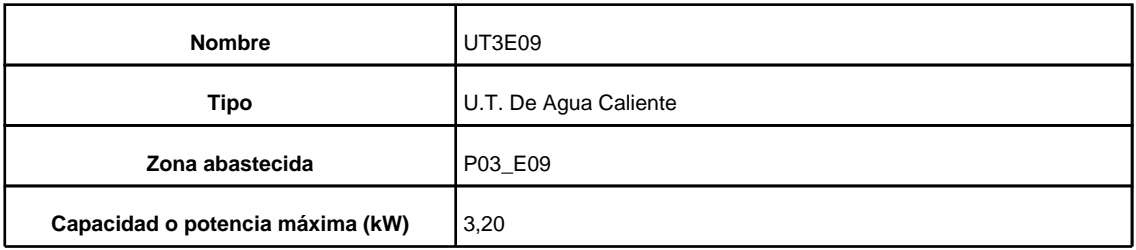

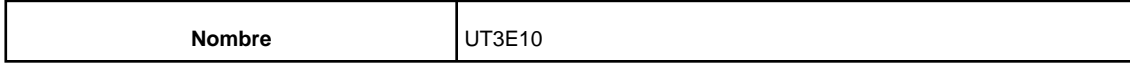

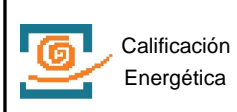

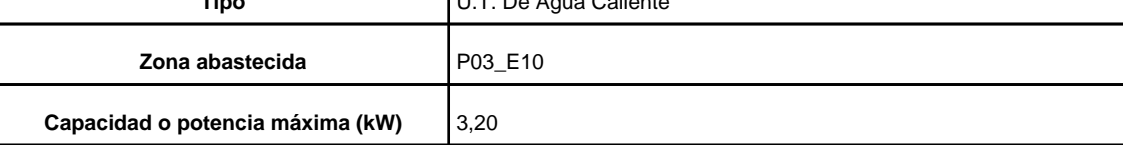

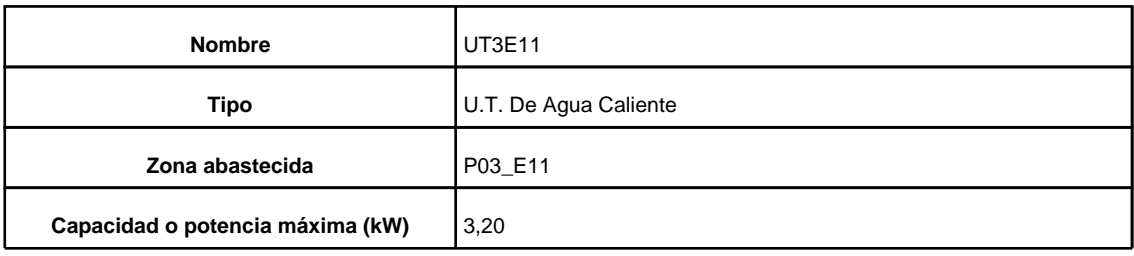

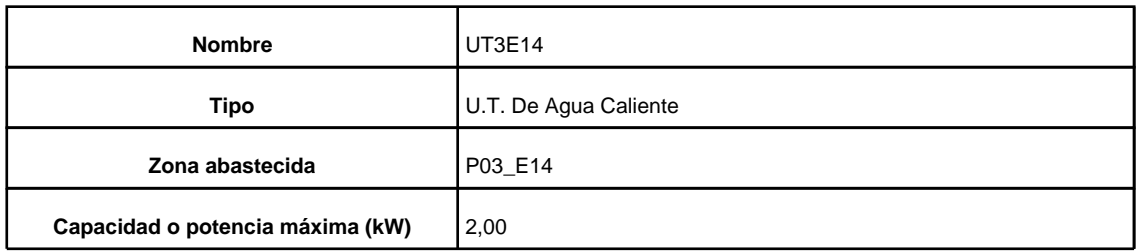

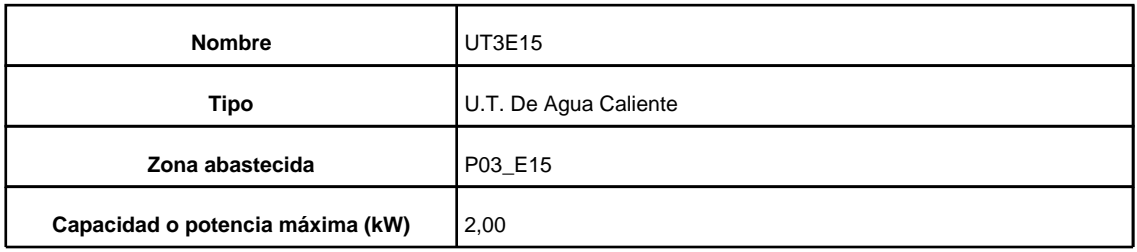

## **7. Justificación**

# **7.1. Contribución solar**

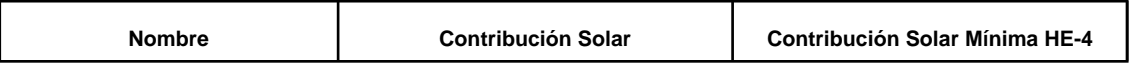

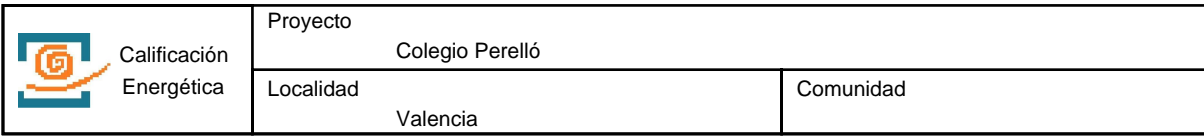

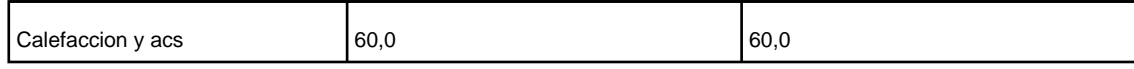

#### **8. Resultados**

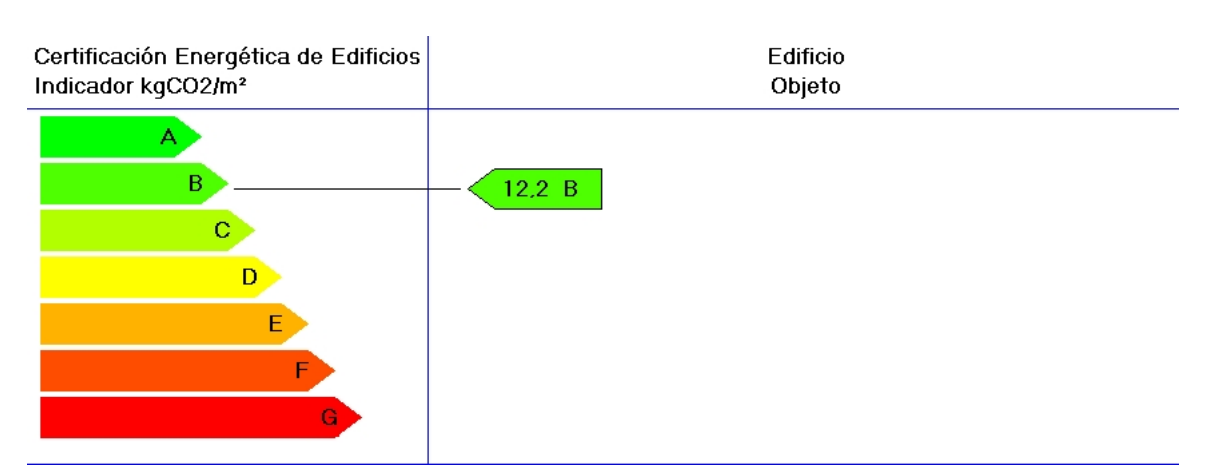

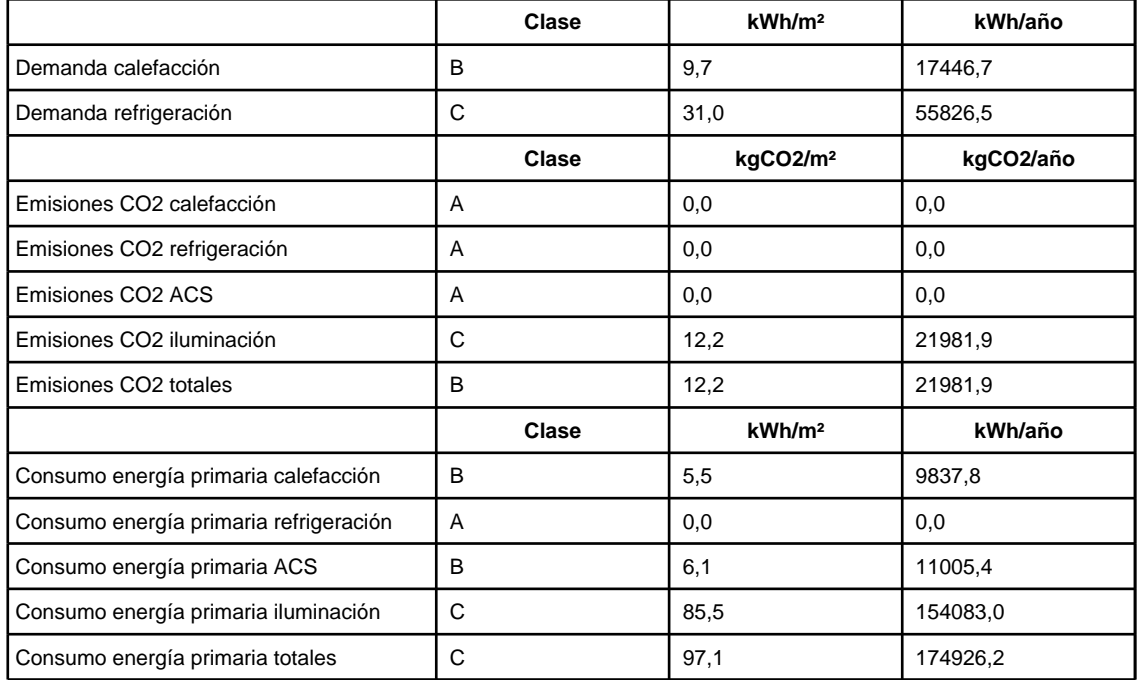

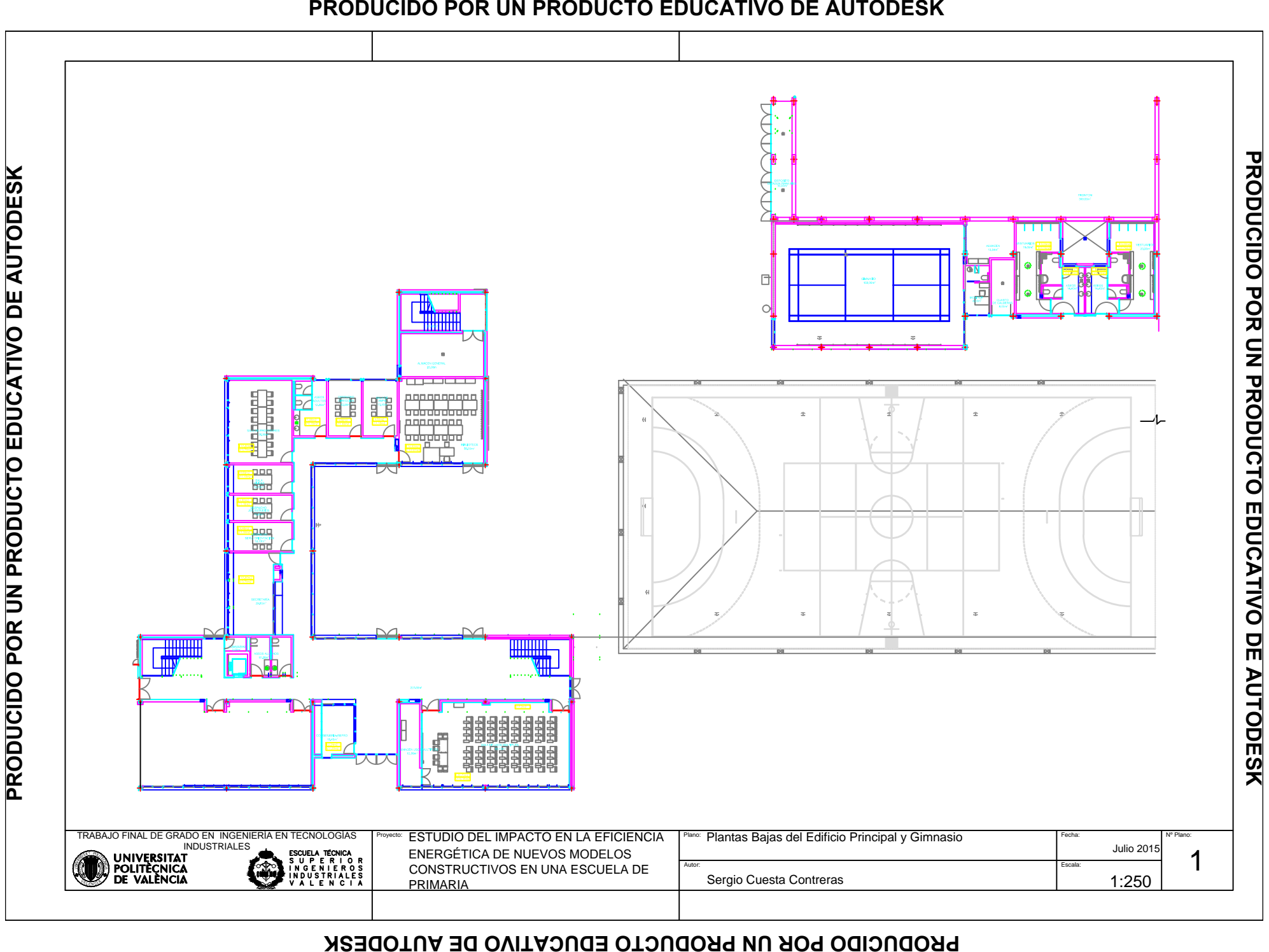

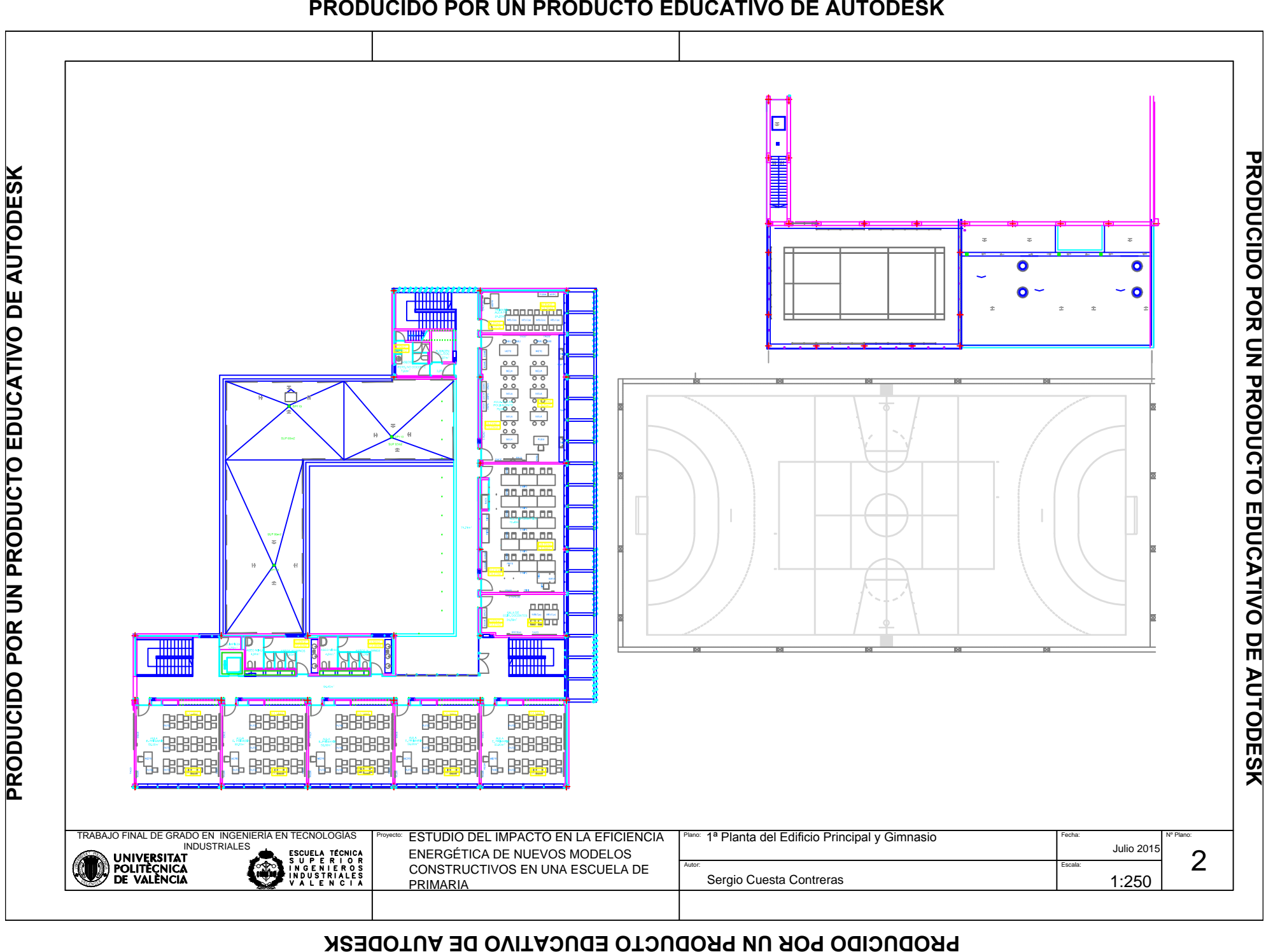